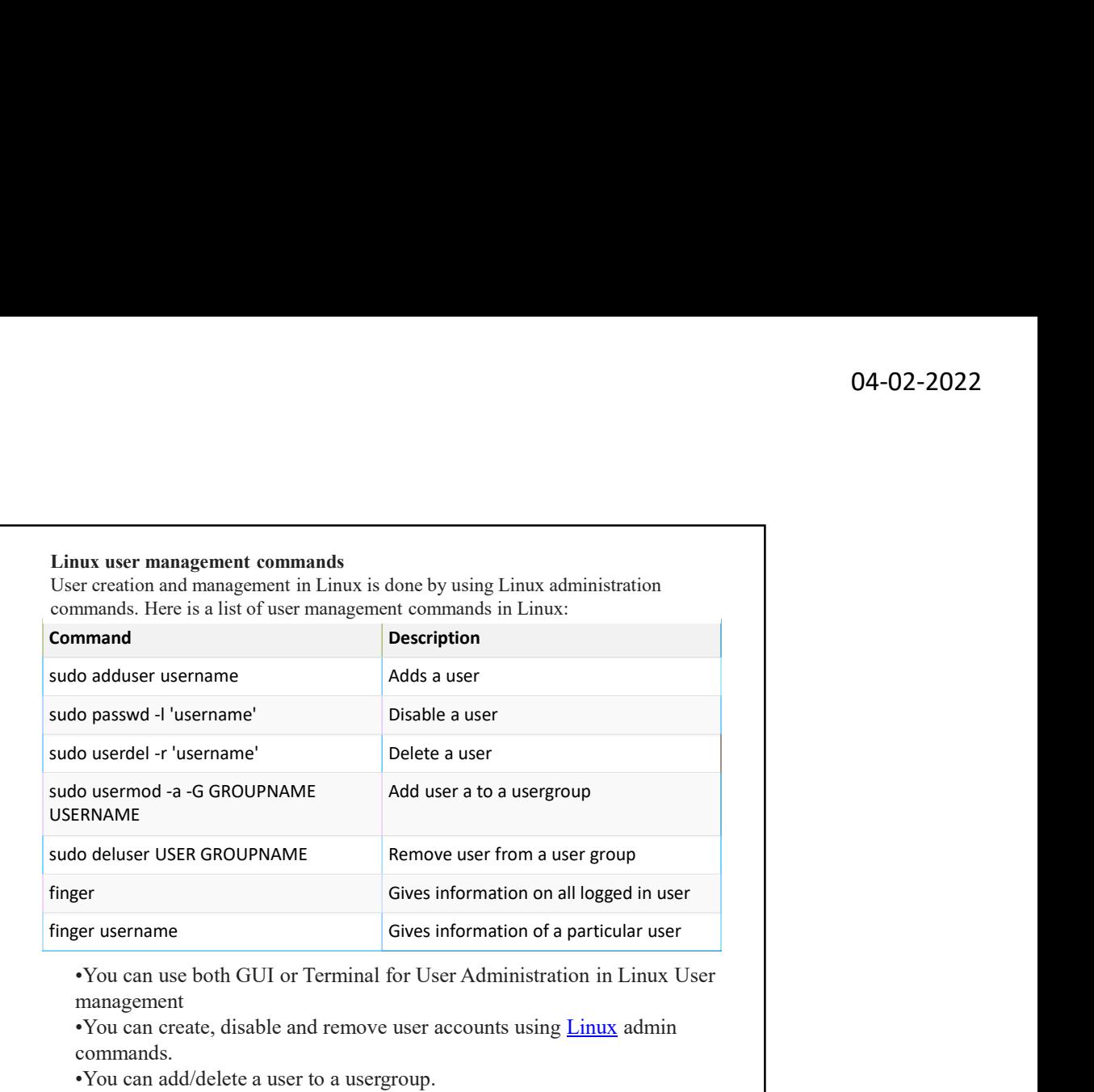

•You can add/delete a user to a usergroup.

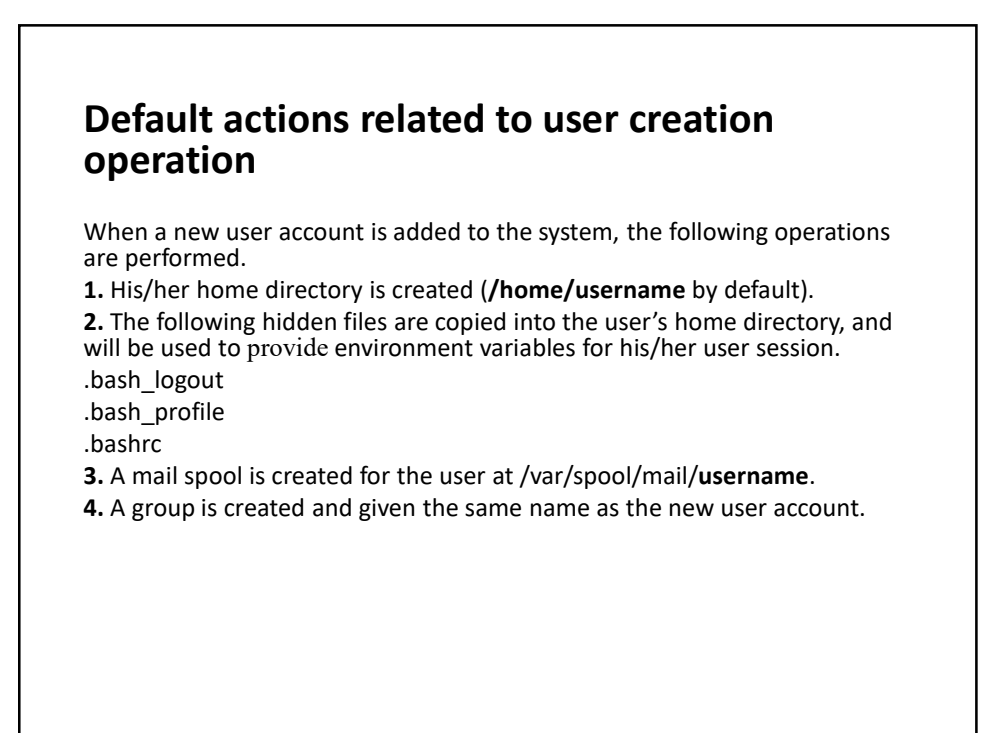

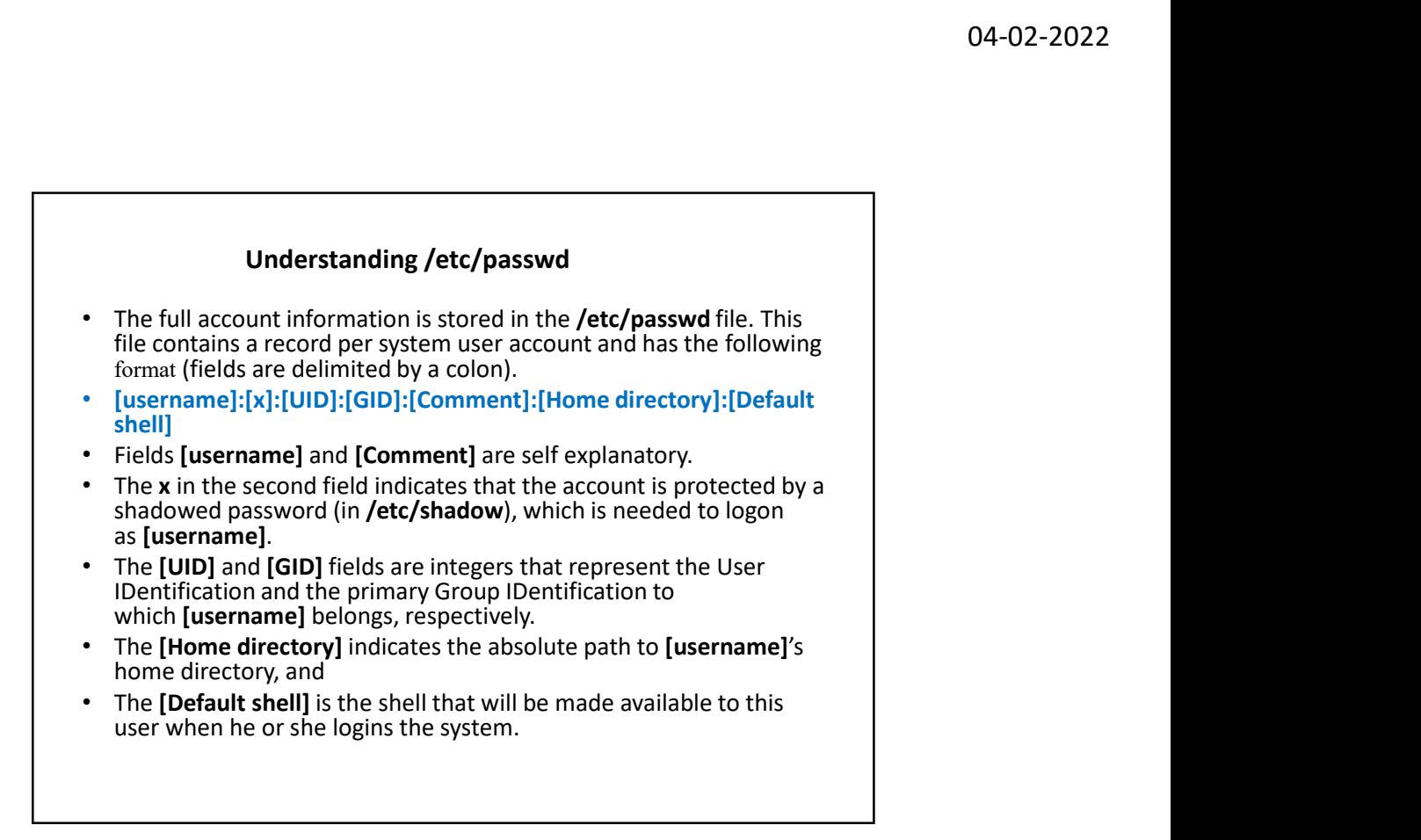

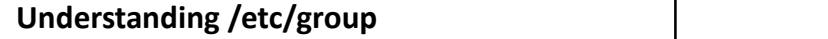

- Group information is stored in the /etc/group file. Each record has the following format.
- [Group name]:[Group password]:[GID]:[Group members]
- [Group name] is the name of group.
- An x in [Group password] indicates group password is not being used.
- **[GID]**: same as in /etc/passwd.
- [Group members]: a comma separated list of users who are members of [Group name].
- $\triangle$  One more thing to note is that UID = 0 and GID = 0 are what provide the root user all the powers in the system. To prove so, rename the root to something **Comparison Comparison Comparison**<br> **Comparison** is stored in the /etc/group file. Each record has the following format.<br>
[Group name]:[Group password]:[GID]:[Group members]<br>
[Group name]:[Group password] indicates group p **Understanding /etc/group**<br>Group information is stored in the /etc/group file. Each record has the<br>following format.<br>[Group name]:[Group password]:[GID]:[Group members]<br>**[Group name]** is the name of group.<br>An **x** in **[Gro** despite not having the username root.

#### Options to Make changes to an existing user

- After adding an account, you can edit the following information (to name a **Example 19 Set of the usermod command, the usermod command, basic syntax of usermod is as<br>
few fields) using the usermod command, basic syntax of usermod is as<br>
few fields) using the usermod command, basic syntax of userm** follows. **•**  $\Delta$  After adding an account, you can edit the following information (to name a few fields) using the **usermod** command, basic syntax of usermod is as follows.<br>
• **# usermod** [options] [username]<br>
• **The 'usermod'** co
- 
- changes to an existing user.
- $-c = We can add comment field for the user account.$
- $-d = To modify the directory for any existing user account.$
- $-e =$  Using this option we can make the account expiry in specific period.
- $-g =$  Change the primary group for a User.
- $-G = To add a supplementary groups.$
- -a = To add anyone of the group to a secondary group.

- anges to an existing user.<br>
= We can add comment field for the useraceount.<br>
= To modify the directory for any existing user account.<br>
= Using this option we can make the account expiry in specific period.<br>
= Change the pr • We must have existing user accounts to execute usermod command. • C = To add a supplementary groups.<br>•  $-4$  = To add anyone of the group to a secondary group.<br>• The requisits for executing usermod command<br>• We must have existing user accounts to execute usermod<br>• Only superuser (root)
- command.
- distribution.
- **Pre-requisits for executing usermod command**<br>• We must have existing user accounts to execute usermod<br>• command.<br>• Changenestre (root) is allowed to execute usermod<br>• command.<br>• The usermod command can be executed on any **Pre-requisits for executing usermod command**<br>• We must have existing user accounts to execute usermod<br>
command.<br>
Only superuser (root) is allowed to execute usermod<br>
command.<br>
• The usermod command can be executed on any options

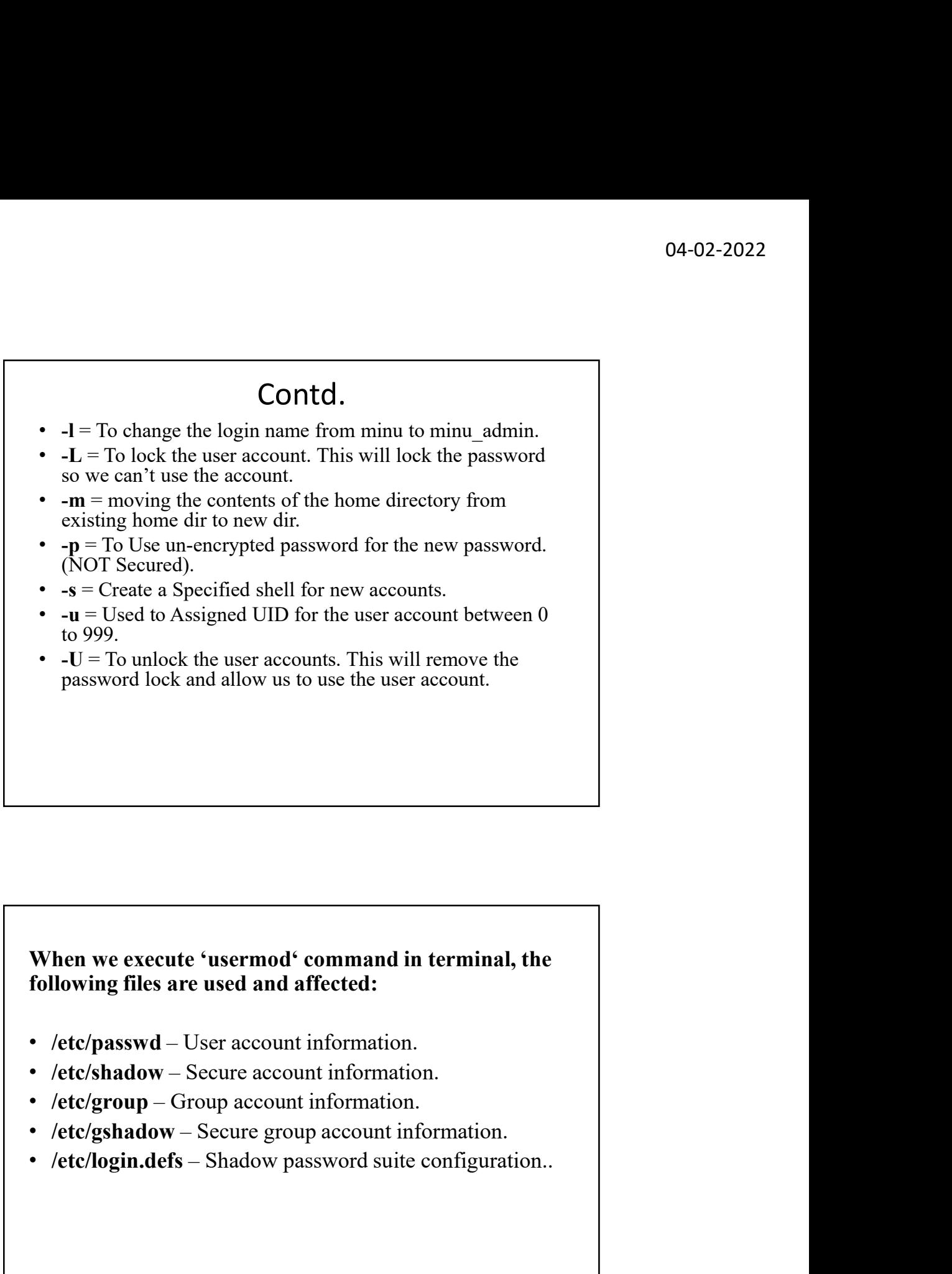

#### When we execute 'usermod' command in terminal, the following files are used and affected:

- 
- 
- 
- 
- 

### Adding Information to User Account

- **Adding Information to User Account**<br>• The '-c' option is used to set a brief comment (information) about<br>the user account. For example, let's add information on 'minu' user,<br>"susemed -c "This is minu" minu<br>• After adding **and the user account**<br>**Adding Information to User Account**<br>The '-c' option is used to set a brief comment (information) about<br>the user account. For example, let's add information on 'minu' user,<br>wising the following comma **Adding Information to User Account**<br>
The '-c' option is used to set a brief comment (information) about<br>
the user account. For example, let's add information on '**minu**' user,<br>
the sermod -c "This is minu" minu<br>
\* # user **Adding Information to User Account**<br>
• The '-e' option is used to set a brief comment (information) about<br>
the user account. For example, let's add information on 'minu' user,<br>
using the following command.<br>
• # usermod -**Adding Information to User Account**<br>
• The '-c' option is used to set a brief comment (information) about<br>
the user account. For example, let's add information on 'minu' user,<br>
using the following command.<br>
• # usermod -**Adding Information to User Account**<br>
• The '-c' option is used to set a brief comment (information) about<br>
the user account. For example, let's add information on 'minu' user,<br>
using the following command.<br>
• After addin **Adding Information to User Account**<br>
• The '-c' option is used to set a brief comment (information) about<br>
the user account, For example, let's add information on 'minu' user,<br>
using the following command.<br>
• # usermod -**Adding Information to User Account**<br>
• The '-c' option is used to set a brief comment (information) about<br>
the user account, For example, let's add information on 'minu' user,<br>
using the following command.<br>
• # usermod -**Adding Information to User Account**<br>
The <sup>1</sup>-sc' option is used to set a brief comment (information) about<br>
the user account. For example, let's add information on 'minu' user,<br>
"# usermode." This is minu' minu<br>
After ad **Adding Information to User Account**<br>
• The '-c' option is used to set a brief comment (information) about<br>
the user account, For example, let's add information on 'minu' user,<br>
using the following command.<br>
• # usermod -**Adding Information to User Account**<br>
• The '-c' option is used to set a brief comment (information) about<br>
the user account. For example, let's add information on 'minu' user,<br>
using the following command.<br>
• # usermod -**Adding Information to User Account**<br>
• The '-c' option is used to set a brief comment (information) about<br>
the user account. For example, let's add information on 'minu' user,<br>
using the following command.<br>
• A usermod -
- 
- in /etc/passwd file.
- 
- 
- 
- 
- 
- 
- 
- 

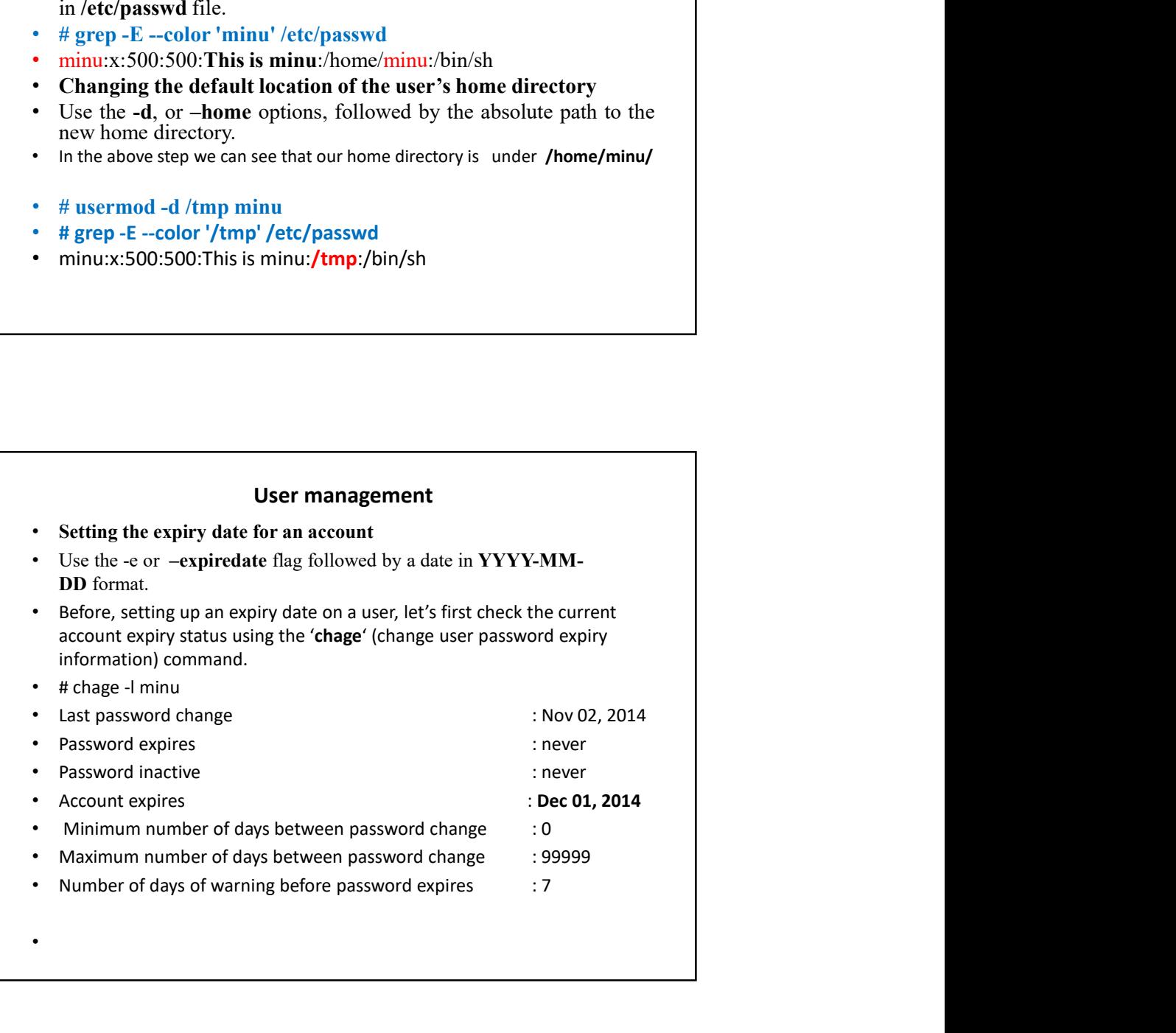

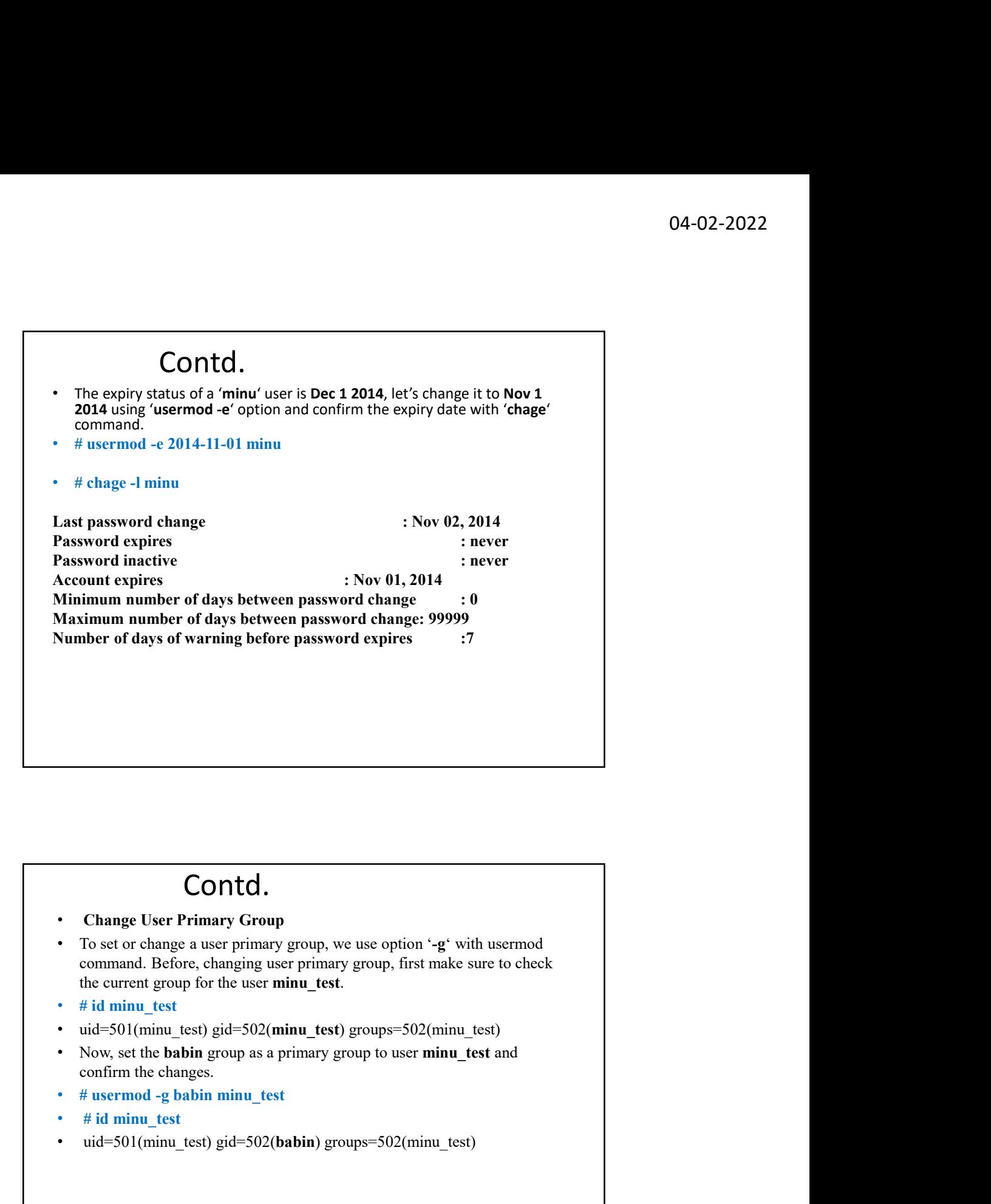

### Contd.

- Change User Primary Group
- To set or change a user primary group, we use option '-g' with usermod command. Before, changing user primary group, first make sure to check the current group for the user minu test.
- # id minu test
- uid=501(minu test) gid=502(minu test) groups=502(minu test)
- Now, set the **babin** group as a primary group to user minu test and confirm the changes.
- 
- 
- 

### Contd.

- Adding the user to supplementary groups
- comma separated list of groups.
- 
- **Contd.**<br>• Adding the user to supplementary groups<br>• Use the combined -aG, or –append –groups options, followed by a<br>• Exam expanded ist of groups.<br>• # usermod –append –groups root,users,minu<br>• Note: Be careful, while add **CONTCI.**<br>• Adding the user to supplementary groups<br>• Use the combined -aG, or –append –groups options, followed by a<br>• comma separated list of groups.<br>• # usermod –append –groups root,users,minu<br>• Note: Be careful, while • Note: Be careful, while adding a new groups to an existing user with '- G' option alone, will remove all existing groups that user belongs. So, always add the '-a' (append) with '-G' option to add or append new groups.

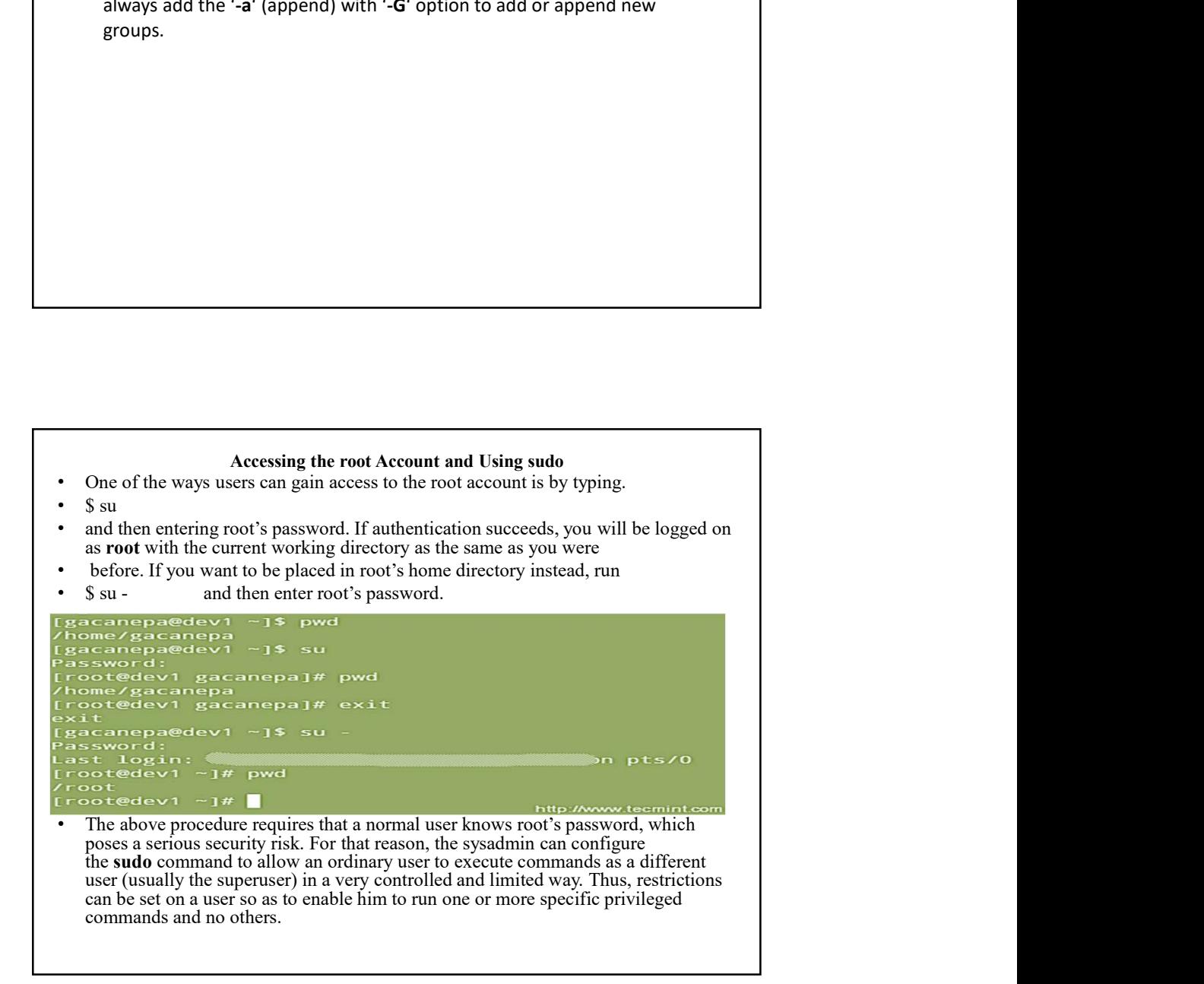

### File Managements

- 
- 
- All data in linux is organized into files.<br>• All data in linux is organized into files.<br>• These directories are organized into a tree-like structure called the<br>• In linux, there are three basic types of files –<br>• Ordinar These directories are organized into a tree-like structure called the filesystem.
- In linux, there are three basic types of files –
- Ordinary Files − An ordinary file is a file on the system that contains data, text, or program instructions. In this tutorial, you look at working with ordinary files.
- Directories − Directories store both special and ordinary files. For users familiar with Windows or Mac OS, linux directories are equivalent to folders.
- 04-02-2022<br> **Example 10 Constant Constant Constant Constant Constant Constant Constant Constant Constant Constant Constant Constant Constant Influence of Interaction in the method in linux, there are three basic types of** • Special Files − Some special files provide access to hardware such as hard drives, CD-ROM drives, modems, and Ethernet adapters. Other special files are similar to aliases or shortcuts and enable you to access a single file using different names.

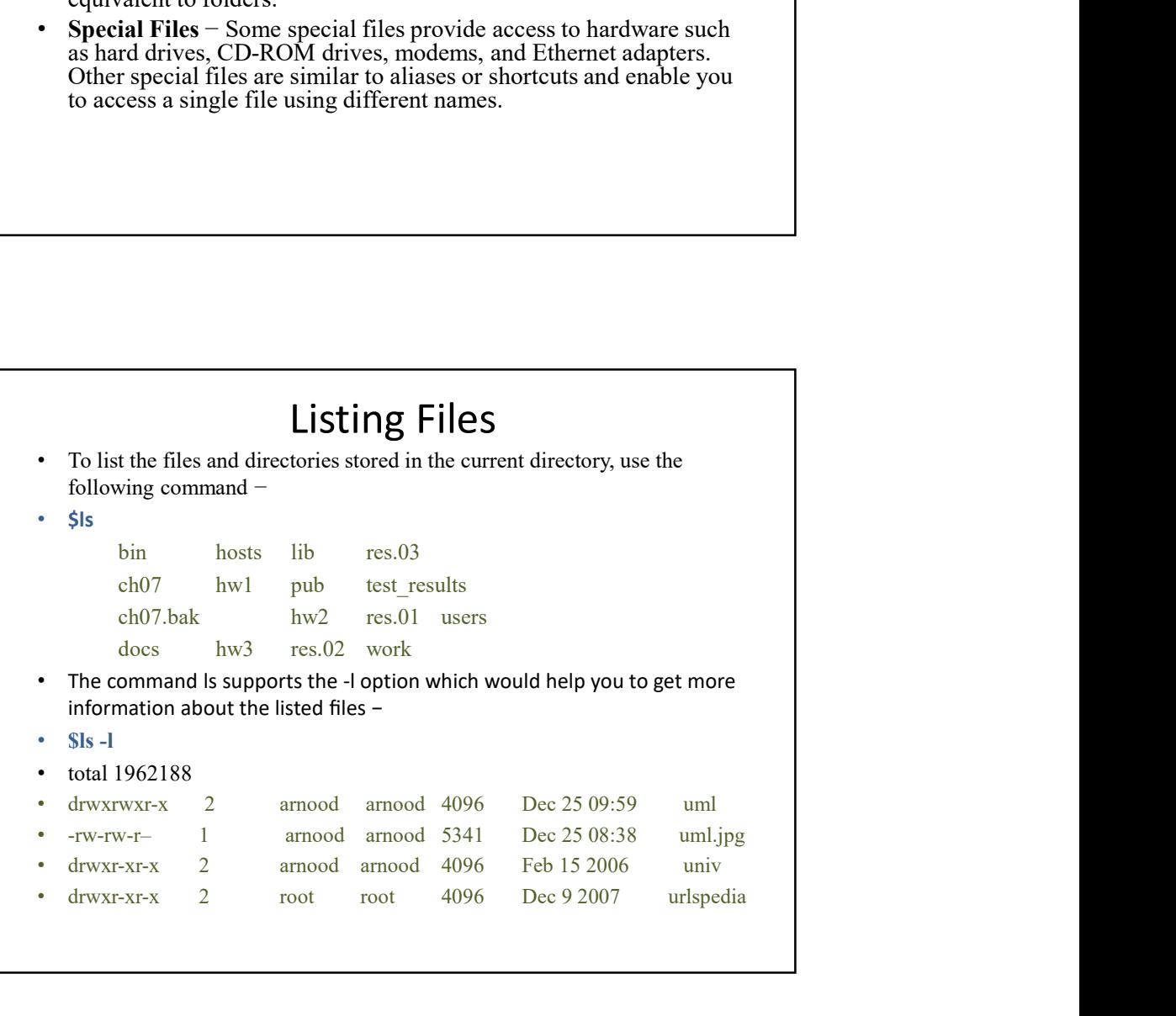

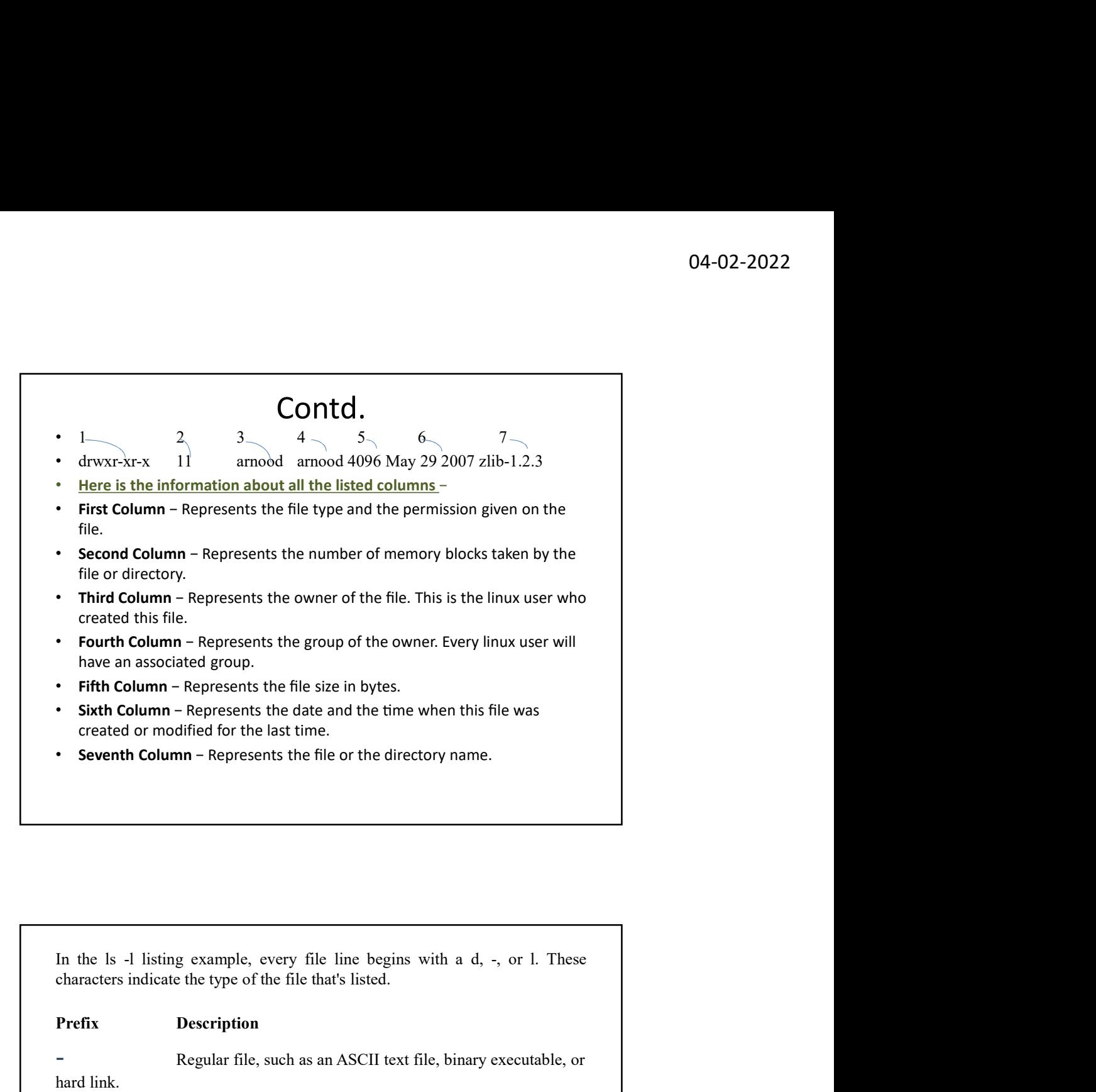

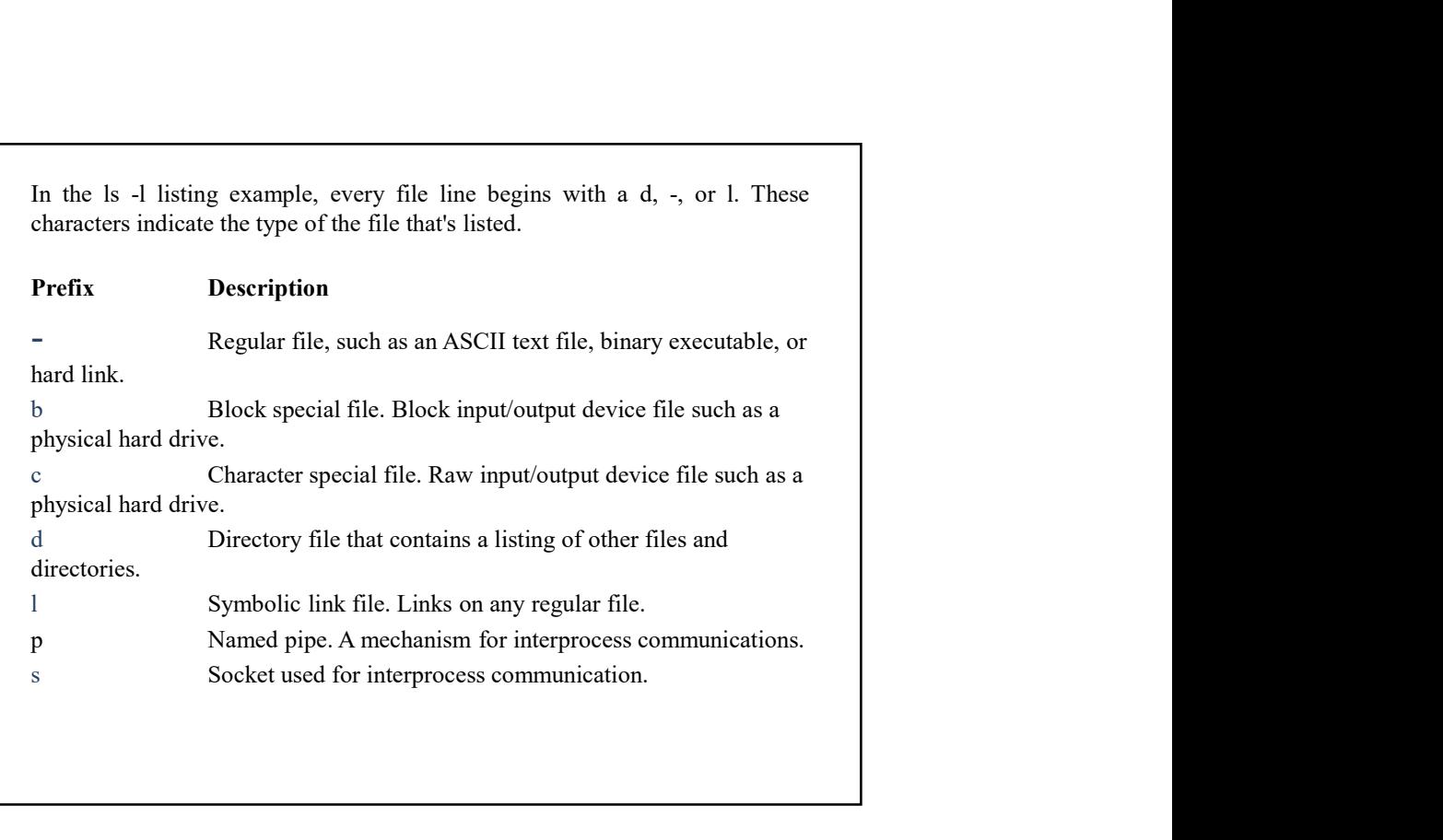

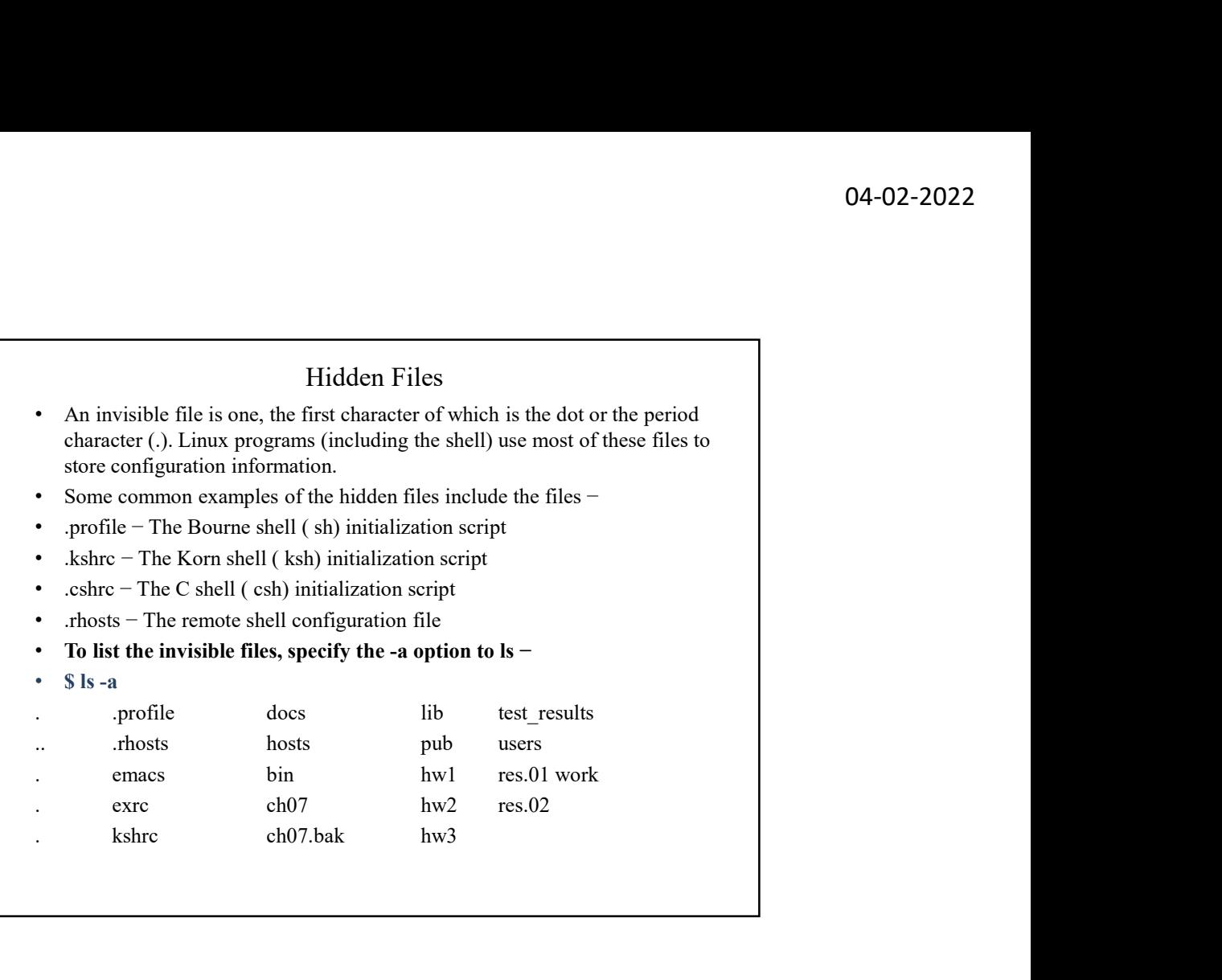

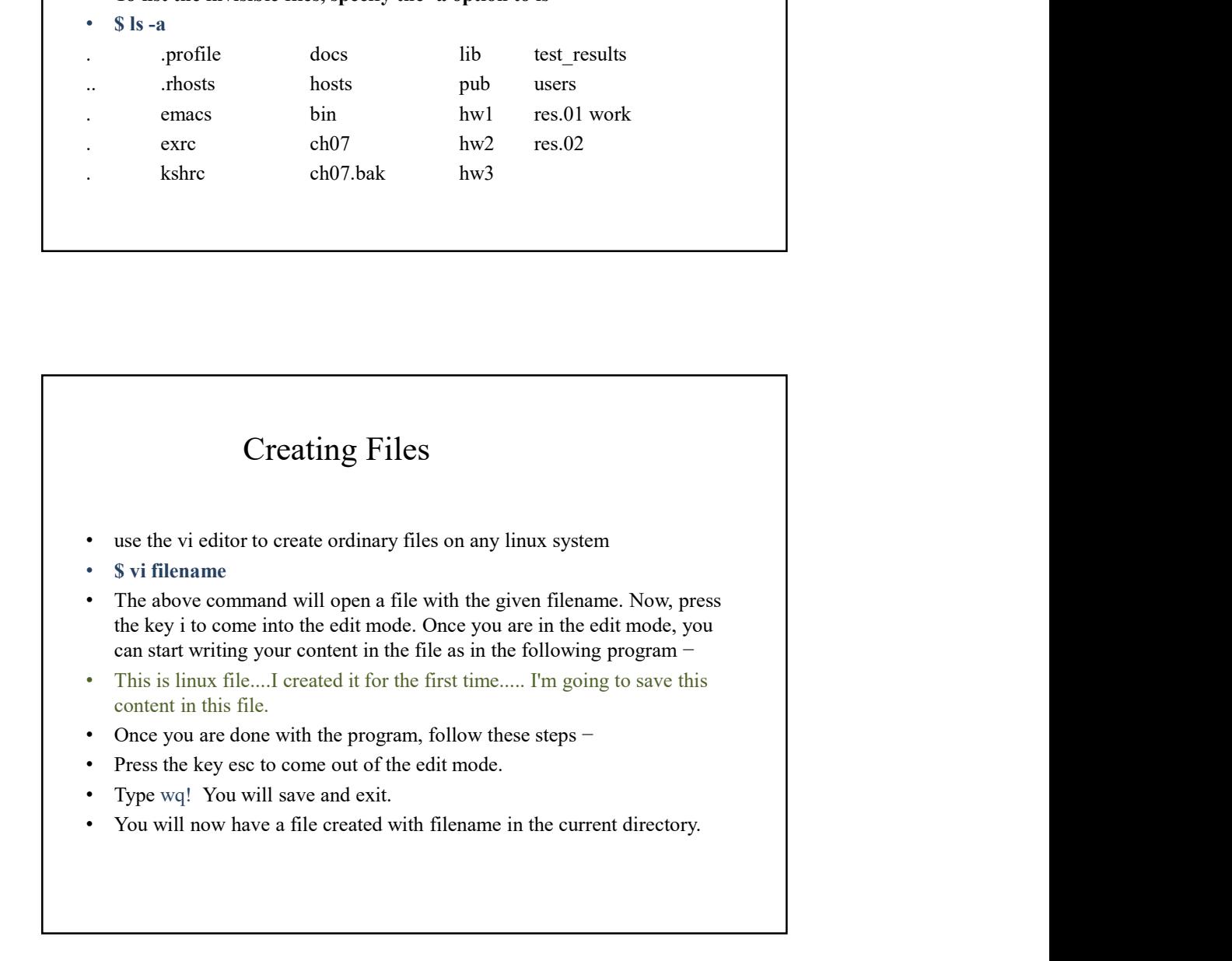

### Editing Files

- You can edit an existing file using the vi editor. We will discuss in short how to open an existing file −
- \$ vi filename
- Once the file is opened, you can come in the edit mode by pressing the key i and then you can proceed by editing the file. If you want to move here and there inside a file, then first you need to come out of the edit mode by pressing the key Esc. After this, you can use the following keys to move inside a file −
- I key to move to the right side.
- h key to move to the left side.
- k key to move upside in the file.
- j key to move downside in the file.
- So using the above keys, you can position your cursor wherever you want to edit. Once you are positioned, then you can use the i key to come in the edit mode. Once you are done with the editing in your file, press Esc and finally two keys
- Shift & plus; ZZ together to come out of the file completely.

## Display Content of a File

- You can use the cat command to see the content of a file. Following is a simple example to see the content of the above created file − • 1 You can use the cat command to see the content of a<br>
• File. Following is a simple example to see the content of<br>
the above created file –<br>
• \$ cat filename<br>
• This is linux file....I created it for the first time.....
- \$ cat filename
- This is linux file....I created it for the first time.....
- I'm going to save this content in this file.
- \$
- You can display the line numbers by using the -b option along with the cat command as follows −
- \$ cat -b filename
- 
- 
- 

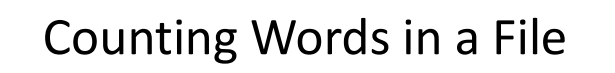

- You can use the wc command to get a count of the total number of lines, words, and characters contained in a file.
- Following is a simple example to see the information about the file created above − **Counting Words in a File**<br>• You can use the we command to get a count of the total number of<br>lines, words, and characters contained in a file.<br>• Following is a simple example to see the information about the file<br>• seated
- 
- 2 19 103 filename
- \$
- Here is the detail of all the four columns –
- First Column − Represents the total number of lines in the file.
- Second Column − Represents the total number of words in the file.
- Third Column − Represents the total number of bytes in the file. This is the actual size of the file.
- Fourth Column − Represents the file name.
- You can give multiple files and get information about those files at a time. Following is simple syntax − • Source the we command to get a count of the total number of<br>
• Nou can use the we command to get a count of the total number of<br>
• Following is a simple example to see the information about the file<br>
• created above –<br>
•
- 

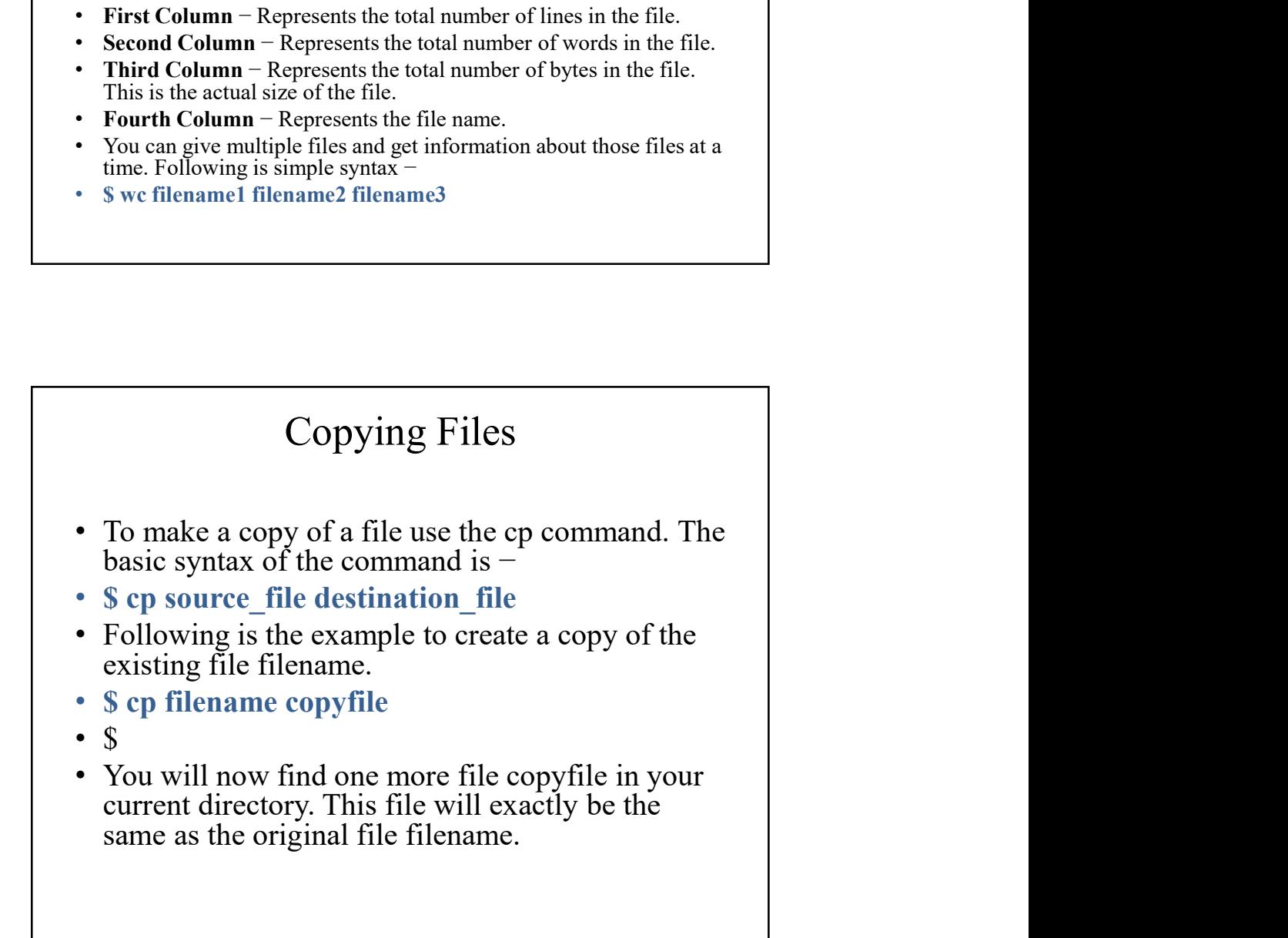

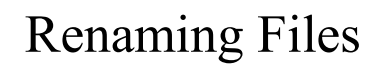

- To change the name of a file, use the mv command. Following is the basic syntax − • \$ mv old\_file new\_file
- 
- The following program will rename the existing file filename to newfile.
- \$ mv filename newfile
- \$
- The mv command will move the existing file completely into the new file. **COMBUT CONDUM CONTROVER CONDUCTS CONDUCT**<br> **IT COMBUTE:**<br>
To change the name of a file, use the my command. Following is the basic<br>
syntax –<br>
Siny old file new file<br>
Siny file in your current directory.<br>
Siny filename new

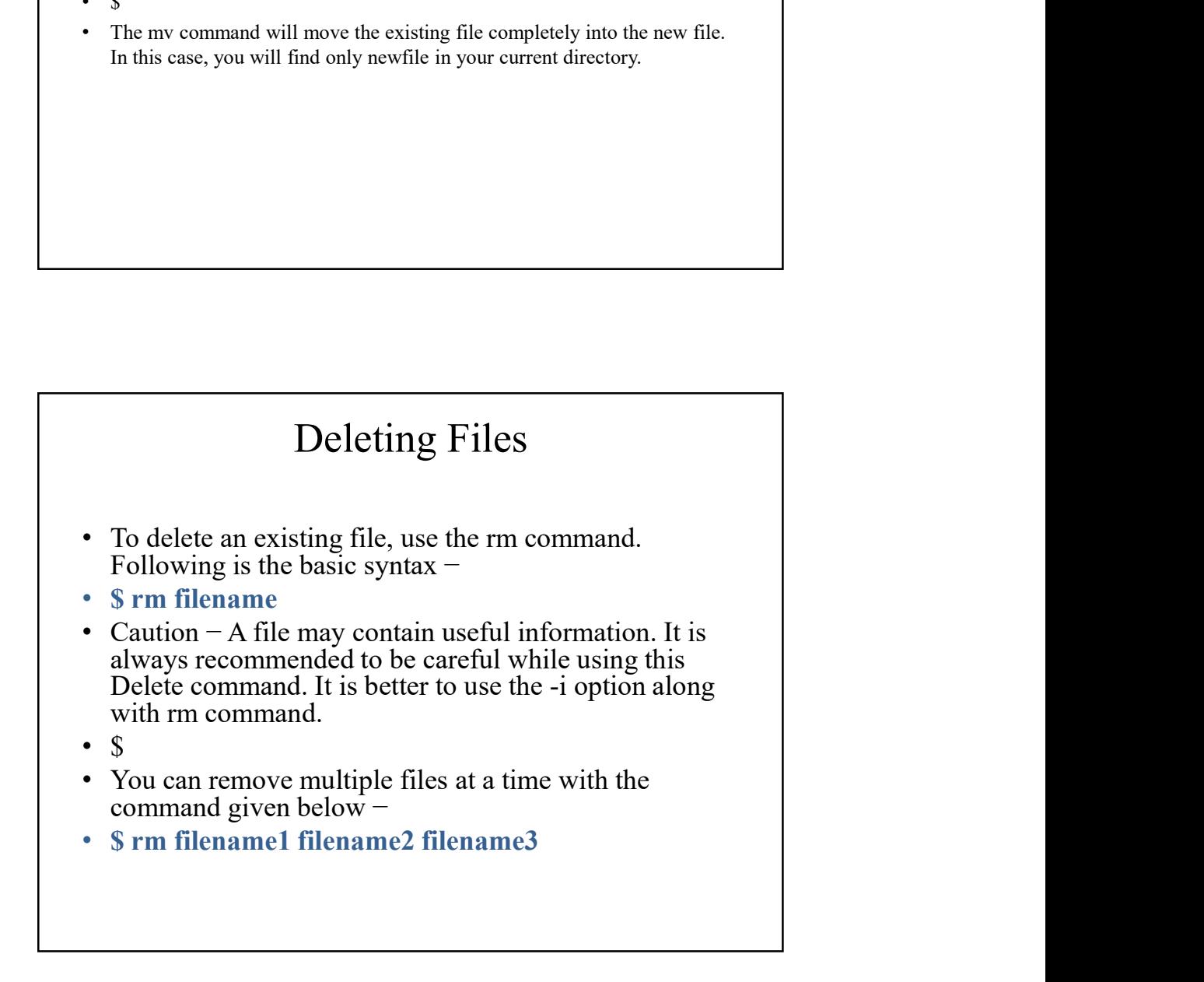

## Linux Text Editor **Text Editor** • A text editor is like a word processor without a lot of features. The main use of a text editor is for writing something in plain text with no formatting so that another program can read it. Plain text can be edited in Linux by graphical GUI editors or console text editors. **Linux Text Editor**<br>
• A text editor is like a word processor without a lot of features. The main use of a text editor is for writing someting in plain text with no formatting so that another program can read it. Plain tex keyboard-based. It can be used in any OS, on any desktop environment and it won't take up a lot of system resources. This editor is ubiquitous and available on all Linux systems and is the "standard" Linux editor. While it is not intuitive and has a learning curve, it is worth learning if Linux is part of your career or future. emacs: This console based plain text editor supports the theory that more is better. It tries to support every feature possible. pico: This console based plain text editor operates with the simplicity of a GUI editor making it a favorite with Linux beginners. • nano: This is a GNU.org clone of Pico.

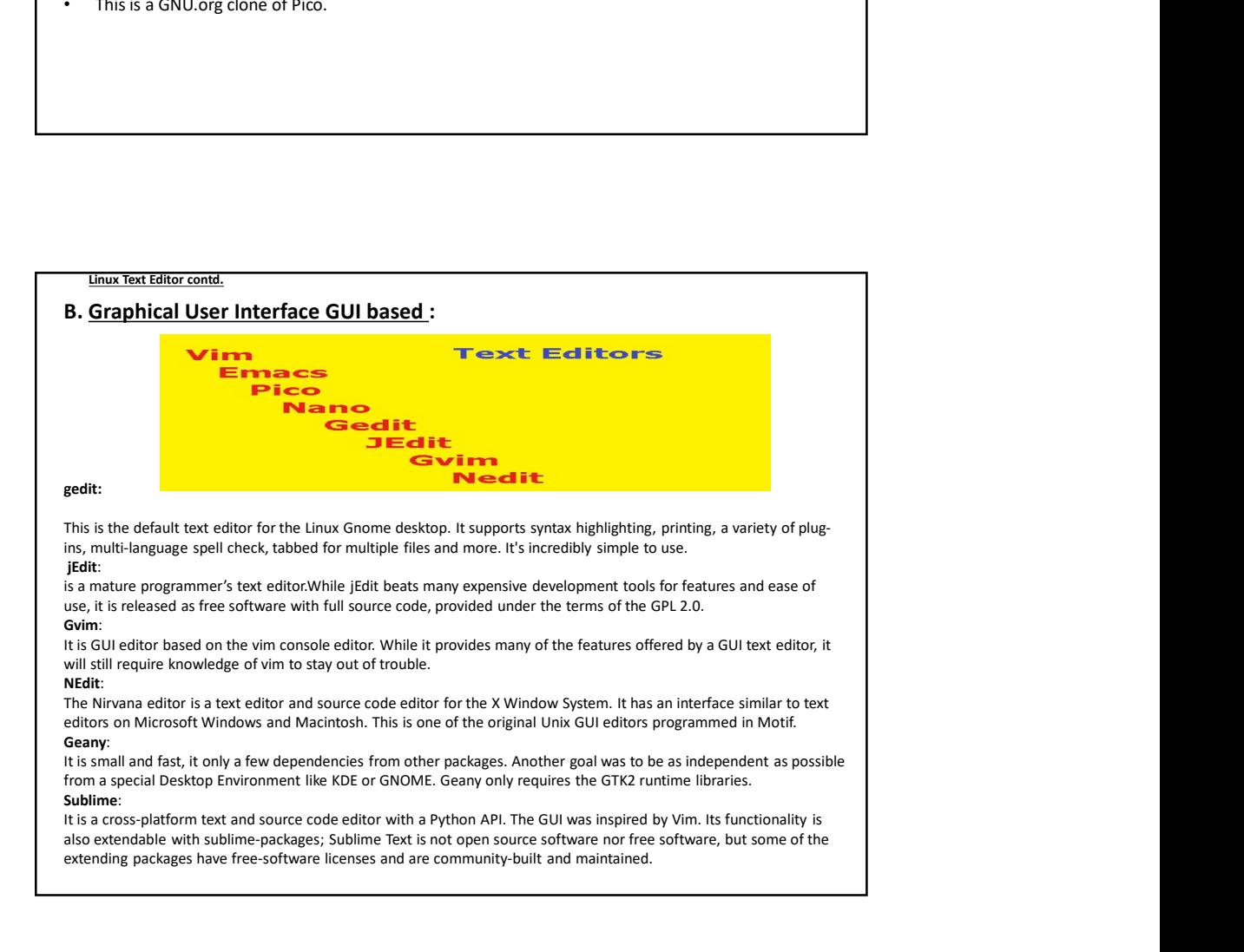

### Directory Management

- **Directory Management**<br>• linux uses a hierarchical structure for organizing files and directories. This structure is often referred to as a directory tree. The tree has a single root node, the slash character (*i*), and structure is often referred to as a directory tree. The tree has a single root node, the slash character  $($   $/$ ), and all other directories are contained below it.
- Home Directory
- The directory in which you find yourself when you first login is called your home directory.
- You can go in your home directory anytime using the following command −
- Scd  $\sim$
- \$
- Here  $\sim$  indicates the home directory. Suppose you have to go in any other user's home directory, use the following
- command −
- \$cd ~username
- To go in your last directory, you can use the following command −
- $Scd -$

### Absolute/Relative Pathnames

- Directories are arranged in a hierarchy with root  $($   $/$ ) at the top. The position of any file within the hierarchy is described by its pathname.
- Elements of a pathname are separated by a '/'. A pathname is absolute, if it is described in relation to root, thus absolute path always begin with a  $\ell$  $a / .$
- Following are some examples of absolute filenames.
- /etc/passwd
- /users/sjones/chem/notes
- /dev/rdsk/Os3
- A pathname can also be relative to your current working directory. Relative pathnames never begin with  $\ell$ . Relative to user arnood's home directory, go in your last directory, you can use the following command –<br>
1 -<br>
<br>
Directories are arranged in a hierarchy with root () at the top. The position<br>
Directories are arranged in a hierarchy is described by its pathname.<br>
E some pathnames might look like this − **••** Decreasive are ranged in a hierarchy with root (i) at the top. The position of any file within the hierarchy is described by its pathmane.<br>
•• Filements of a nathmane are separated by a  $\gamma$ : A pathmane is absolute, Absolute/Relative Pathnames<br>
Directories are arranged in a hierarchy with root (*i*) at the top. The position<br>
of any file within the hierarchy is described by is rathname.<br>
Elements of a pathname are separated by a '/'.
- chem/notes
- personal/res
- 
- \$pwd
- /user0/home/arnood

### Listing Directories

- To list the files in a directory, you can use the following syntax − Listing Directories<br>
• To list the files in a directory, you can use the<br>
following syntax –<br>
• Sls dirname<br>
• Following is the example to list all the files<br>
contained in /usr/local directory –<br>
• Sls /usr/local
- 
- Following is the example to list all the files contained in /usr/local directory −
- 

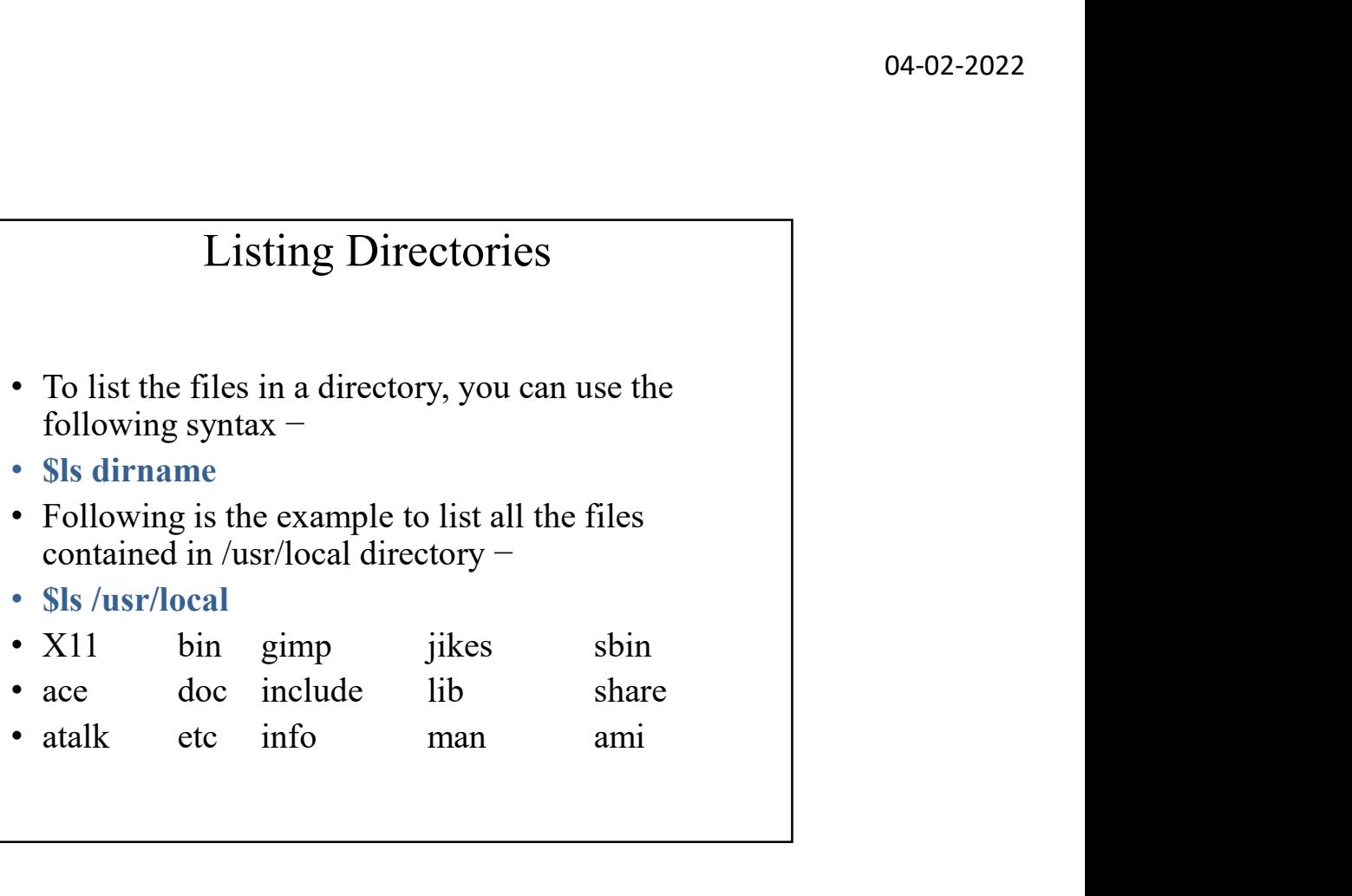

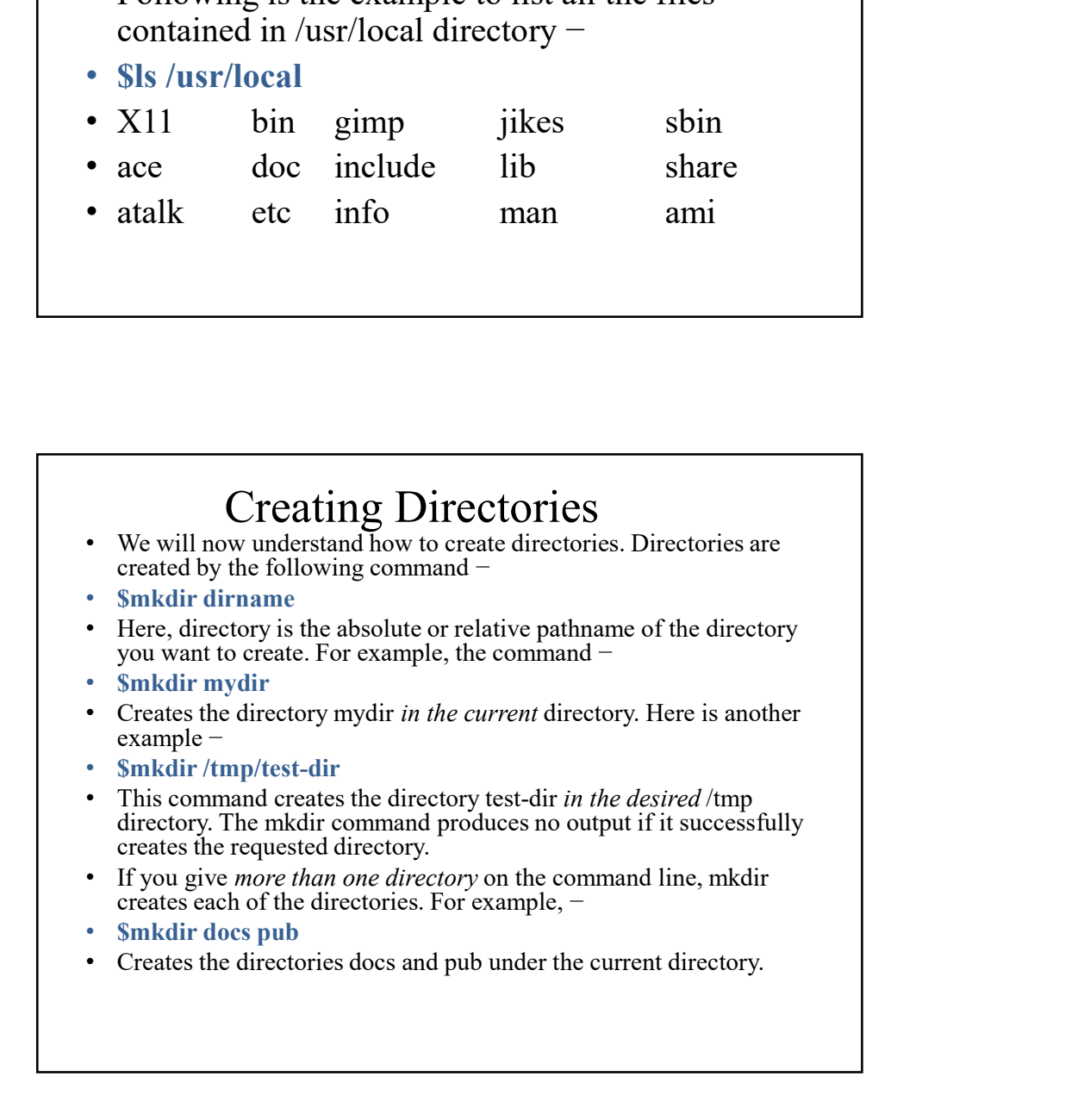

### Creating Parent Directories

- Sometimes when you want to create a directory, its parent directory or the directories *might not exist*. In this case, 04-02<br>
Creating Parent Directories<br>
Sometimes when you want to create a directory, its parent<br>
directory or the directories might not exist. In this case,<br>
mkdir issues an error message as follows −<br>
mkdir: [Failed to mak **Creating Parent Directories**<br>
• Sometimes when you want to create a directory, its parent<br>
directory or the directories *might not exist*. In this case,<br>
mkdir: Failed to make directory "/tmp/arnood/test";<br>
• Makir: Faile • Sometimes when you want to create a directory, its parent directory or the directories *might not exist*. In this case, mkdir issues an error message as follows – Markitr *Hup/arnood/test* • The match creates all the req
- 
- No such file or directory
- In such cases, you can *specify the -p option* to the mkdir command. It creates all the necessary directories for you. For example − • No sue The or unrectory<br>• In such cases, you can *specify the -p option* to the mkdir<br>• command and the interest comple –<br>• Smkdir -p /tmp/arnood/test<br>• The above command creates all the required parent<br>directories.<br>• T • In such cases, you can *specify the -p option* to the mkdir<br>
command. It creates all the necessary directories for you.<br>
For example –<br>
• Smkdir -p /tmp/arnood/test<br>
• The above command creates all the required parent<br>
- 
- directories.

### Removing Directories

- 
- 
- Note − To remove a directory, make sure it is empty which means there should not be any file or sub-directory inside this directory.
- You can remove multiple directories at a time as follows −
- 
- Directories can be deleted using the rmdir command as follows<br>• Structories can be deleted using the rmdir command as follows –<br>• Structor dirament<br>• Note To remove a directory, make sure it is empty which means<br>there The above command removes the directories dirname1, dirname2, and dirname3, if they are empty. The rmdir command produces no Removing Directories<br>Directories can be deleted using the rmdir command as follows-<br>Srmdir dirname<br>Note – To remove a directory, make sure it is empty which means<br>there should not be any file or sub-directory inside this d output if it is successful.

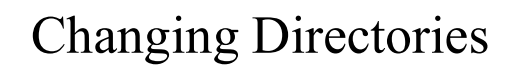

- You can use the cd command to do more than just change to a home directory. You can use it to change to any directory by specifying a valid absolute or relative path. The syntax is as given below − **Changing Directories**<br>
• You can use the cd command to do more than just change to<br>
a home directory. You can use it to change to any directory<br>
by specifying a valid absolute or relative path. The syntax is<br>
a given bel 04-02-2022<br>
Changing Directories<br>
You can use the ed command to do more than just change to<br>
a home directory. You can use it to change to any directory<br>
by specifying a valid absolute or relative path. The syntax is<br>
as
- \$cd dirname
- Here, dirname is the name of the directory that you want to change to. For example, the command  $-$
- \$cd /usr/local/bin
- Changes to the directory /usr/local/bin. From this directory, you can cd to the directory /usr/home/arnood using the following relative path −
- \$cd ../../home/arnood
- \$

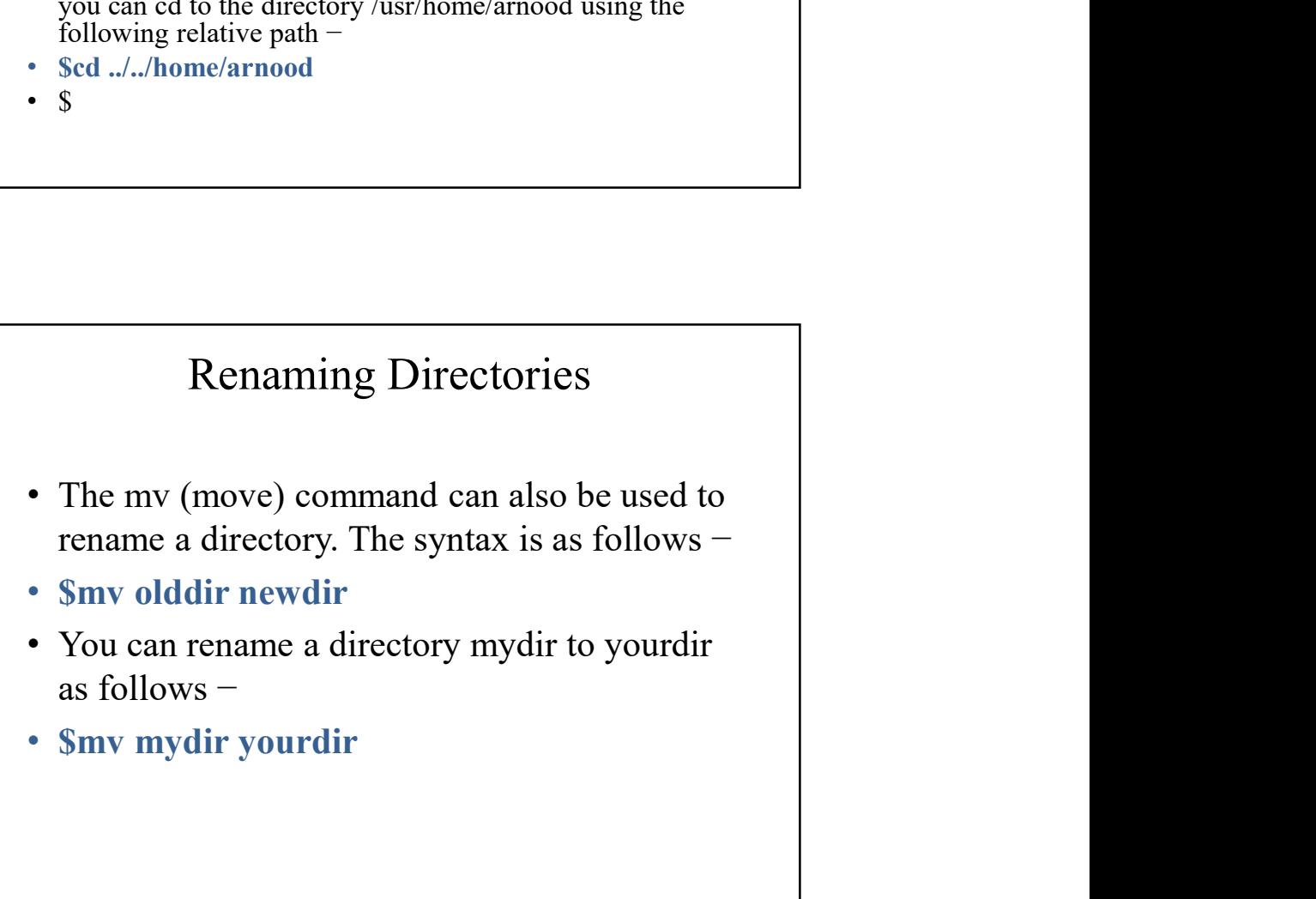

# The directories . (dot) and .. (dot dot)

- The filename . (dot) represents the current working directory; and the filename .. (dot dot) represents the directory one level above the current working directory, often referred to as the parent directory.
- If we enter the command to show a listing of the current working directories/files and use the -a option to list all the files and the -l option to provide the long listing, we will receive the following result.

```
The directories . (dot) and .. (dot dot)<br>
The filename. (dot) represents the current working directory and the filename. (dot<br>
dot) represents the directory one level above the current working directory, ofter<br>
referred
• The directories . (dot) and .. (dot dot)<br>• The filename . (dot) represents the durent working directory; and the filename .. (dot)<br>represents the directory one level above the current working directory, often<br>referred
```
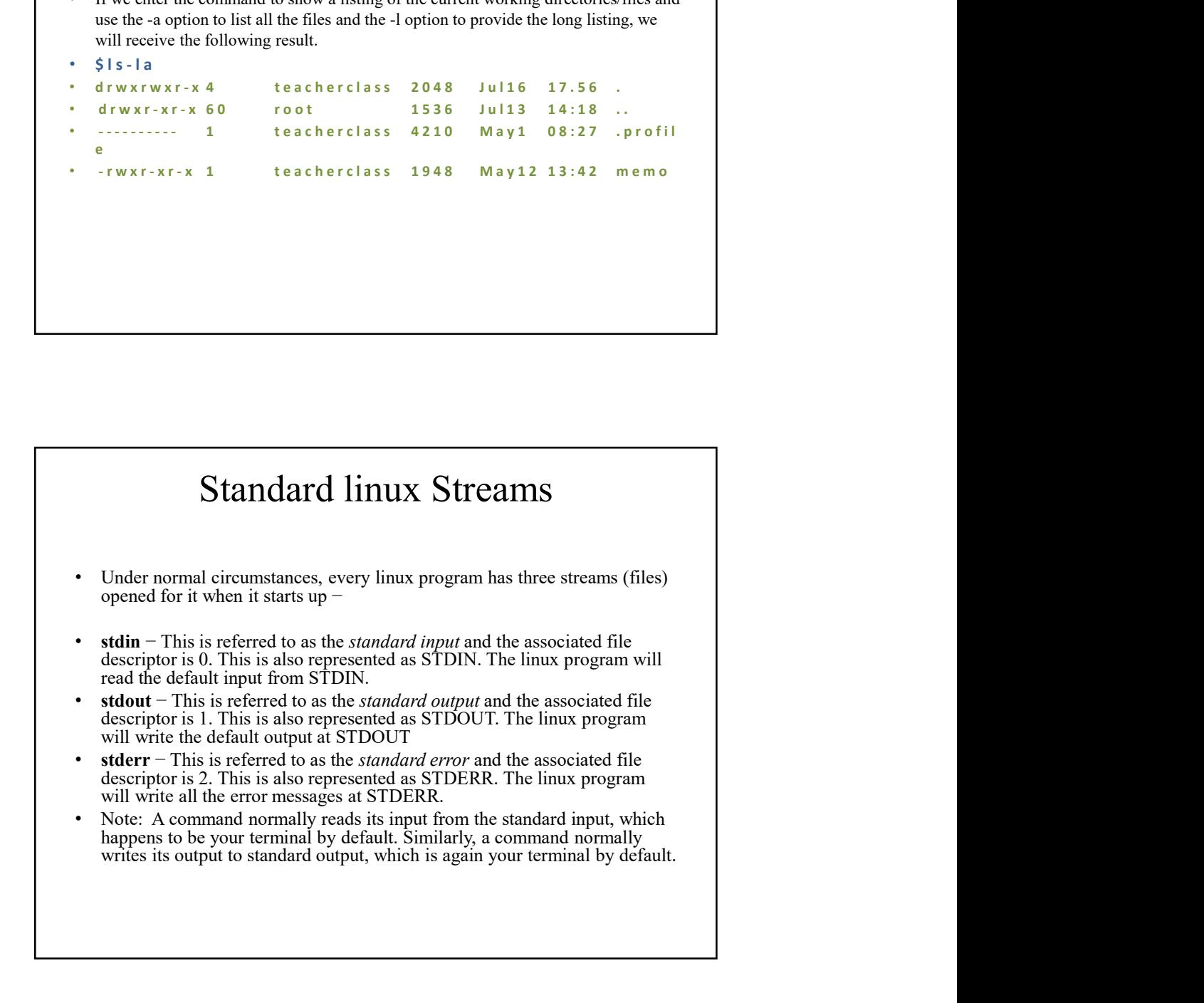

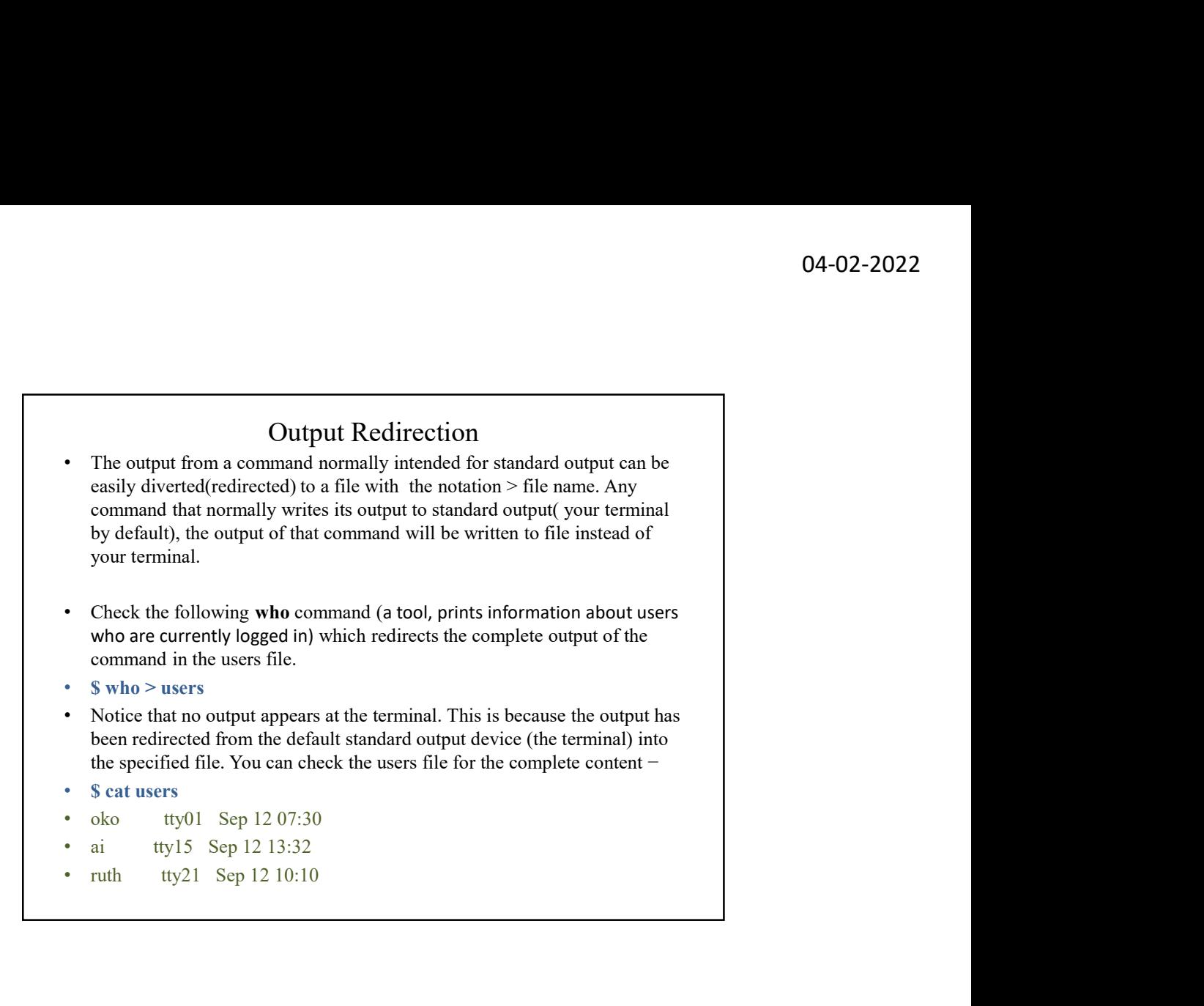

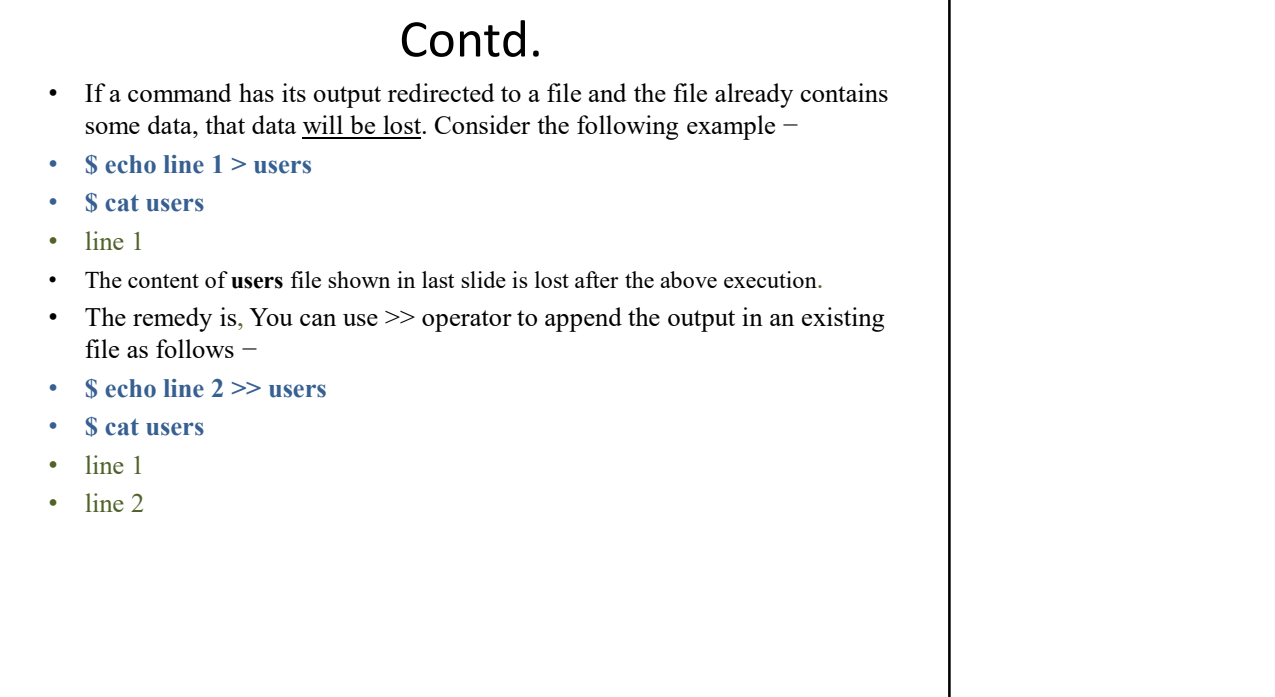

## **Input Redirection**<br>Just as the output, the input of a command can be redirected from a file. As

- 
- **Example 19 and 19 and 19 and 19 and 19 and 19 and 19 and 19 and 19 and 19 and 19 and 19 and 19 and 19 and 19 and 19 and 19 and 19 and 19 and 19 and 19 and 19 and 19 and 19 and 19 and 19 and 19 and 19 and 19 and 19 and 19 Solution**<br> **Solution**<br> **Solution** and the greater-than character > is used for output redirection, the less-than<br>
the greater-than character > is used for output redirection, the less-than<br>
character < is used to redirec **Character Character Character Character Character Character Character Character Character Character Character Character Character Character Character Character Character Character Character Character the input of a comma incertial in the countries in the community of a community contracted from a file.** As the **greate-than character**  $>$  is used for output redirected from a file. As the **greate-than** character  $>$  is used to redirect the
- 
- 
- **lines in the file users** in the file users in the file users  $\alpha$  execute the state of  $\alpha$  exercement  $\alpha$  is used for output redirected from a file. As the **greater-than** character  $>$  is used for output redirection, t **Example 11 INTO SET ASSEM CONTROVER CONTROVER SET AND AND THE SET AS AND THE SET AS USERVALUES THE CONTROVER THE CONTROVER THE CONTROVER THE CONTROVER THE CONTROVER THE CONTROVER THE CONTROVER THE CONTROVER THE CONTROVER INDUI Redirection**<br>
• Just as the output, the input of a command can be redirected from a file. As<br>
the greater-than character  $>$  is used for output redirection, the less-than<br>
character  $<sup>≤</sup>$  is used to redirected </sup> **•** Unst as the output the input of a command can be redirected from a file. As the greater than character  $>$  is used to redirect the imput of a command.<br>
• The commands that recentler  $>$  is used to redirect the imput f **Contained Contains in the file by redirect in the file by redirect and the file.** As the greater-than character  $>$  is used for output redirection, the less-than character  $\leq$  is used to redirect the input of a command file users −
- 
- 2
- **Example 11**<br> **Example 11 And Contains the Section Contains of the system of the system of the system character**  $\leq$  **is used to redirect the imput of a command.<br>
The commands that notation character**  $\leq$  **is used to redi 104-02-2022**<br>
• Just as the uqual, the input of a command can be redirected from a file. As<br>
the **pretate-than** character  $>$  is used for output redirection, the **less-than**<br> **Character is used to redirect the input of a Command is the first case, the name of the file users is likely the name of the present-then character**  $\sim$  **is used to reduce the input of a command.<br>
that the greater-than character**  $\sim$  **is used to reduce the input of a Example 11 11 11 11** is input from a file. As the greate-than character  $\sigma$  is not increase for output redirected from a file. As the greate-than character is invest for correlation of a command character in the command **Input F. Recultrection**<br>
Just as the output , the input of a command can be redirected from a file. As<br>
the greater-than character in eignt of a command, car be redienced from a file. As<br>
The commands that normally take Imput Redirection<br>
Must as the output, the input of a command can be redirected from a file. As<br>
the greate-than character > is used for output redirection, the less-than<br>
character - since an order the input of a command.
- 

### Discard the output

- Sometimes you will need to execute a command, but you don't want the output displayed on the screen. In such cases, you can discard the output by redirecting it to the file /dev/null −
- $command > /dev/null$
- Here command is the name of the command you want to execute. The file /dev/null is a special file that automatically discards all its input.
- To discard both output of a command and its error output, use standard redirection to redirect STDERR to STDOUT −
- $$command >/dev/null 2 >&1$
- Here 2 represents STDERR and 1 represents STDOUT.
- You can display a message on to STDERR by redirecting STDOUT into STDERR as follows −
- \$ echo message 1>&2

### Use of pipe (|)

- The Pipe is a command in Linux that lets you use two or more commands such that output of one command serves as input to the next. In short, the output of each process directly as input to the next on. The symbol '|' denotes a pipe like a pipeline.
- Let us understand this with an example:-
- When you use 'cat' command to view a file which spans multiple pages, the prompt quickly jumps to the last page of the file, and you do not see the content in the middle.
- To avoid this, you can pipe the output of the 'cat' command to 'less' which will show you only one scroll length of content at a time.
- cat filename | less
- i.e., it will pause after one scroll length and allow you to view scroll wise.

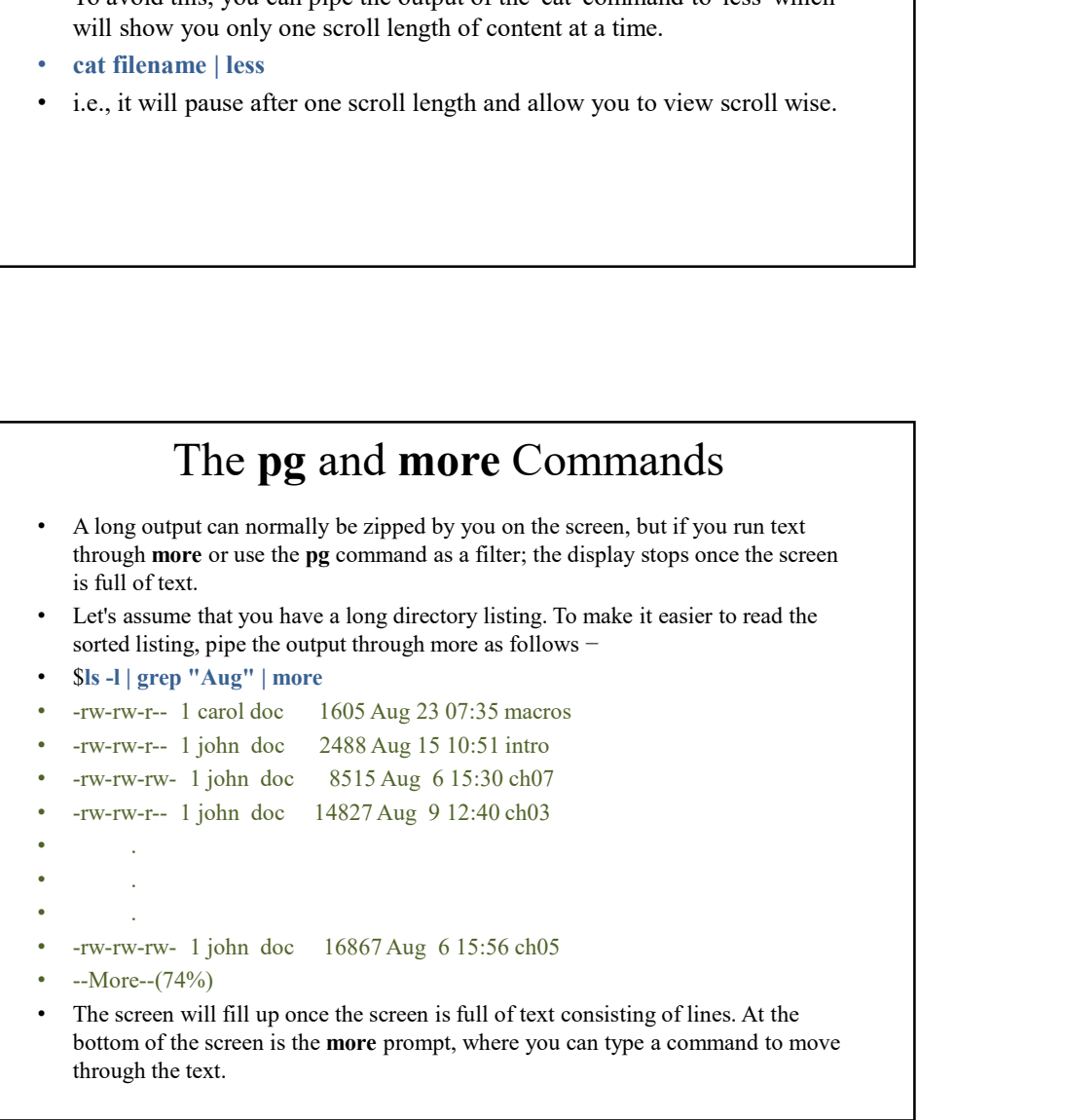

### Content management commands

- head
- Displays first few lines of a file
- tail
- Prints last few lines in a file
- cmp
- Compares the contents of two files
- diff
- Differential file comparator

### Permission Settings

- Every file in Unix/ Linux has the following attributes −
- Owner permissions − The owner's permissions determine what actions the owner of the file can perform on the file.
- Group permissions − The group's permissions determine what actions a user, who is a member of the group that a file belongs to, can perform on the file. **• Permission** For the file using the state of the state of the state of the file compensation of the file compensions determine what actions the owner of the file can perform on the file.<br>
• Group permissions are the gro **•** Every file in Unix/ Linux has the following attributes –<br>• Owner permissions – The owner's permissions determine what actions the owner of the file can perform on the file.<br>• Group permissions – The group's permissions **• - -rought Article II** and III and III and III and III and III and III and III and III and III and III and III and III and III and III and III and III and III and III and III and III and III and III and III and III and **• Permission Settings**<br>• Every file in Unix/ Linux has the following attributes –<br>• Owner permissions – The owner's permissions determine what actions the<br>• owner of the file can perform on the file.<br>• Group permissions
- Other (world) permissions − The permissions for others indicate what action all other users can perform on the file.
- **The Permission Indicators**
- permission as follows −
- 
- 
- 

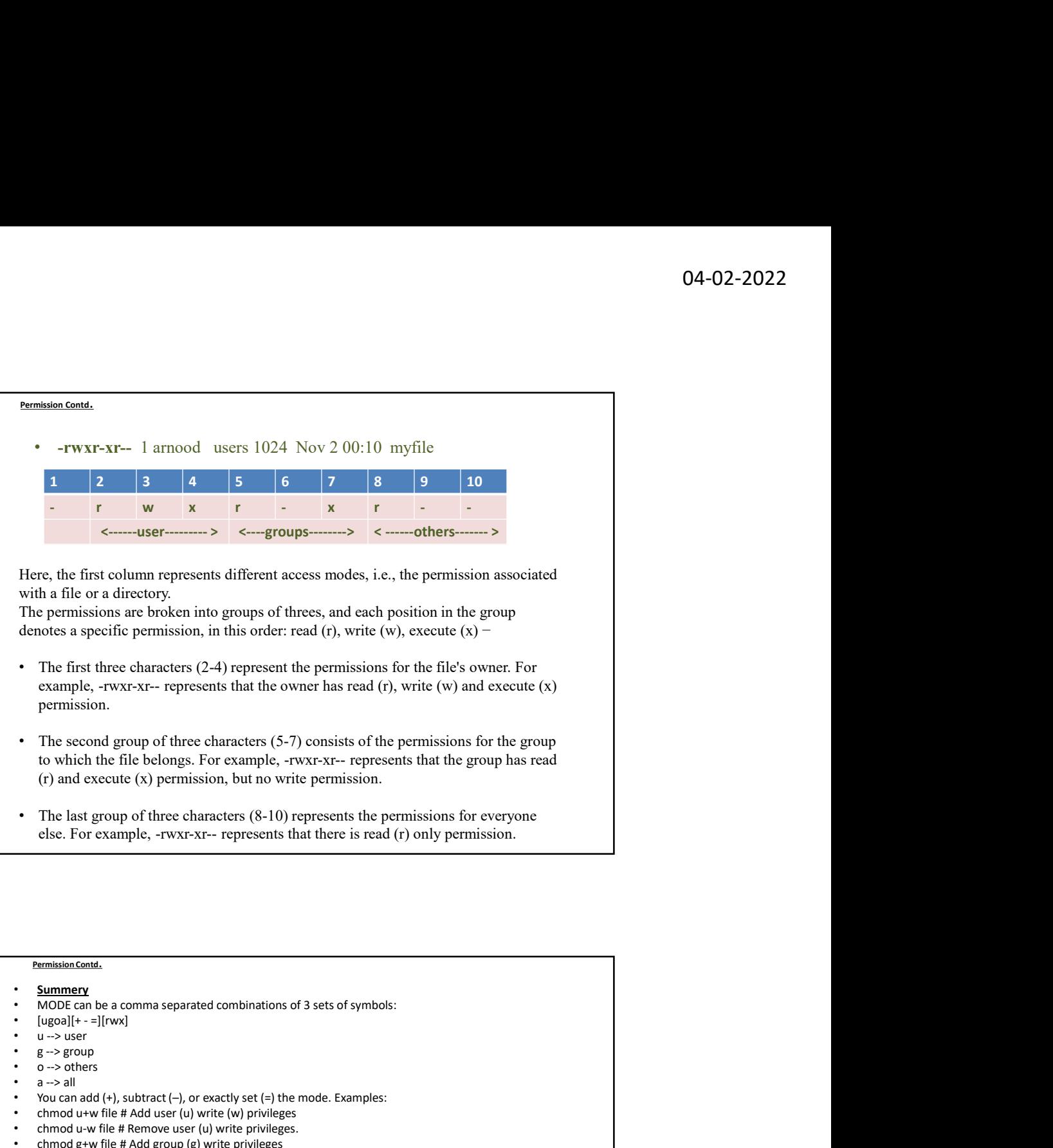

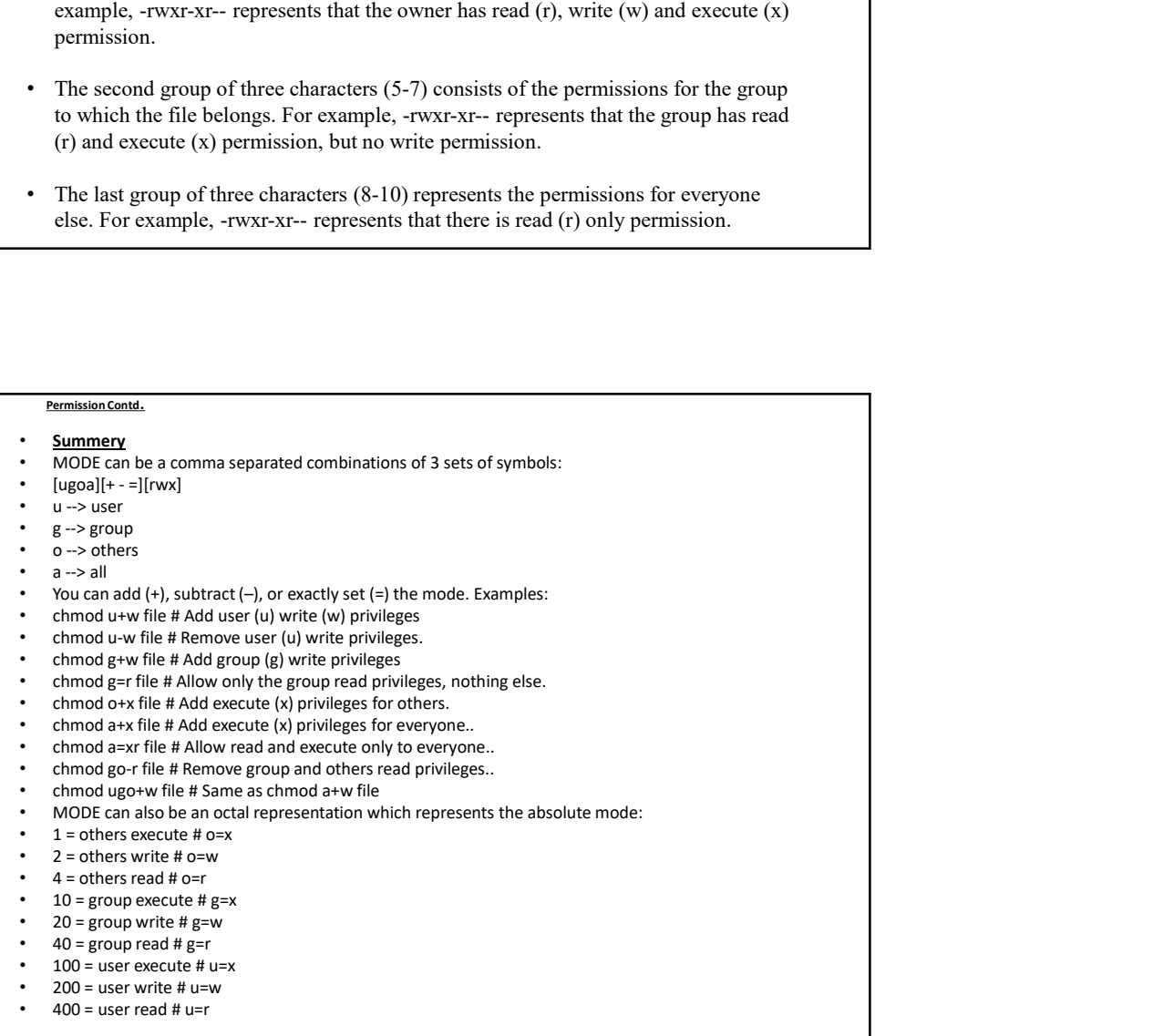

#### Permission Contd.

- File Access Modes
- The permissions of a file are the first line of defense in the security of a Unix system. The basic building blocks of Unix permissions are the read, write, and execute permissions, which have been described below −
- Read
- Grants the capability to read, i.e., view the contents of the file.
- Write
- Grants the capability to modify, or remove the content of the file.
- **Execute**
- User with execute permissions can run a file as a program.

#### Permission Contd.

- Directory Access Modes
- Directory access modes are listed and organized in the same manner as any other file. There are a few differences that need to be mentioned −
- Read
- Access to a directory means that the user can read the contents. The user can look at the filenames inside the directory.
- **Write**
- Access means that the user can add or delete files from the directory.
- **Execute**
- Executing a directory doesn't really make sense, so think of this as a traverse permission.
- A user must have execute access to the bin directory in order to execute the Is or the cd command. mission Contd.<br>
Directory Access modes<br>
Directory access modes are listed and organized in the same manner as any<br>
other file. There are a few differences that need to be mentioned –<br>
Read<br>
Access to a directory means that

Permission Contd.

- Changing Permissions
- To change the file or the directory permissions, you use the **chmod** (change **Changing Permission**<br> **Changing Permissions**<br>
To change the file or the directory permissions, you use the **chmod** (change<br>
the disolute mode)<br> *the disolute mode.*<br> **Using chmod in Symbolic Mode**<br>
The casiest way for a b the absolute mode. **Permission Contd.**<br>• Changing Permissions<br>• To change the file or the directory permissions, you use the chmod (change<br>mode) command. There are two ways to use chmod — the *symbolic mode and*<br>*the absolute mode.*<br>• Using **Permission Contd.**<br>
• **Changing Permissions**<br>
• To change the file or the directory permissions, you use the **chmod** (change mode) command. There are two ways to use chmod — the *apmbolic mode and*<br> *the absolute mode.* **Permission Contd.**<br>
• **Changing Permissions**<br>
• To change the file or the directory permissions, you use the **chmod** (change mode) command. There are two ways to use chmod — the **ansolute mode.**<br>
• **Change chmod in Symbo Permission Contd.**<br>
• **Changing Permissions**<br>
• To change the file or the directory permissions, you use the **chmod** (change mode) command. There are two ways to use chmod — the **symbolic mode and**<br> **the absolute mode.**<br> **Permission Contd.**<br>• Changing Permissions<br>• To change the file or the directory permissions, you use the **chmod** (change<br>mode) command. There are two ways to use chmod — the *symbolic mode and*<br>**•** the genhod in Symbolic **Permission Contd.**<br>
• Changing Permissions<br>
• To change the file or the directory permissions, you use the chmod (change mode) command. There are two ways to use chmod — the *symbolic mode and* the absolute mode.<br>
• Usin **Permission Contd.**<br>
• **Changing Permissions**<br>
• To change the fiel cert directory permissions, you use the **chmod** (change<br>
rood) command. There are two ways to use chmod — the *symbolic mode and*<br> **the absolute mode.**
- 
- The easiest way for a beginner to modify file or directory permissions is to use the symbolic mode. With symbolic permissions you can add, delete, or specify the permission set you want by using the operators in the following table. Fre eastest way to a begunner to modify the or directory permissions sto use<br>the symbolic mode. With symbolic permissions is uou and d, delete, or specify<br>the permission set you want by using the operators in the following
- 
- 
- -
- -
- 
- 
- 

Permission Contd.

- file's permissions are as follows − **EXECUTE:**<br> **Solution** Section<br>  $\frac{1}{2}$  - **C** test filted a permission to a file or directory<br>  $\frac{1}{2}$  - **Removes the permission**<br>  $\frac{1}{2}$  - **Removes the permission**<br>  $\frac{1}{2}$  - **Remotations**<br>  $\frac{1}{2}$  - **Remotati** Fraction<br>
+ Adds a permission to a file or directory<br>
- Removes the permission<br>
User Denotations<br>
User/owner<br>
g group<br>
<br>
(g group<br>
<br>
<br> **Permission Cond.**<br>
<br>
<br>
<br> **Permission Cond.**<br>
<br>
<br>
<br>
<br>
<br>
<br> **Permission Cond.**<br>
<br>
<br>
<br>
<br> Framework the permission<br>
Follower Penotations<br>
The Scher Penotations<br>
1 user/owner<br>
2 group<br>
2 group<br>
2 dote<br>
1 all<br>
1<br>
all<br>
1 all<br>
1 all<br>
5 the spension cand,<br>
5 all<br>
5 the spension can see the permission see as follows = Sets the permission and overrides the permissions set earlier.<br>
User Denotations<br>
g group<br>
a all<br>
a all<br>
<br> **Permission Cond.**<br>
• Here's an example using testfile. Running Is -1 on the testfile shows that the<br>
file's pe **User Denotations**<br> **u** user/owner<br> **g** group<br> **o** other<br> **a** all<br> **Permission Contd.**<br> **Permission Contd.**<br> **exercise an example using testfile. Running Is -1 on the testfile shows that the Here's an example change chang Permission Cond.**<br> **Example 10**<br> **Example 10**<br> **Example 10**<br> **Example 10**<br> **Example 10**<br> **Example 1024** Nov 2 00:10 testfile<br> **Example cannot command from the preceding table is run on<br>
<b>Example chemoal command from the** • solution<br>
• Mere's an example using testfile. Running ls -1 on the testfile shows that the<br>
file's permissions are as follows –<br>
• Sls -1 testfile<br>
• - rwxrwxr-- 1 arnood users 1024 Nov 2 00:10 testfile<br>
• - rwxrwxr-- **Permission Contd.**<br>
• Here's an example using testfile. Running ls -1 on the testfile shows that the<br>
file's permissions are as follows –<br>
• Sls -l testfile<br>
• Then each example **chnod** users  $1024$  Nov 2 00:10 testfile<br> **Promission Cond.**<br>
• Here's an example using testfile. Running 1s -1 on the testfile shows that the<br>
file's permissions are as follows -<br>
• SIs -1 testfile<br>
• -rwxrwxr-- 1 arnood users 1024 Nov 2 00:10 testfile<br>
• -rwxrw **Permission Contd.**<br>
• Here's an example using testfile. Running Is -1 on the testfile shows that the<br>
file's permissions are as follows –<br>
• SIs -1 testfile<br>
• True was –1 arnood users 1024 Nov 2 00:10 testfile<br>
• Then e **Permission Contd.**<br>
• Here's an example using testfile. Running Is -1 on the testfile shows that the<br>
file's permissions are as follows –<br>
• Sts -1 testfile<br>
• -rwxrwxr-- 1 arnood users 1024 Nov 2 00:10 testfile<br>
• Then **Promission Contd.**<br>
• Here's an example using testfile. Running Is -1 on the testfile shows that the<br>
file's permissions are as follows -<br>
• **FW-XTWY-1** arnood users 1024 Nov 2 00:10 testfile<br>
• Then each example **chmod**
- 
- 
- Then each example chmod command from the preceding table is run on
- 
- 
- 
- 
- 
- 
- 
- 
- 

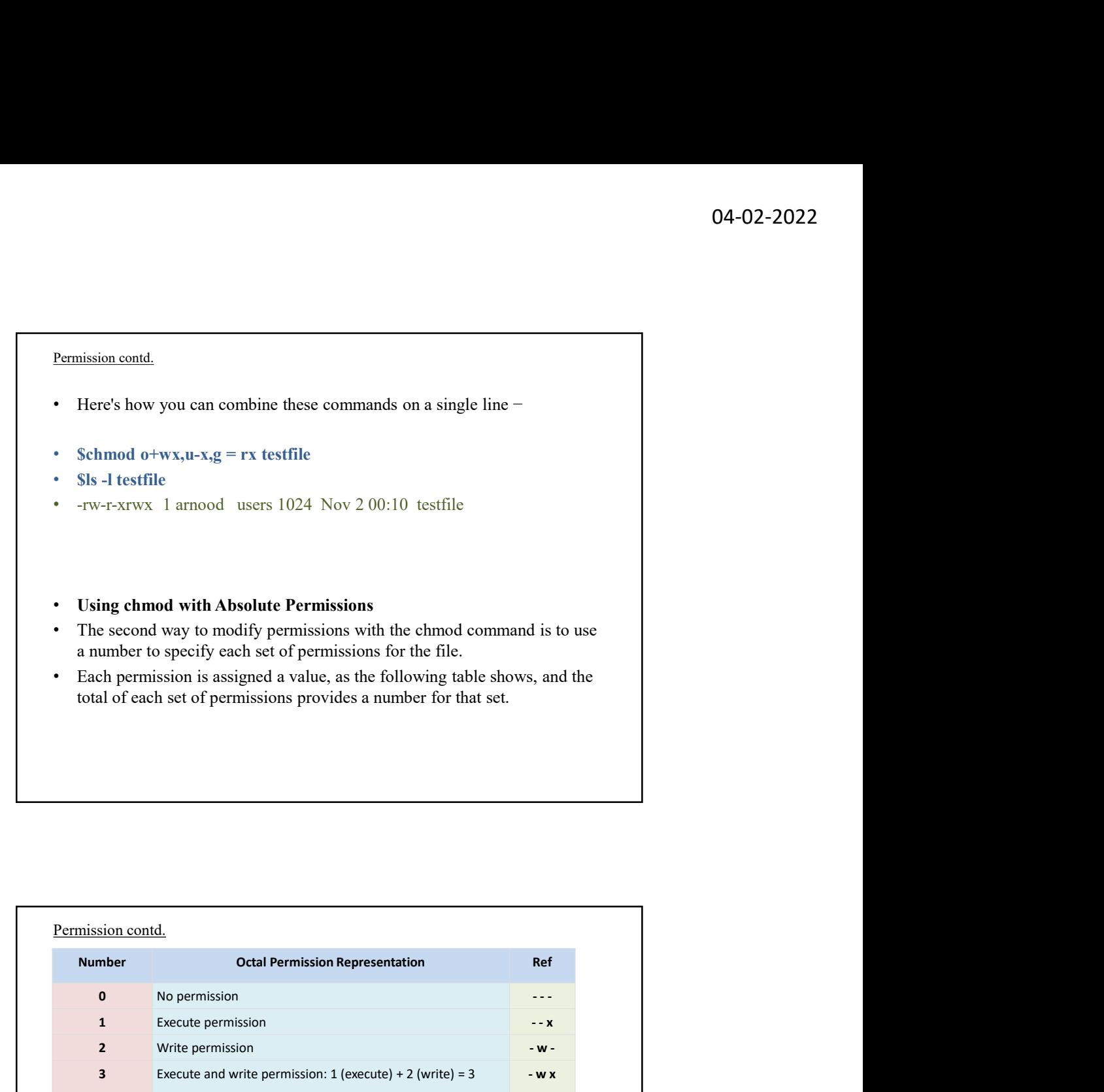

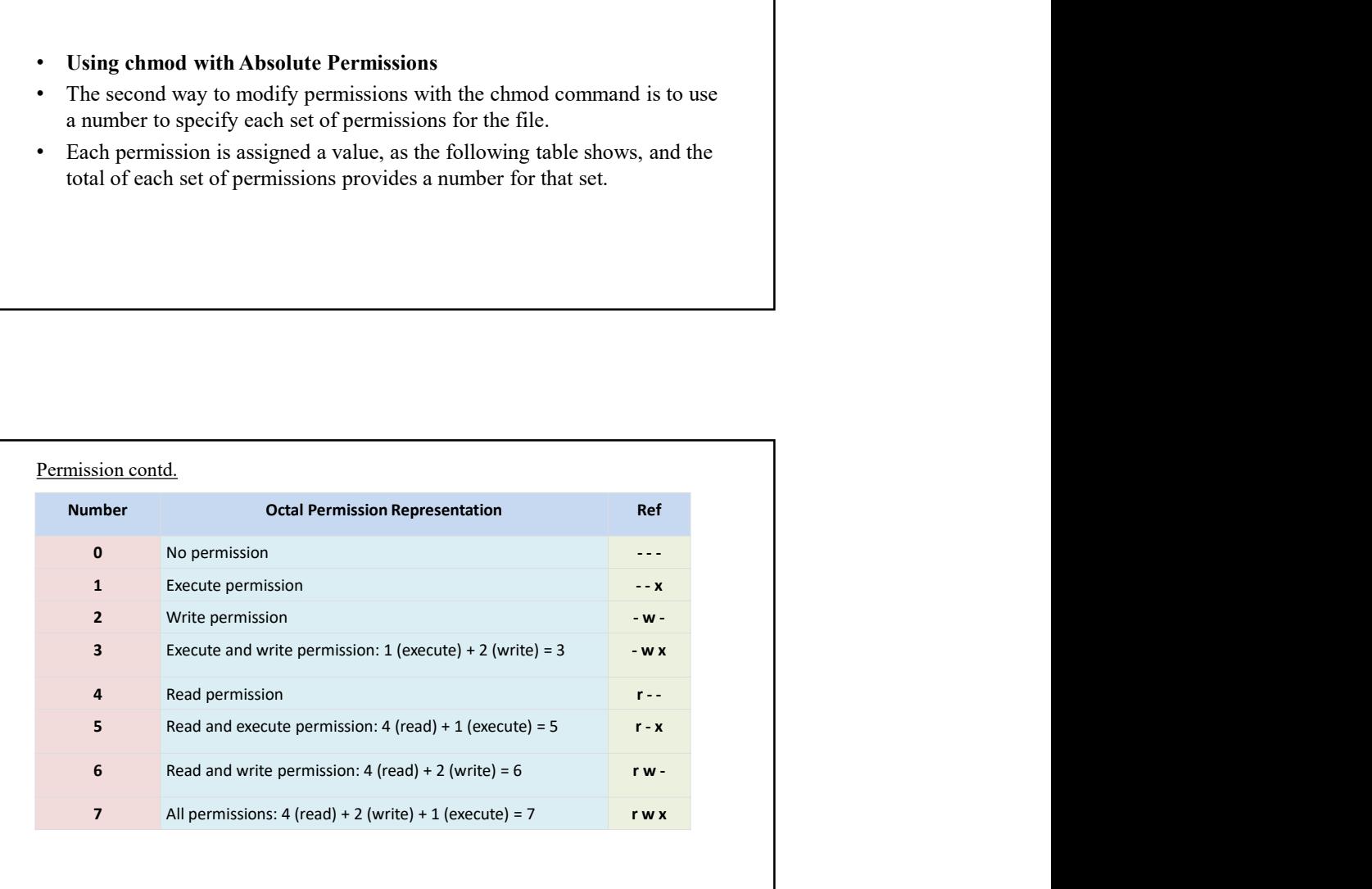

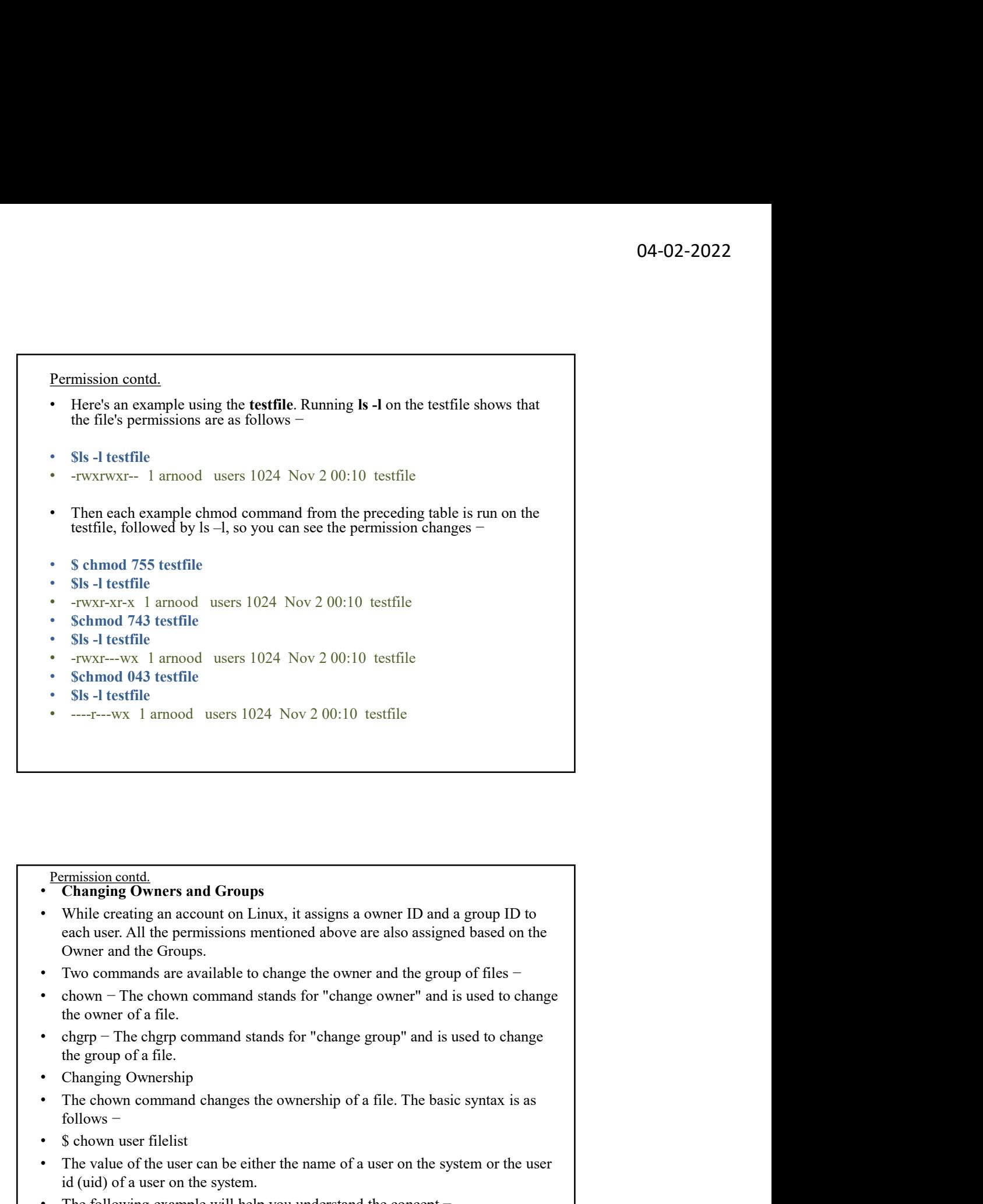

### Permission contd.<br> **Changing Owners and Groups**

- While creating an account on Linux, it assigns a owner ID and a group ID to each user. All the permissions mentioned above are also assigned based on the Owner and the Groups. **Permission contd.**<br>• **Changing Owners and Groups**<br>• While creating an account on Linux, it assigns a owner ID and a group ID to<br>
each user. All the permissions mentioned above are also assigned based on the<br>
• Two comman **• Changing Owners and Groups**<br>• Changing **Chouse**<br>• While creating an account on Linux, it assigns a owner ID and a group ID to<br>each user. All the permissions mentioned above are also assigned based on the<br>Owner and the
- Two commands are available to change the owner and the group of files −
- the owner of a file.
- the group of a file.
- Changing Ownership
- follows −
- 
- id (uid) of a user on the system.
- The following example will help you understand the concept −
- 
- Changes the owner of the given file to the user arnood.

Permission contd.

- NOTE − The super user, root, has the unrestricted capability to change the ownership of any file but normal users can change the ownership of only those files that they own. **Permission contd.**<br>• NOTE – The super user, root, has the unrestricted capability to<br>change the ownership of any file but normal users can change the<br>ownership of only those files that they own.<br>• **Changing Group Ownersh Permission cond.**<br>• NOTE – The super user, root, has the unrestricted capability to<br>change the ownership of any file but normal users can change the<br>**•** Changing Group Ownership<br>• Changing command changes the group owners **• NOTE – The super user, root, has the unrestricted capability to**<br>• NOTE – The super user, root, has the unrestricted capability to<br>• changing Group Ownership<br>• The chgrp command changes the group ownership of a file. T
- Changing Group Ownership
- The chgrp command changes the group ownership of a file. The basic syntax is as follows −
- 
- group ID (GID) of a group on the system.
- Following example helps you understand the concept −
- 
- Changes the group of the given file to special group.

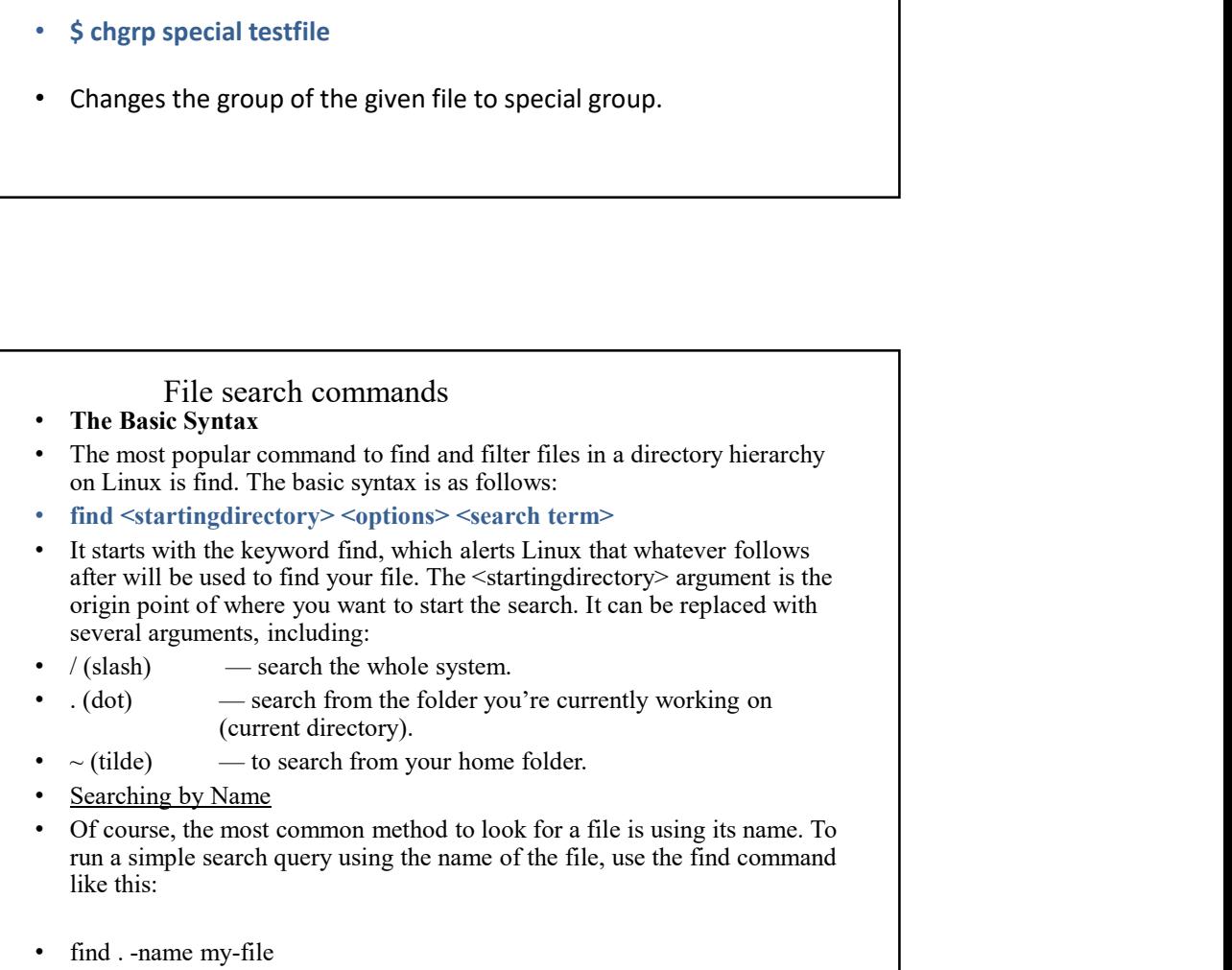

- Here -name option, is case sensitive in Linux, and searched for a file called my-file. **104-1**<br> **•** Here **-name** option, is case sensitive in Linux, and searched for a file called<br>
my-file.<br>
• Searching in the current directory by using the . (dot) argument at starting<br>
point.<br>
• If you are not sure about i
- Searching in the current directory by using the . (dot) argument at starting point.
- If you are not sure about its case-sensitivity of the particular file, use the following find command:
- 
- You can look for multiple files with a common format like .txt as well:
- find . -name "\*.txt"
- Lastly, if you want to find a certain file by name and remove it, use the delete argument after the file name:
- find . -name my-file -delete

#### Search contd.

- Searching by Type
- Linux allows users to list all information based on their types. There are several filters that you can use: • find . -name "\*.txt"<br>• Lastly, if you want to find a certain file by name and remove it, use the -<br>delete argument after the file name:<br>• find . -name my-file -delete<br><br>• Search contd.<br>• Searching by Type<br>• Linux allows u Lasty, in you want when we call in the expansion and lettrice it, use the selected argument after the file name:<br>
• find . -name my-file -delete<br>
• find . -name my-file -delete<br>
• Linux allows users to list all informatio • find . -name my-file -delete<br>
• find . -name my-file -delete<br>
• Search contd.<br>
• Searching by Type<br>
• Linux allows users to list all information based on their types. There<br>
are several filters that you can use:<br>
• d – • find . -name my-file -delete<br> **Search contd.**<br>
• **Searching by Type**<br>
• Linux allows users to list all information based on their types. There<br>
are several filters that you can use:<br>
• d – directory or folder<br>
• f – norm
- 
- 
- 
- 
- 
- A simple example of using a file type can be seen below:
- find / -type d
- This will list all of the current directories in your system since we searched from our root directory with the / (slash) symbol.

- Searching by Time
- If you want to search for files based on when they were accessed and modification time footprints. Linux keeps track of the files using these three timestamps. • Caceroling by Time<br>• Searching by Time<br>• If you want to search for files based on when they were accessed and<br>• Modess Time (-atime) – when the file was either read or written into.<br>• Modess Time (-atime) – when the fil Search contd.<br>
• Searching by Time<br>
• If you want to search for files based on when they were accessed and<br>
modification time footprints. Linux keeps track of the files using these three<br>
timestamps.<br>
• Access Time (-atim • find / -mtime +2 It lists down all the files that have a modification time of
- 
- 
- 
- This option has to be used with a number that specifies how many days passed since the file was accessed, modified or changed:
- 
- This command will show all files that were accessed a day ago starting from your current time.
- We can narrow down our queries even more by adding **plus**  $(+)$  and **minus**  $(-)$ signs preceding the number of days. For instance:
- more than two days ago.
- To find all files whose meta-data was updated less than a day ago, run the following:
- find / -ctime -1

### Search contd.<br>**Searching by Permissions**

- Users can search for files based on file permissions using -perm option. For example:
- find / -perm 644
- In Linux, 644 corresponds to read and write permission. That means this command will look for all the files that have only read and write permissions. You can play around with this option further:
- find / -perm -644 With an addition of a dash symbol, it will return with all the files that have at least 644 permission.
- Other Useful Options
- There are other useful options that you should remember.
- For example, to look for empty files and folders on your system, use the following:
- find / -empty
- Similarly, to look for all the executable saved on your drive, utilize the exec option:
- find / -exec
- To look for readable files, you can run the following command:
- find / -read

- Using Locate Command in Linux
- The locate command is a useful alternative, as it is faster than the find command when performing searches. That's because the former only scans your Linux database instead of the whole system. Furthermore, the syntax is relatively easier to write. Search contd.<br>• Using Locate Command in Linux<br>• The locate command is a useful alternative, as it is faster than<br>
the find command when performing searches. That's because the former only<br>
scans your Linux database instead
- How to Install locate Package
- By default, Linux does not come with the locate command pre-installed. To get the package, run the following commands one after another:
- 
- 
- syntax:
- locate [my-file]
- **Search Exact File Name**
- The basic syntax only allows you to search for files that contain the search term. If you want to get the file with the exact name, you can use the -r option and add dollar symbol (\$) at the end of your search term, for example:
- locate -r my-file\$

#### Search contd.

- Count the Number of Files
- In order to tell how many files appear on your search result, insert -c after the locate command.
- locate -c my-file Instead of listing all the files, it will give you the total number of them.
- **Ignore Case Sensitive**
- Use -i on your linux locate command to ignore case sensitive files. For instance:
- locate -i my-file All of the files with this name will be shown, regardless of any uppercase or lowercase symbols found.
- **Show Existing Files**
- Linux locate command can even show you a deleted file if you haven't updated the database. Thankfully, you can get around this problem by using -e option, like this:
- locate -e my-file By doing this, you will only get files that exist at the time you perform the locate command.

- Disables Errors While Searching
- -q option will prevent any errors from showing up when the search is being processed. To do this, simply enter:
- locate -q my-file
- Limit the Number of Search Results
- -n <number> will do the trick. However, remember that you need to put the option at the end of the command line. Example:
- locate my-file n 10
- The script will only display the first 10 files it discovers even when there are more.
- **Conclusion**
- Use find to search for files based on name, type, time, size, ownership and permissions, in addition to some other useful options
- Install and use Linux locate command to perform faster system-wide searches for files. It also allows you to filter out by name, case-sensitive, folder, and so on.

### Linux Archiving & Compression

- Archiving is the process of combining multiple files and directories (same or different sizes) into one file. On the other hand, compression is the process of reducing the size of a file or directory. Archiving is usually used as part of a system backup or when moving data from one system to another. Folder, and so on.<br>
• Archiving is the process of combrining multiple files and directories<br>
(same or different sizes) into one file. On the other hand,<br>
compression is the process of reducing the size of a file or direct **Linux Archiving & Compression**<br>
• Archiving is the process of combining multiple files and directories<br>
(same or different sizes) into one file. On the other hand,<br>
compression is the process of reducing the size of a fi **Linux Archiving & Compression**<br>
• Archiving **i** the process of combining multiple files and directories<br>
(same or different sizes) into one file. On the other hand,<br>
compression is the process of reducing the size of a f **Linux Archiving & Compression**<br>
• Archiving is the process of combining multiple files and directories<br>
(same or different sizes) into one file. On the other hand,<br>
compression is the process of reducing the size of a fi
- The most common programs for archiving files and directories are:
- Tar
- Zip
- There are four main modes of operation in the tar utility:-
- 
- 
- 
- 
- Features of Archiving
- Data Compression
- **Encryption**
- File Concatenation
- Automatic Extraction
- Automatic Installation
- Source Volume and Media Information
- File Spanning
- Checksum
- Directory Structure Information
- Other Metadata (Data About Data)
- Error discovery
- Area of Application
- Store Computer Files System along with Metadata.
- Useful in transferring file locally.
- Useful in transferring file over web.
- Software Packaging Application.

#### • 1. tar Command

- tar is the standard UNIX/Linux archiving application tool. In its early stage it used to be a Tape Archiving Program which gradually is developed into General Purpose archiving package which is capable of handling archive files of every kind. tar accepts a lot of archiving filter with options. • Listan currenting, the osciny<br>
• Useful in transferring file over web.<br>
• Software Packaging Application.<br>
• It is the standard UNIX/Linux archiving application tool. In its early stage<br>
it used to be a Tape Archiving Pr • 1. tar Command<br>
• tar is the standard UNIX/Linux archiving application tool. In its early stage<br>
it used to be a Tape Archiving Program which gradually is developed into<br>
General Purpose archiving package which is capab
- tar options
- -A : Append tar files to existing archives.
- -c : Create a new archive file.
- -d : Compare archive with Specified file system.
- 
- -r : append files to existing archives.
- -t : list contents of existing archives.
- -u : Update archive
- -x : Extract file from existing archive.
- 
- -delete: Delete files from existing archive.

#### Archive contd.

- Create a new archive
- For this guide, I will use the name ire of the folder, which contains three different types of files. Archive contd.<br>
• Create a new archive<br>
• For this guide, I will use the name ire of the folder, which contains three different<br>
• St is ire/<br>
• file.odt image.png song.mp3<br>
• Now, let us ire create a new tar archive dire **Example 19**<br> **• Create a new archive**<br>
• For this guide, I will use the name ire of the folder, which contains three different<br>  $\sigma$  is the ire<sup>o</sup><br>
• **S** is tre<sup>2</sup><br>
• **Here, the creation of a new archive directory.<br>
•** Archive contd.<br>• Create a new archive<br>• For this guide, I will use the name ire of the folder, which contains three different<br>types of files.<br>• S is ire/<br>• file.oft image.png song.mp3<br>• Now, let us ire create a new tar ar Archive contd.<br>
• Create a new archive<br>
• For this guide, I will use the name ire of the folder, which contains three different<br>
types of files.<br>
• S is ire/<br>
• Gle.od timage.png song.mp3<br>
• Now, let us ire create a new t
- 
- 
- Now, let us ire create a new tar archive directory.
- 
- archive file.
- Similarly, to create an archive of a set of files in the current working directory, use the following command:
- 
- Extract archive
- To extract the archive in the current directory, just do the following:
- 

#### Archive contd.

- We can also use the C logo (capital letter C) to extract the archive to a different directory.
- For example, the following command will extract the archive to a Downloads directory.
- 
- he hollowing commana:<br>
S far ef archive.tar file I file2 file 3<br>
Extract archive<br>
To extract the archive in the current directory, just do the following:<br>
S far xf ire.tar<br>
 Ve can also use the C logo (capital letter C) t following extract the archive.
- \$ cd Downloads/
- 
- Sometimes you may want to extract a particular type of file.
- For structure and the same of the set of the comparation of the achieve of the achieve to a different directory.<br>
 For example, the following command will extract the achive to a different directory.<br>
 Star xf ire.tar -C • For example, the following command extracts a file of type ".png". Archive contd.<br>
• We can also use the C logo (capital letter C) to extract<br>
the archive to a different directory.<br>
• For example, the following command will extract the<br>
archive to a Downloads directory.<br>
• \$ tar xf ire.t
- 

Archive contd.

- 
- 
- Create compressed archives in gzip and bzip format<br>• Create compressed archives in gzip and bzip format<br>• By default, tar creates an archive file to .tar the end. Further, tar the<br>• The end of the file to .tar use ordin **Command may be compressed archives in gzip and bzip format**<br>
• Create compressed archives in gzip and bzip format<br>
• By default, tar creates an archive file to .tar the end. Further, tar the<br>
• The end of the file to .ta .the contraction of the compressed archives in gzip and bzip format<br>
Eventate compressed archives in gzip and bzip format<br>
Ey default, tar creates an archive file to .tar the end. Further, tar the<br>
command may be compress **B**<br> **B**<br> **Compressed archives in gzip and bzip format**<br> **Compression. • First, let** compression. With the read, if we use the set of the file to tar use ordinary are vectorison to a<br> **Compression.**<br> **Compression** is the
- 
- 
- 
- 
- 

#### Archive contd.

- You can use v to see the progress when creating the archive flag. • First, lets create a gzip archive:<br>• Star czf ire.tar.gz ire/<br>• Star czf ire.tgz ire/<br>• Here, we use the z flag to use gzip compression method archive.<br>• Here, we use the z flag to use gzip compression method archive<br>dif Archive cond.<br>
• You can use v to see the progress when creating the archive<br>
• free/<br>
• ire/<br>
• ire/ile.odt<br>
• ire/image.png<br>
• ire/song.mp3<br>
• Fere, it v refers to the progress of the display.<br>
• Create a gzip archive fr Archive sound<br>• You can use v to see the progress when creating the archive<br>• **f** archive in the star czvf ire.tar.gz ire/<br>• **ire/image.png**<br>• **ire/song.mp3**<br>• **Here, it v refers to the progress of the display.**<br>• Create a Archive cond.<br>
• You can use v to see the progress when creating the archive<br>
flag.<br>
• Star czvf ire.tar.gz ire/<br>
• ire/<br>
• ire/mage.png<br>
• Here, it v refers to the progress of the display.<br>
• Here, it v refers to the prog
- 
- 
- 
- 
- ire/song.mp3
- Here, it v refers to the progress of the display.
- 
- 
- 
- 
- To extract to a different folder, use the -C logo:
-
Archive contd.

- Archive contd.<br>
 Now let's create a bzip archive . To do this, use the following j logo.<br>
 Create an archive of the directory:<br>
 Star cjf ire.tar.bz2 ire/<br>
 Star cjf ire.tar.bz2 ire/<br>
 Star cjf ire.tbz ire/<br>
 Create **Archive contd.**<br>
• Now let's create a bzip archive. To do this, use the following j logo.<br>
• Create an archive of the directory:<br>
• Star cjf ire.tlar.bz2 ire/<br>
• Star cjf ire.tlar.bz2 ire/<br>
• Create an archive from a lis **Archive contd.**<br>• Now let's create a bzip archive. To do this, use the following j logo.<br>• Create an archive of the directory:<br>• Star cif ire.thar.bz2 ire/<br>• **5** tar. of ire.this tie!<br>• Star cif ire.this tie!<br>• Create an Archive contd.<br>
• Now let's create a bzip archive . To do this, use the following j logo.<br>
• Create an archive of the directory:<br>
• or<br>
• S tar cjf ire.tar.bz2 ire/<br>
• Create an archive from a list file:<br>
• S tar cjf arch
- 
- 
- 
- 
- 
- 
- or
- 
- In order to show progress, the use of v signs.
- 
- 
- Or, extract the archive to another directory:
- 

### Archive contd.

- Create archives of multiple directories and/or files at one time
- multiple directories or files at once, use the following files:
- 
- Star eif archive tank b2 filed file 2 files<br>
 Star eif archive tank b2 filed file 2 files<br>
 Star eif archive the colest filed file 2 files<br>
 In order to show progress, the use of v signs.<br>
 Now, in the current direc • Star cif archive.thz file1 file2 file3<br>• In order to show progress, the use of v signs.<br>• Star xij f ire.tar.b/22 • C bownloads<br>• Or, extract the archive to another directory:<br>• Star xij f ire.tar.b/22 • C Downloads<br>• St
- 
- File.odt archives, and archived in the current directory.<br>
The current archives of the current working the current working the current working the current working the current working directories and  $\alpha$  files at one time • This is very useful when backing up your data. You can exclude unimportant files or directories in the backup, this is the –exclude option that can help. For example, you want to create /home an archive directory, but do not want to include Downloads, Documents, Pictures, Music these directories. Archive contd.<br>• Create archives of multiple directories and/or files at one time<br>• This is tar canoler of the coolest features command. To exclue a gzip archive of<br>• multiple directories or files at acce, use the followi Archive contd.<br>• Create archives of multiple directories and/or files at one time<br>• This is tar another of the coolest features command. To create a gzip archive of<br>• The ist create in growing discusses command to create Archive contd.<br>Create archives of multiple directories and/or files at one time<br>This is tur another of the coolest features command. To create a gzip archive of<br>multiple directories or files at once, use the following file
- The approach:
- exclude=/home/sk/Documents --exclude=/home/sk/Pictures exclude=/home/sk/Music
- does not include Downloads, Documents, Pictures and Music directories. To above example .bz2.

## dmesg' Commands for Troubleshooting and Collecting Information of Linux Systems

- The 'dmesg' command displays the messages from the kernel ring buffer. 04-02-2022<br> **dmesg' Commands for Troubleshooting and**<br> **Collecting Information of Linux Systems**<br>
The '**dmesg'** command displays the messages from the kernel ring buffer.<br>
A system passes multiple runlevel from where we ca like system architecture, cpu, attached devices, RAM etc. When computer boots up, a kernel (core of an operating system) is loaded into memory. During that period number of messages are being displayed where we can see hardware devices detected by kernel. **O4-02-2022**<br> **O4-02-2022**<br> **Collecting Information of Linux Systems**<br>
The 'dmesg' command displays the messages from the kemel ring buffer.<br>
A system passes multiple runkevel from where we can get lot of information<br>
A sy **14-02-2022**<br> **dimesg' Commands for Troubleshooting and**<br> **Collecting Information of Linux Systems**<br>
The 'dmesg' command displays the messages from the kernel ring buffer.<br>
A system passes multiple nurbelevi from where we dmesg<sup>3</sup> Commands for Troubleshooting and<br> **Collecting Information of Linux Systems**<br>
The 'dmesg' command displays the messages from the kernel ring buffer.<br>
A system passes multiple runlevel from where we can get lot of
- The messages are very important in terms of diagnosing purpose in case of device failure. When we connect or disconnect hardware device on the disconnected information on the fly. boots up, a kenel (core of an operating system) is loaded into memory.<br>
During that period number of messages are being displayed where we can<br>
see hardware devices detected by kernel.<br>
The messages are very important in t The messages are very important in terms of diagnosing purpose in case of<br>dycire failure. When we connect or disconnect hardware device on the<br>system, with the help of dmesg command we come to know detected or<br>disconnecte
	- follows.

- 
- <sup>r</sup> in insessages are very inportant in terms of uagusting purpose in easo or disconnect bardware device on the system, with the help of dmesg command we come to know detected or disconnected information on the fly.<br>
the in a single page. bysem, which enery of umseg communia we come to know detected or<br>
internation on the Hy.<br>
• most famous tool called 'dmesg' command. The exact syntax of dmesg as<br>
follows.<br>
# dmesg [options...]<br>
• 1. **1. ist all loaded** • most famous tool called "dmesg" command. The exact syntax of dmesg as<br>
follows.<br>
# dmseg [options...]<br>
• fl. List all loaded Drivers in Kernel<br>
• U. List all loaded Drivers in Kernel<br>
• We can use text-manipulation tool **From the mass contd.**<br>
• **1.** List all loaded Drivers in Kernel<br>
• We can use text-manipulation tools i.e. 'more', 'tail', 'less' or 'grep'<br>
with dimes gcommand. As output of dimes log won't fit on a single<br>
ing, using d **From the subset of the subset of the subset of the subset of the subset of the subset of the subset of the subset of the subset of the subset of the subset of the subset of the subset of the subset of the subset of the s sg. contd.**<br> **1. List all loaded Drivers in Kernel**<br>
We can use text-manipulation tools i.e. **"more', 'tail', 'less'** or 'grep'<br>
We he mass ext-manipulation tools i.e. **"more'** from a single<br>
page, using dimes g with pip
- 
- 
- Sample Output
- 
- 
- 
- Wed Oct 23 17:26:33 UTC 2013
- (Ubuntu 3.11.0-13.20-generic 3.11.6)
- 0.000000] KERNEL supported cpus:
- 0.000000] Intel GenuineIntel

## dmesg contd.<br>• 2. List all Detected Devices<br>• To discover which hard disks has been detected by kernel, you can search<br>for the keyword "sda" along with "grep" like shown below.<br>• [root@arnood.com ~]# dmesg | grep sda • To discover which hard disks has been detected by kernel, you can search for the keyword "sda" along with "grep" like shown below. **104-02-2022**<br> **c** 2. List all Detected Devices<br>
• To discover which hard disks has been detected by kernel, you can search<br>
for the keyword "sda" along with "grep" like shown below.<br>
• [root@arnood.com ~]# dmesg | grep s **dmesg contd.**<br>
• **2. List all Detected Devices**<br>
• To discover which hard disks has been detected by kernel, you can search<br>
for the keyword "sda" along with "grep" like shown below.<br>
• [ 1.280971] sd 2:0:0:0: [sda] 4882 GB/232 GiB) **1.281014**<br> **• 2. List all Detected Devices**<br>
• To discover which hard disks has been detected by kernel, you can search<br>
for the keyword "sda" along with "grep" like shown below.<br>
• [rotof@arnood.com ~]# dmesg | grep s **04-02**<br>
• **2.1 ist all Detected Devices**<br>
• **1.** Is discover which hard disks has been detected by kernel, you can search<br>
for the keyword "sda" along with "grep" like shown below.<br>
• [root@arnood.com ~]# dmesg | grep sd doesn't support DPO or FUA •  $[ 1.359585]$  sda: sda1 sda2 < sda5 sda6 sda7 sda8 > **04-02**<br>
• **7. List all Detected Devies**<br>
• **7. List all Detected Devies**<br>
• **7. Dolisover which hard disks has been detected by kernel, you can search**<br>
• **[** not@arnood.com ~]# dmesg | grep sda<br>
• **[** 1.280971] sd 2:0:0 dmesg contd.<br>
• 2. I ist all Detected Devices<br>
• To discover which hard disks has been detected by kernel, you can search<br>
for the keyword "sda" along with "grep" like shown below.<br>
• [rotof@arnood.com ~|# dmesg | grep sd  $\cdot$  [  $1280971$ ] sd  $2:0:0:0$ : [sda] 488281250 512-byte logical blocks: (250<br>  $\cdot$  [  $1.281016$ ] sd  $2:0:0:0$ : [sda] Write Protect is off<br>  $\cdot$  [  $1.281016$ ] sd  $2:0:0:0$ : [sda] Mode Sense: 00 3a 00 00<br>  $\cdot$  [  $1.281039$

- 
- Opts: (null) **Follow The Material State School College and School College and School College and School College and -2 dm 2000000 and School College and -20<br>
• [1.369585] ada: sda 1 sda 2 < sda5 sda6 sda7 sda8 ><br>
• [2.347887] EXT4-f-5**

- 
- will print only 20 lines from the starting point.
- 
- 
- 
- 
- [  $1.000002$ ]  $\approx 2.00000$ ] Initializing cgroup subsystem with ordered data mode.<br>
 **1.2.347887** LEXT4-f.s (sdal): mounted filesystem with ordered data mode.<br>
 The head 2.0 or the stating bind datase will show startin **effects**<br>
• **3. Print Only First 20 Lines of Output**<br>
• The head' along with dmesg will show starting lines i.e. 'dmesg | head -20'<br>
• will print only 20 lines from the starting point.<br>
• [ 0.000000] Initializing cgroup Sig contd.<br>
3. Print Only First 20 Lines of Output<br>
The 'head' along with dmesg will show starting lines i.e. 'dmesg | head -20'<br>
Will print only 20 lines from the starting point.<br>
[root@arnood.com ~]# dmesg | head -20<br>
[0 17:26:33 UTC 2013 (Ubuntu 3.11.0-13.20-generic 3.11.6)
- [  $0.000000$ ] KERNEL supported cpus:
- [  $0.000000$ ] Intel GenuineIntel
- [  $0.000000$ ] AMD Authentic AMD
- [ 0.000000] NSC Geode by NSC

- 
- dmesg contd.<br>• 4. Print Only Last 20 Lines of Output<br>• The 'tail' along with dmesg command will print only 20 last lines, this is<br>• Iroot@arnood.com ~]# dmesg | tail -20<br>• parport0: PC-style at 0x378, irq 7 [PCSPP,TRISTAT useful in case we insert removable device. **O4-02-2022**<br> **c 4. Print Only Last 20 Lines of Output**<br> **c 1.** The 'tail' along with dmesg command will print only 20 last lines, this is<br> **c i root** ( $\overline{a}$ ) arrow insert removable device.<br> **c i root**( $\overline$ **on-style at 0x378**<br> **• 4. Print Only Last 20 Lines of Output**<br>
• The 'tail' along with dmesg command will print only 20 last lines, this is<br> **useful in case or insert renovable driver**<br>
• **[root@arnood.com ~]# dmesg** | t **104-02-2022**<br> **4. Print Only Last 20 Lines of Output**<br> **4. Print Only Last 20 Lines of Output**<br> **4. Print Only Last 20 Lines of Output**<br> **4. Print Only Last 20 Lines of Output**<br> **12. Step is the core Team of the Since Te change contd.**<br>
• **4. Print Only Last 20 Lines of Output**<br>
• **F** ne tail along with dmesg command will print only 20 last lines, this is<br>
useful in case we insert removable device.<br>
• **[root@arnood.com**  $\sim$ ]# **dmesg |**
- 
- 
- 
- 
- Adding 2097144k swap on /dev/sda2. Priority:-1 extents:1 across:2097144k
- readahead-disable-service: delaying service auditd
- 
- 
- 
- lo: Disabled Privacy Extensions
- e1000: eth0 NIC Link is Up 1000 Mbps Full Duplex, Flow Control: None
- Slow work thread pool: Starting up
- Slow work thread pool: Ready
- FS-Cache: Loaded

- 
- parport<br/>0: PC-style at 0x378, irq 7 [PCSPP,TRISTATE] ppdev: user-space parallel port driver<br>
 EXT4-fs (sda1): mounted filesystem with ordered data mode<br>
 Adding 2097144k swap on /dev/sda2. Priority:-1 extents:1 ac • It's difficular string to search particular string to the constrained by  $\sim 1000$  and  $\sim 1000$  and  $\sim 1000$  and  $\sim 1000$  and  $\sim 1000$  and  $\sim 1000$  and  $\sim 1000$  and  $\sim 1000$  and  $\sim 1000$  and  $\sim 1000$  and  $\sim 10$ It's difficult to search particular string due to length of dmesg output.<br>So, filter the lines with are having string like 'usb' 'dma' 'tty' and 'memory' etc. The '-i' option instruct to grep command to ignore the Adding 2097144k swap on *devisada*<br>
readahead-disable service: delaying service audid<br>
ip\_tables: (C) 2000-2006 Netfilter Core Team<br>
ip\_tables: (C) 2000-2006 Netfilter Core Team<br>
NET: Registered protocol family 10<br>
lo: Di case (upper or lower case letters). • in basis (C) 2000-2006 Neither Core Faam<br>
•  $nF$  Registered protocol family 10<br>
• lot Disable Privacy Extensions<br>
• NET. Registered protocol family 10<br>
• lot Ubly C Link is Up 1000 Mbps Full Duplex, Flow Control: None<br> • In contracts version 0.5.0 (16384 buckets, 65536 max)<br>• NET: Registered protocol fimily 10<br>• lo: Disabled Privacy Extensions<br>• Slow work thread pool: Starting up<br>• Slow work thread pool: Starting up<br>• Secarche Looded<br>• • NE1: Registered protocol family 10<br>• cloCol: ethet NEC Link is Up 1000 Mbps Full Duplex, Flow Control: None<br>• clove: ethow We thread pool: Starting up<br>• Siow work thread pool: Ready<br>• FS-Cache: Loaded<br>• S. Search Detect • [Convert clump is the proton and the proton of the computed in the SS-<br>
Slow work thread pool: Ready<br>
• FS-Cache: Loaded<br>
• FS-Cache: Loaded<br>
• FS-Cache: Loaded<br>
• FS-Cache: Loaded<br>
• FS-Cache: Loaded<br>
• FS-Cache: Loade dmsg cond.<br>
• **5. Search Detected Device or Particular String**<br>
• It's difficult to search particular string due to length of dmesg output.<br>
"So, filter the lines with are having string like 'usb<sup>\*</sup> 'dma<sup>\*</sup> 'tty' and<br>
"ne dmsg\_cond.<br>
• 5. Search Detected Device or Particular String<br>
• Its difficult to search particular string due to length of dmesg\_ouput.<br>
"memory' ec. The "-1 option instruct to grep command to ignore the<br>
"new of derivant
- 
- 
- 
- 
- 0.000000] Scanning 1 areas for low memory corruption
- 
- 16384
- 
- 

- 
- dmesg contd.<br>
 6. Clear dmesg Buffer Logs<br>
 Yes, we can clear dmesg logs if required. It will clear dmesg ring buffer<br>
ressage logs immediatetly you executed the command below. Still you<br>
can view logs stored in '/var/l 94-02-2022<br>
• 6. Clear dmesg Buffer Logs<br>
• Yes, we can clear dmesg logs if required. It will clear dmesg ring buffer<br>
• Sex, we can clear dmesg logs if required. It will clear dmesg ring buffer<br>
message logs immediately 04-02-2022<br>
esg contd.<br>
6. Clear dmesg Buffer Logs<br>
Yes, we can clear dmesg logs if required. It will clear dmesg ring buffer<br>
message logs immediatetly you executed the command below. Still you<br>
can view logs stored in ' can view logs stored in '/var/log/dmesg' files. If you connect/disconnect **6.** Clear dmesg Buffer Logs<br> **6.** Clear dmesg Buffer Logs<br>
• Ces, we can clear dmesg logs if required. It will clear dmesg ring buffer<br>
• ress, we can clear dmesg log in required. It will clear dmesg ring buffer<br>
message **94-02-202**<br> **194-02-202**<br> **194-02-202**<br> **194-02-202**<br> **194-02-202**<br> **194-02-202**<br> **194-02-202**<br> **194-02-202**<br> **194-02-202**<br> **194-02-202**<br> **194-02-202**<br> **194-02-202**<br> **194-02-202**<br> **194-02-202**<br> **194-02-202**<br> **194-02-202 • 6.** Clear dmesg Buffer Logs<br>
• Yes, we can clear dmesg logs if required. It will clear dmesg ring buffer<br>
message logs immediately you executed the command below. Still you<br>
ear view logs stored in 'var/log/dmesg' fi **CA-02-2022**<br> **command CA-02-2022**<br> **command CA-02-2022**<br>
• Consider the system of the system of the command below. Still you<br>
message logs immediately you exceuded the command below. Still you<br>
an verw logs stored in 'Va
- 
- 
- 
- 

- 
- [root@arnood.com log]# dmesg = e<br>
2. Monitoring dmesg in Real Time<br>
Some distro allows command "tail -f /var/log/dmesg' as well for real time<br>
dmesg monitoring.<br>
[root@arnood.com log]# watch "dmesg | tail -20"<br>
<br> **Linux m**
- [root@arnood.com log|# dimes –c<br>
7. Montoring dimes pin Real Time<br>
Some distro scienting dial -7/var/log/drivesg' as well for real time<br>
directory structure.<br>
 The umount command mounts a structure directory structure.<br> some distro allows command "tail -1 /var/tog/dmesg" as well for real time<br>read grantood.com log|# watch "dmesg | tail -20"<br>root@arnood.com log|# watch "dmesg | tail -20"<br>The mount command mounts a storage device or filesys detaching it. **Linux:** Movement <sup>*n*</sup> and *n* and *n* and *n* and *n* and *n* and *n* and *n* and *n* and *n* and *n* and *n* and *n* and *n* and *n* and *n* and *n* and *n* and *n* are accessible and attaching it to an e root@arrood.com log|# watch "dmesg | tail -20"<br>
The mount command mooust a storage device or filesystem, making it<br>
The mount command mooust a storage device or filesystem, informing it<br>
The unount command "unmounts" a mo **EXECUTE THE SPREET CONSTRANT CONSTRANT CONSTRANT CONSTRANT TO MANUST THE MOUNT CONSTRANT THE mount command "unnounts" a mounted filesystem, informing the apesity and attaching it to an existing directory structure.<br>The u Linux mount and umount**<br>The mount command mounts a storage device or filesystem, making it<br>accessible and attaching it to an existing directory structure.<br>The umount command "ummounts" a mounted filesystem, informing the<br> **Community in the standard more to the mount of the mount of the mount command mounts a storage device or filesystem, informing the accessible and attaching it to a existing directory structure.<br>
• The unrount communand " Linux mount and umount**<br>• The mount command mounts a storage device or fliesystem, making it<br>accessible and attaching it to an existing directory structure.<br>• The unnount command "unnounts" a mounted filesystem, informin **The mount command mounts a storage device or filesystem, making it accessible and attaching it to an existing directory structure.**<br>The unnount command "unmounts" a mounted filesystem, informing the system to complete an **EXECT THE AS CONDUCT AND CONSTRANT CONDUCT**<br>The mount command mounts a storage device or filesystem, making it<br>recessible and attaching it to an existing directory structure.<br>The uncount command "unmounts" a mounted files **Linux mount and window** and **a** compare device or liesystem, making it accessible and attaching it to an existing directory structure. The unpound computer in complete any pending read or write operations, and safely exy
- 
- 
- 

mount contd.

• If only directory or device is given, for example:

## • mount /dir

**then mount contains for a corresponding mountpoint (and then, if not found, for a<br>
enterprise of a corresponding mountpoint (and then, if not found, for a<br>
enterpromount looks for a corresponding mountpoint (and then, if corresponding device) CA-02-2022**<br> **corresponding device)** entry in the *corresponding mountpoint* (and then, if not found, for a<br>
then mount looks for a corresponding mountpoint (and then, if not found, for a<br>
corresp then mount looks for a corresponding mountpoint (and then, if not found, for a corresponding device) entry in the /etc/fstab file, and attempts to mount it. Listing Mounts And Getting Help mount contd.<br>
• If only directory or device is given, for example:<br>
• mount /dir<br>
then mount looks for a corresponding mountpoint (and then, if not found, for a<br>
corresponding device) entry in the *cec/fstab* file, and att

Three forms of the mount command do not actually mount anything:

mount -h prints a help message, and exits;

mount -V prints mount's version information, and exits;

mount [-l] [-t type]

listing.

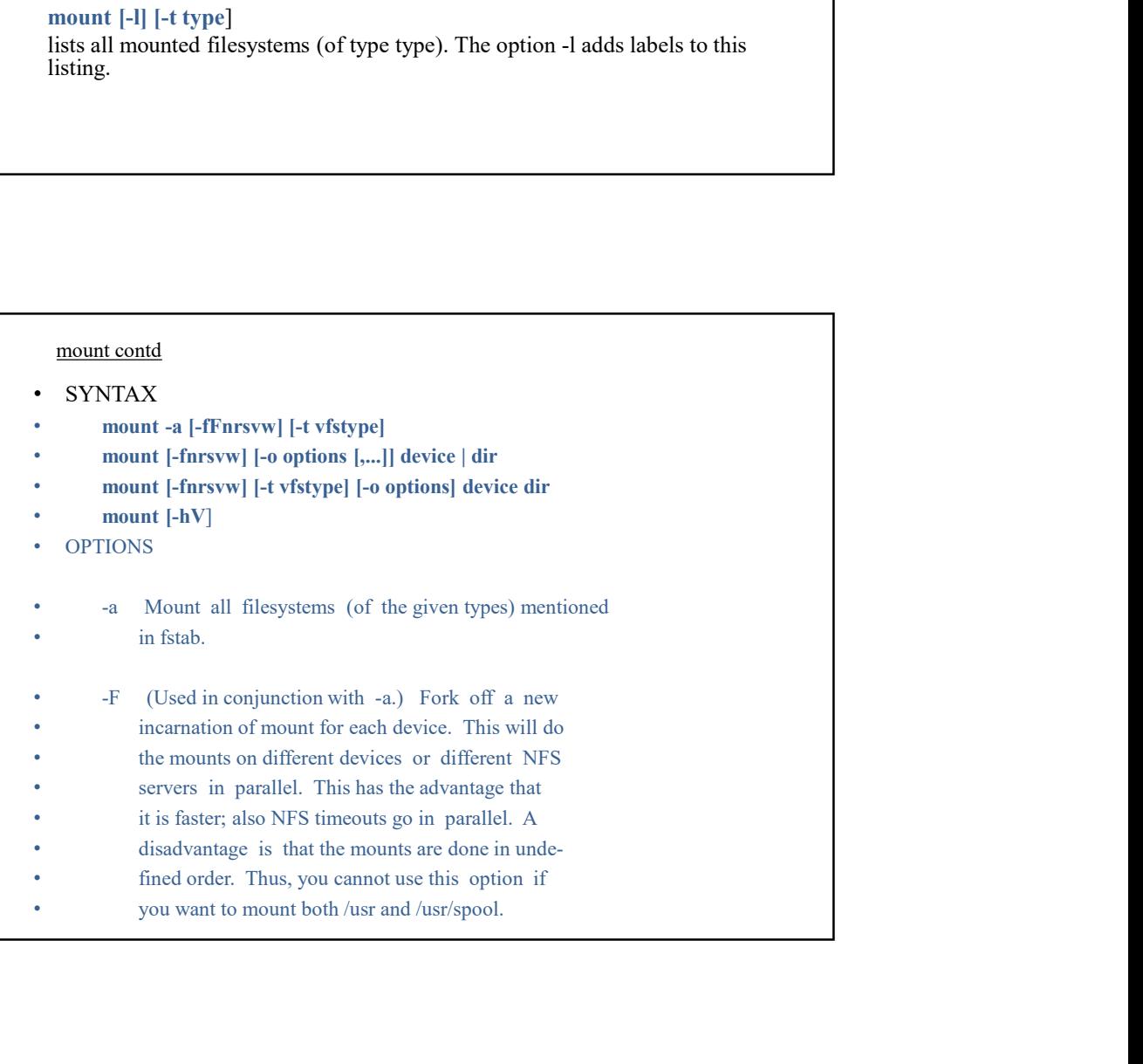

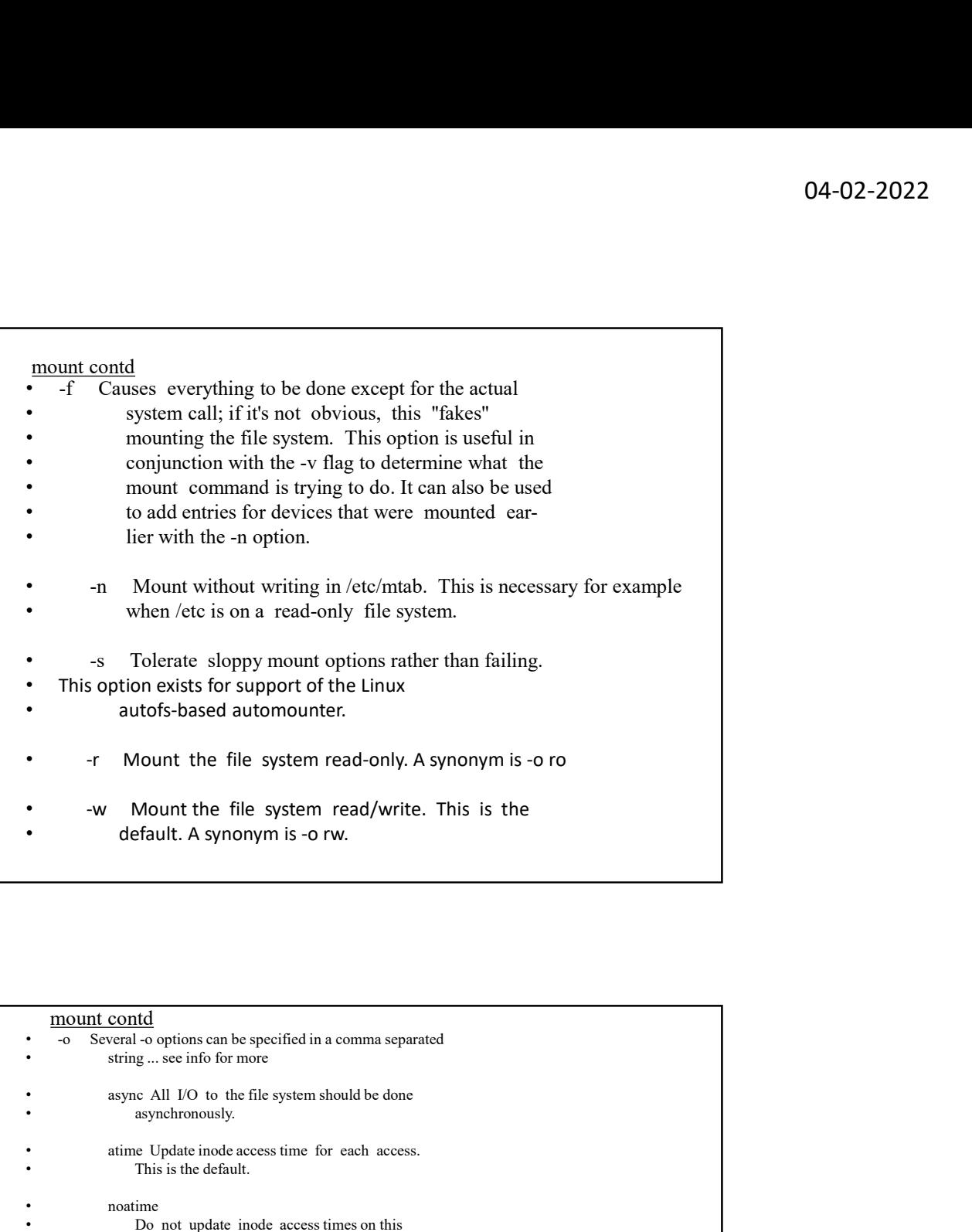

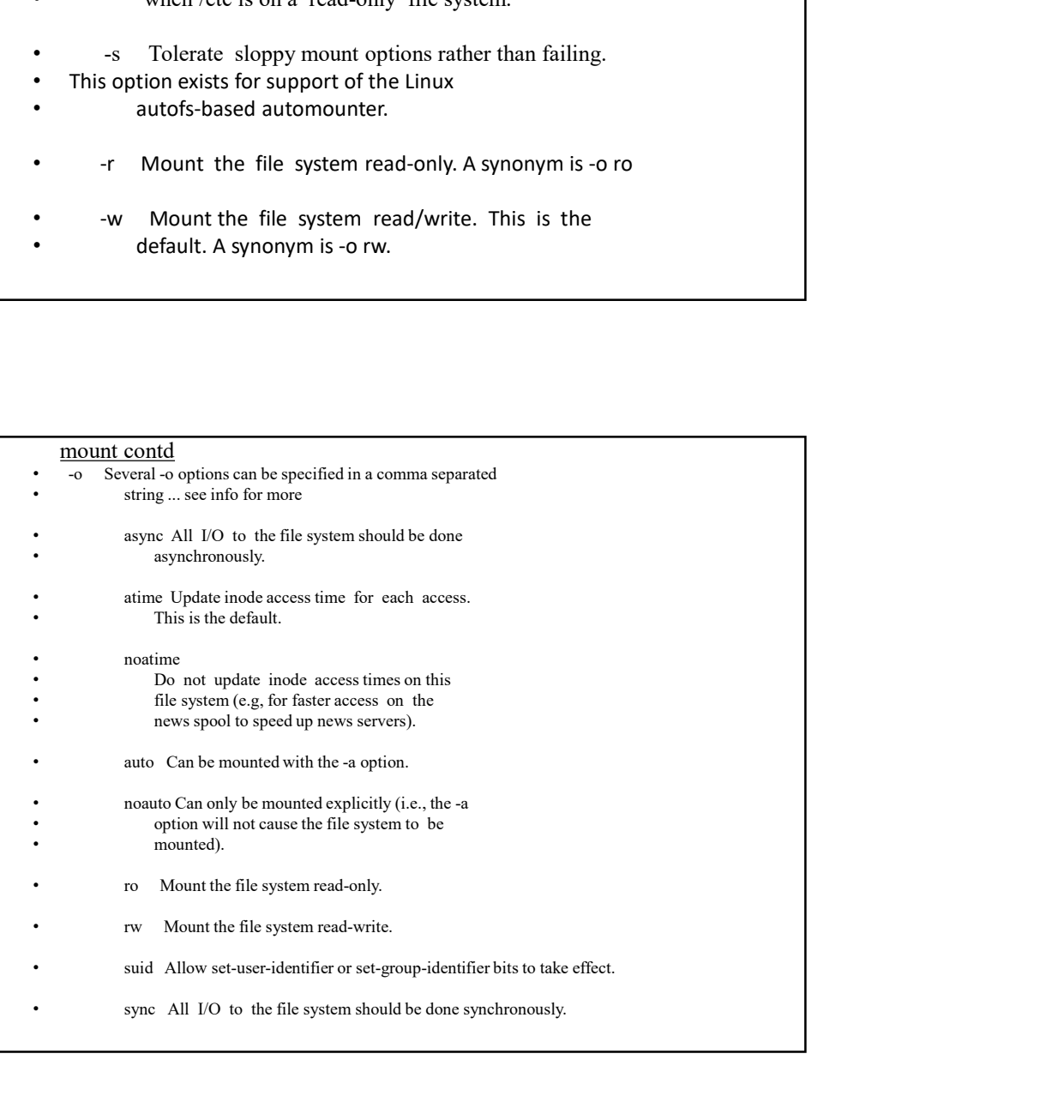

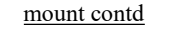

- -L label
- Mount the partition that has the specified label.
- -U uuid
- Mount the partition that has the specified uuid. **• Liabel**<br>
• Liabel<br>
• Mount the partition that has the specified label.<br>
• U wid<br>
• Mount the partition that has the specified unid.<br>
• The argument following the -t is used to indicate<br>
• The argument following the -t **• umount contel**<br>• Mount the partition that has the specified label.<br>• U unid<br>• Using the partition that has the specified unid.<br>• H is sugare the system type.<br>• The argument following the -t is used to indicate<br>• The fi
- -t vfstype
	- The argument following the -t is used to indicate
	- the file system type.
- -h Print a help message.
- -V Output version.
- -v Verbose mode.
- 
- 
- 
- 

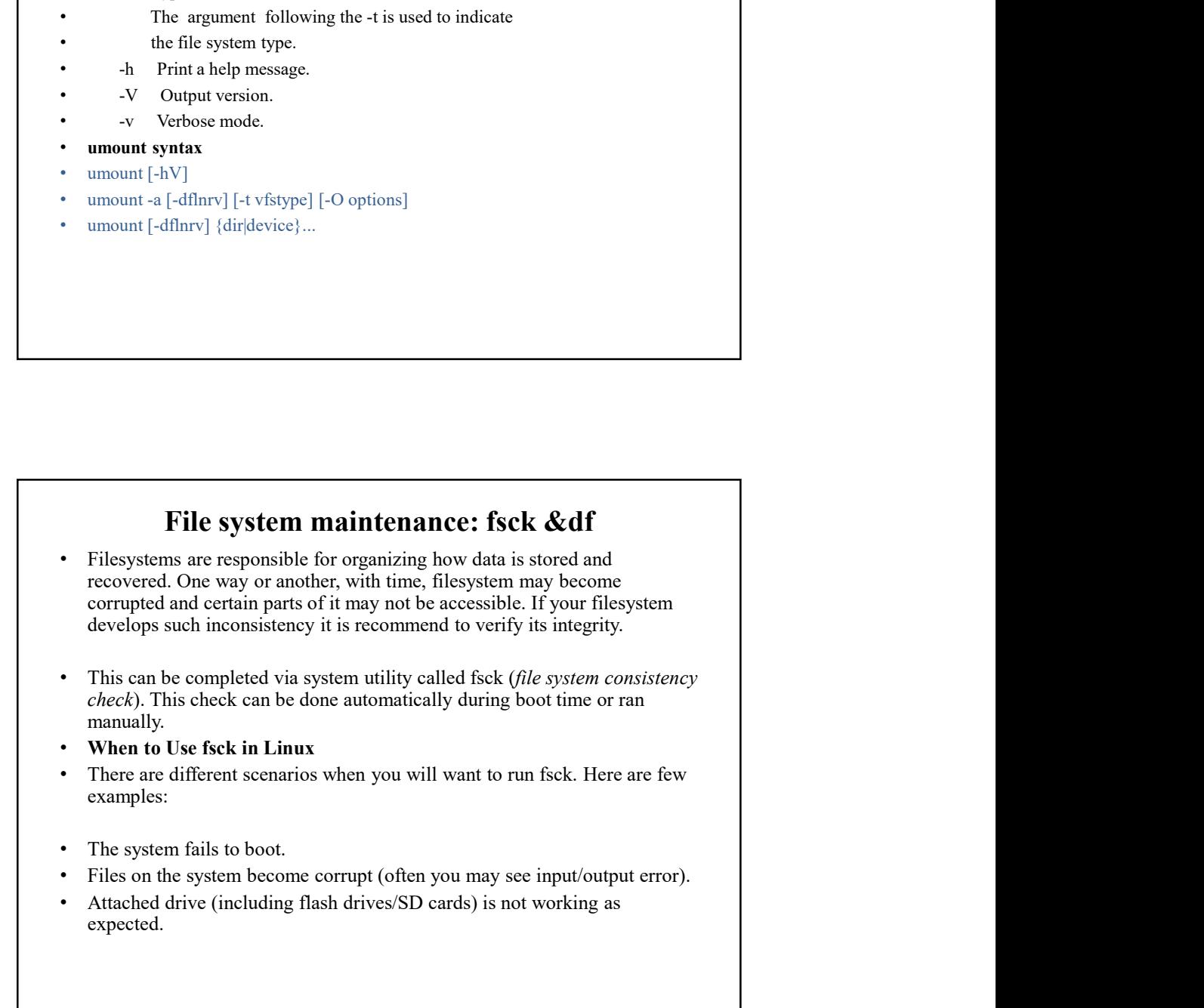

# fsck&df contd.<br>
• fsck Available options<br>
• Fsck comman needs to be run with superuser privileges or root. You can<br>
use it with different arguments. Their usage depend on your specific case.<br>
Below you will see some of the  $\frac{1}{2}$ <br>
• fisck Available options<br>
• Fsck command needs to be run with superuser privileges or root. You can<br>
use it with different arguments. Their usage depend on your specific case.<br>
Below you will see some of the m Fsck command needs to be run with superuser privileges or root. You can use it with different arguments. Their usage depend on your specific case. Below you will see some of the more important options: **Example 12**<br>
• fisck Available options<br>
• Fsek command needs to be run with superuser privileges or root. You can<br>
use it with different arguments. Their usage depend on your specific case.<br>
• -A – Used for checking all  $-l$  – Locks the device to guarantee no other program will try to use the partition during the check. **O4-02-2022**<br>
Sk&df contd,<br>
The Keck variable options<br>
The Keck variable options<br>
The Keck command needs to be run with superuser privileges or root. You can<br>
use it with different arguments. There is use depend on your s comma separated list. **•** Fack commain meeds to be run with superager privileges or root. You can we it with different arguments. Their usage depend on your specific case.<br>
use it with different arguments. Their usage depend on your specific From provides the contribution of the particle of the particle of the partition during the check<br>
• In order to reach control delay terms.<br>
• N – Duly show what would be done – no actual changes are made.<br>
• P – If you wa

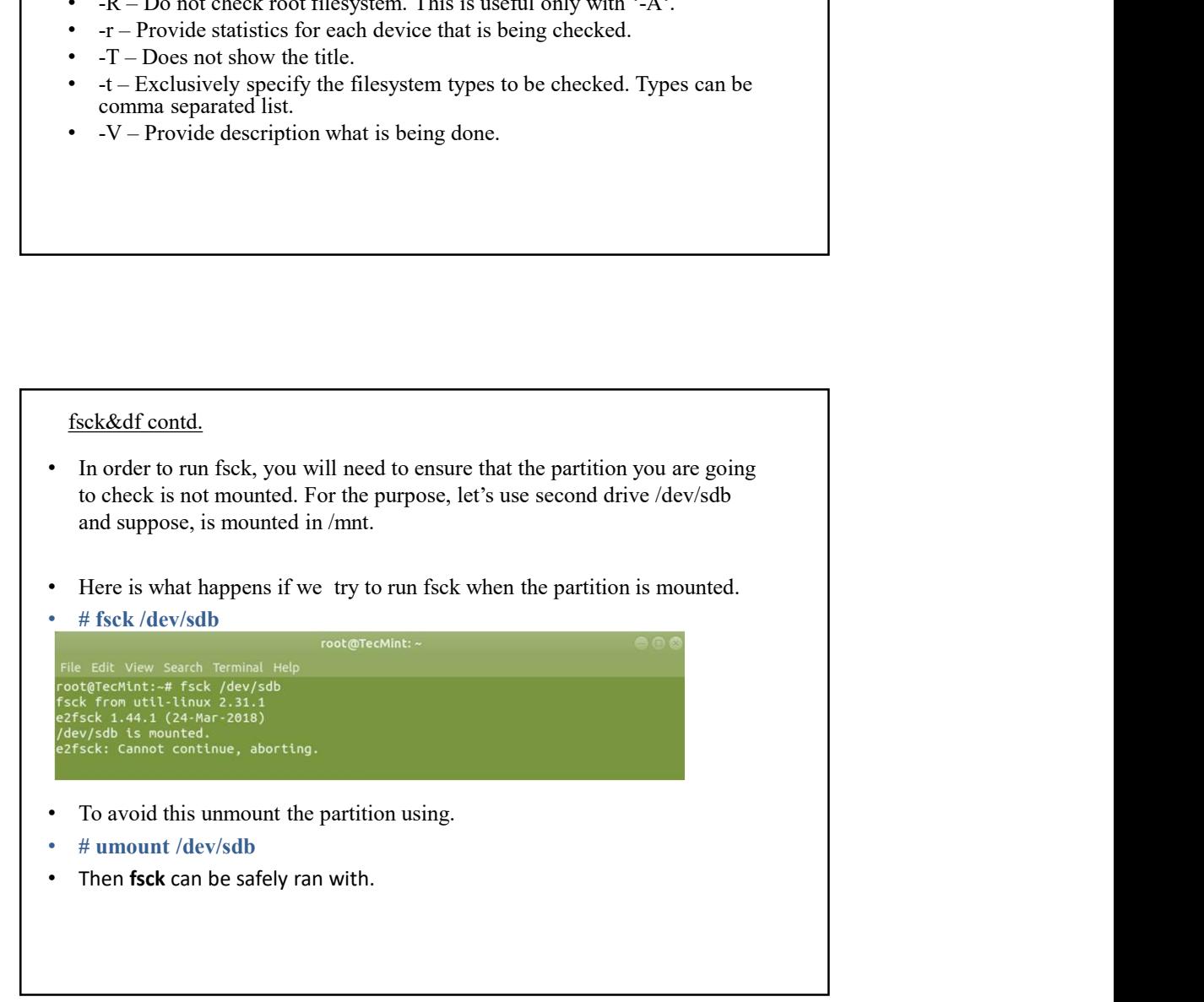

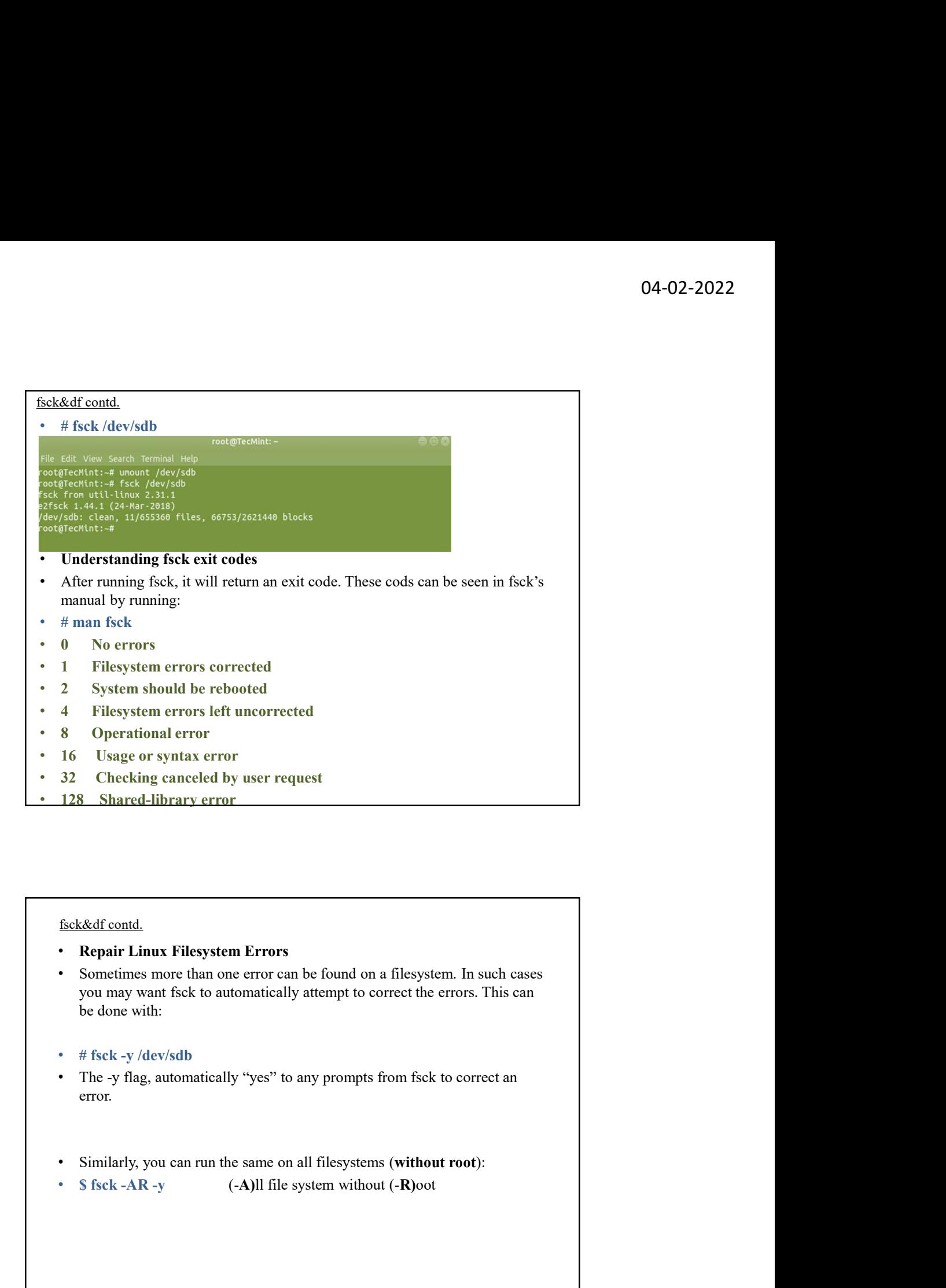

- Sometimes more than one error can be found on a filesystem. In such cases be done with:
- 
- error.
- 
- 

**fisck&df contd.**<br>
• **How to Run fsck on Linux Root Partition**<br>
In some cases, you may need to run fsck on the root partition of your system.<br>
Since you cannot run fsck while the partition is mounted, you can try one of th **CET COME CONTENT OF SOME CONTENT OF SOME CONTENT OF SOME CONTENT OF SOME CONTENT OF SOME CONTENT OF SOME CONTENT OF SOME CONTENT OF SOME SEX upon system boot** system boot system boot sext in researce mode of sextern Proof Since You cannot run fisck on Linux Root Partition<br>
In some cases, you may need to run fisck on the root partition of your system.<br>
Since you cannot run fisck while the partition is mounted, you can try one of these<br>
optio options: Force for the **Run field contains and the system of the system**<br> **•** How to Run fsck on Linux Root Partition<br>
Since you cannot run fisck while the partition is mounted, you can try one of these<br>
options:<br>
• Force fsck upon **Force first Controllation**<br>
• **How to Run fsck on Linux Root Partition**<br>
In some cases, you may need to run fsck on the root partition of your system.<br>
Since you cannot run fisck while the partition is mounted, you can t

- 
- 
- 
- 
- 
- **Called for Called forcefsck**<br> **called force in the root partition**<br> **c** in some cases, you may need to run fisck on the root partition of your system.<br>
Since you cannot run fisck while the partition is mounted, you can t • Then you can simply force or schedule a reboot of your system. During the next **fisck&df contd.**<br> **How to Run fsck on Linux Root Partition**<br>
In some cases, you may need to run fsck on the root partition of your system.<br>
Every ou cannot run fisck while the partition is mounted, you can try one of thes plan this carefully, since if there are many used inodes(an inode is a data structure on a traditional Unix-style file system such as ext3 or ext4. storing the properties **Solickedf contd,**<br> **If some cases, you may need to uni fack on the root partition** of your system.<br>
Since you cannot run field while the partition is mounted, you can try one of these<br> **Photons:**<br>
• Force feek upon syste **•** It is does to a stack of control.<br>
In some cases, you may need to run fisck on the root partition of your system.<br>
In some cases, you may need to run fisck on the root partition of your system.<br>
Since you cannot run fi Force fisck upon system boot<br>
Ron fack in rescue mode<br>
Ron fack in rescue model<br>
This is relatively easy to complete, the only thing you need to do is create a file<br>
called forceSeck in the root partition of your system. U **Fore tsk t pon System boot**<br>This is relatively easy to complete, the only thing you need to do is create a file<br>cialled forcefsck in the root partition of your system. Use the following command:<br># touch /forcefsck<br>bootup is relatively easy to complete, the only thing you need to do is create a file<br>nd forcefsek in the root partition of your system. Use the following commad:<br>n you can simply force or schedule a reboot of your system. During
- 
- 
- 

- 
- then type.
- # reboot
- During the boot, hold down the shift key so that the grub menu is shown. Select the "Advanced options".

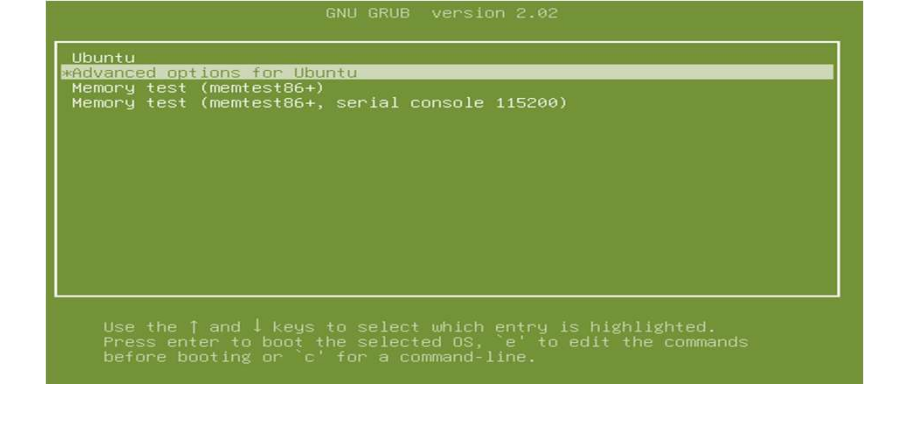

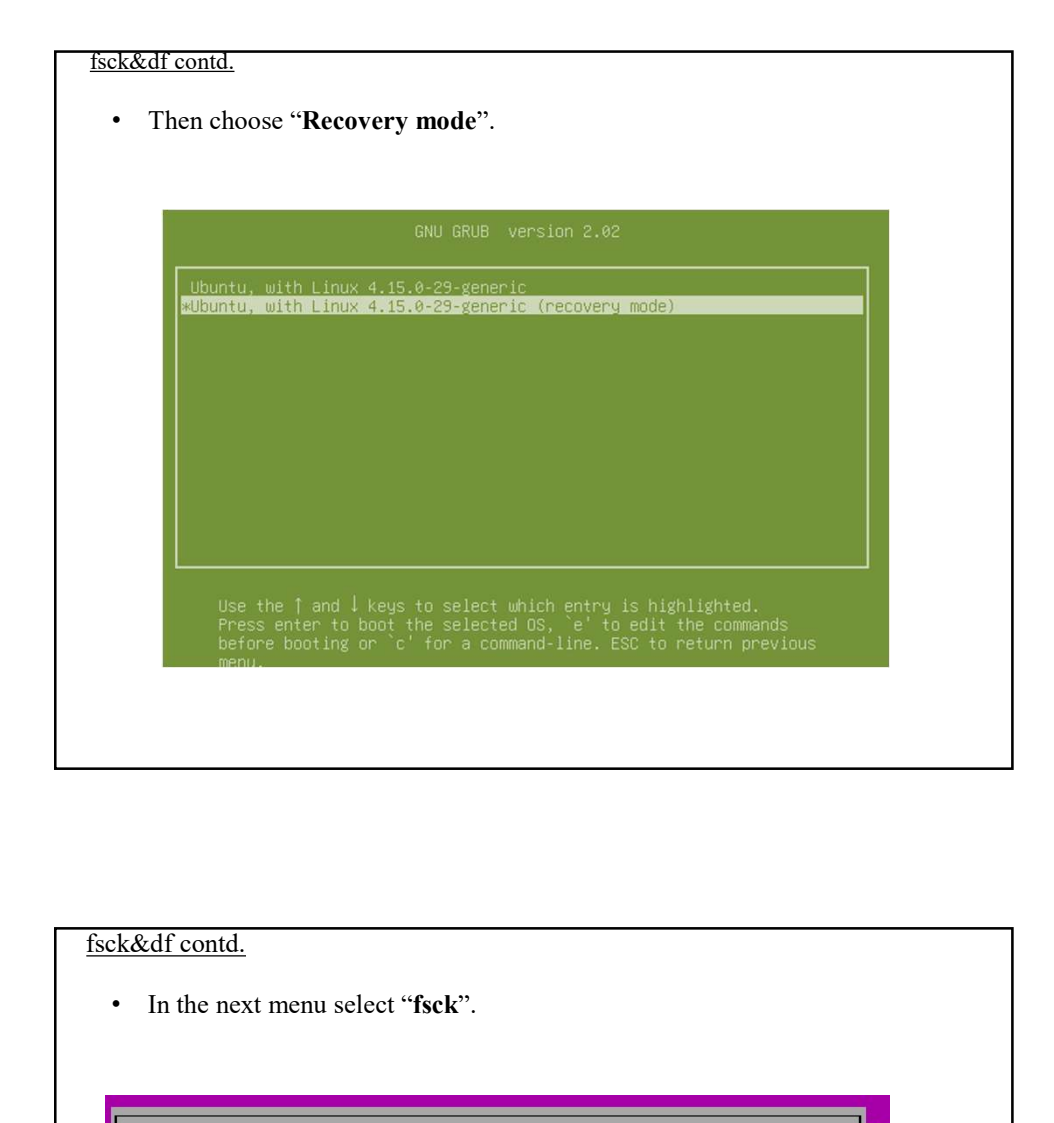

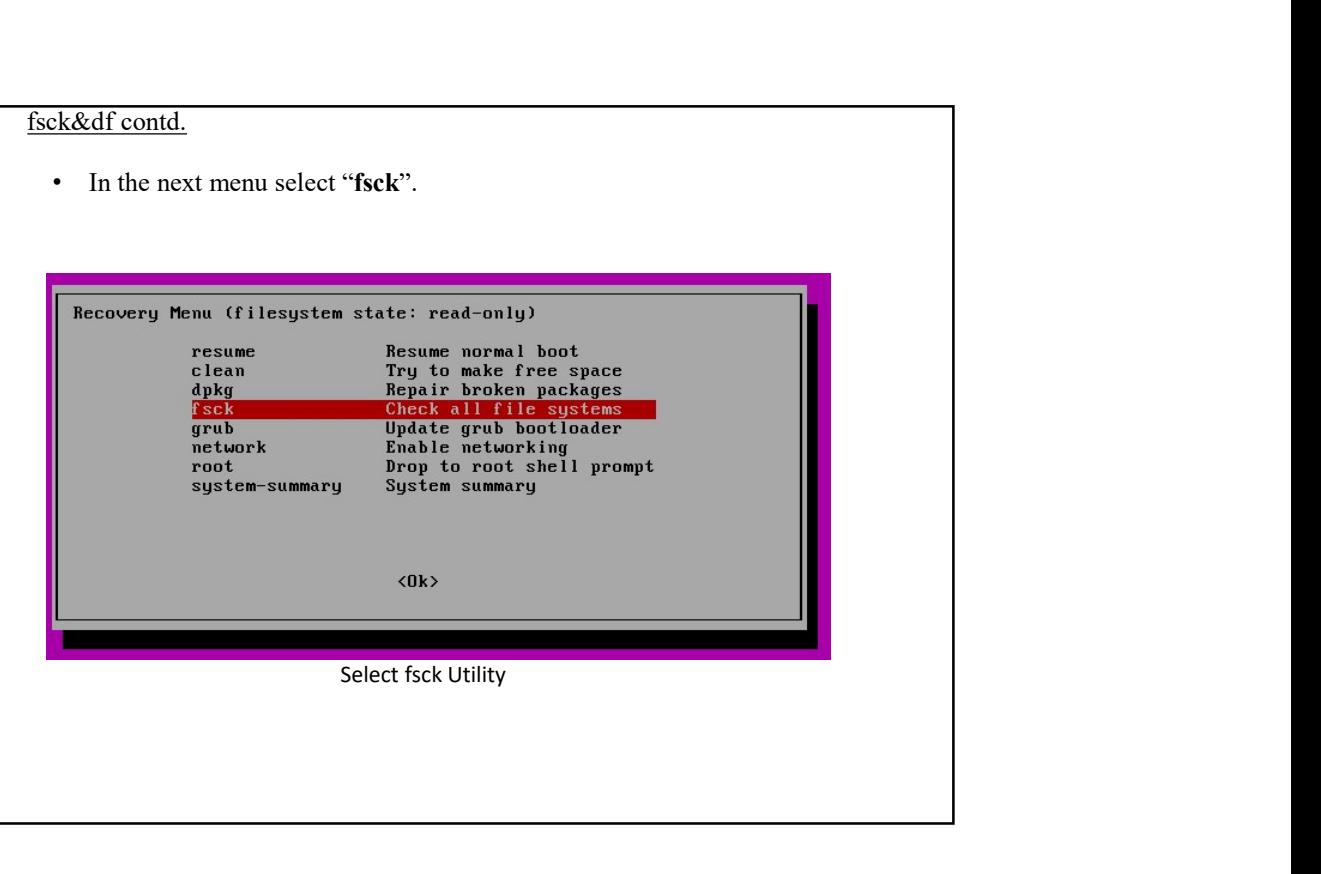

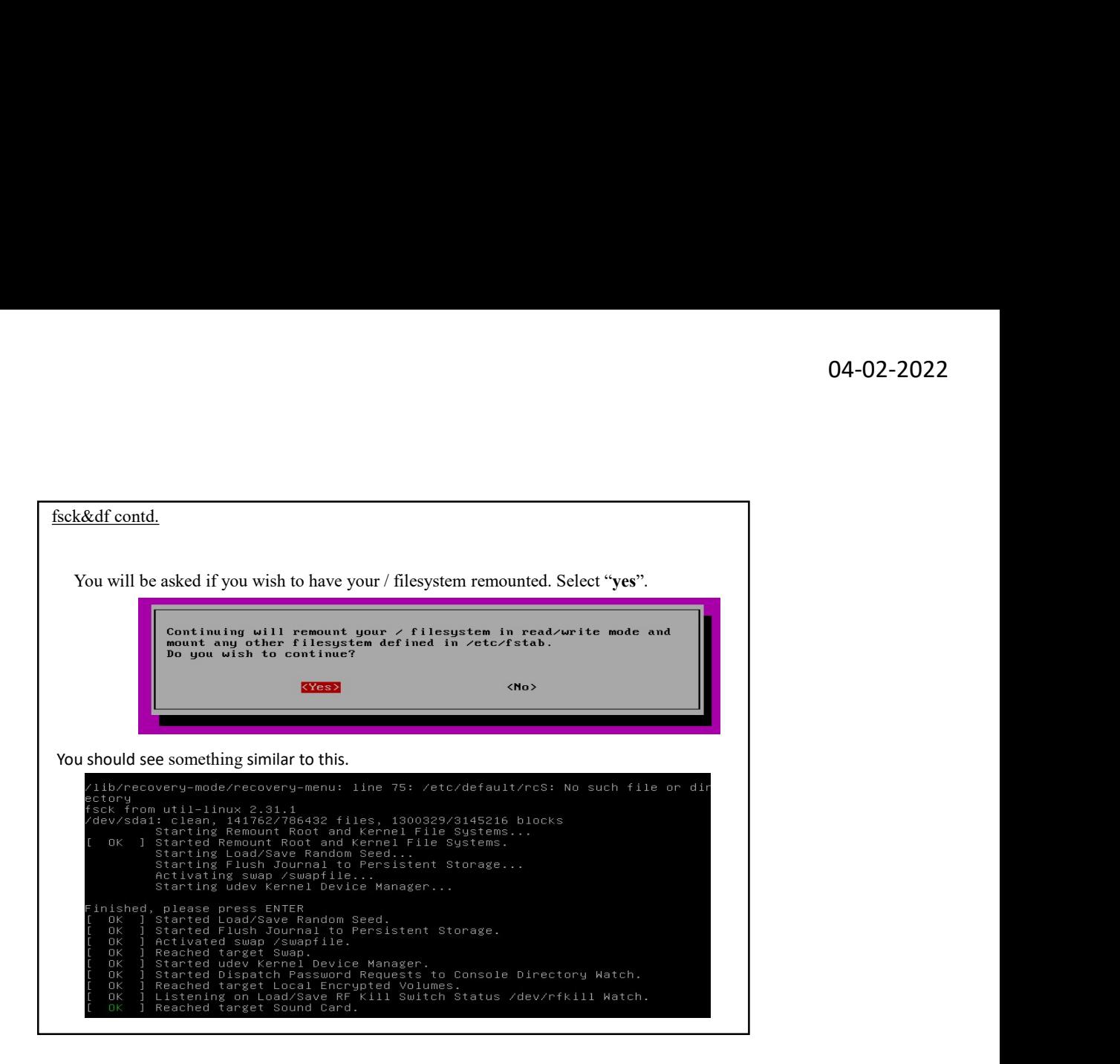

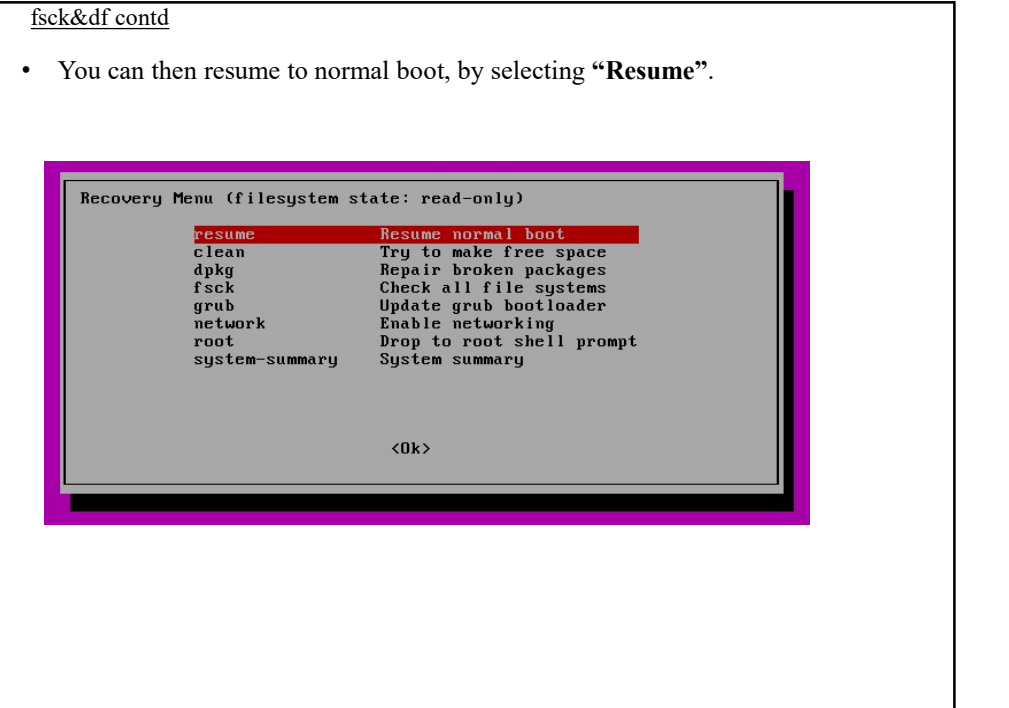

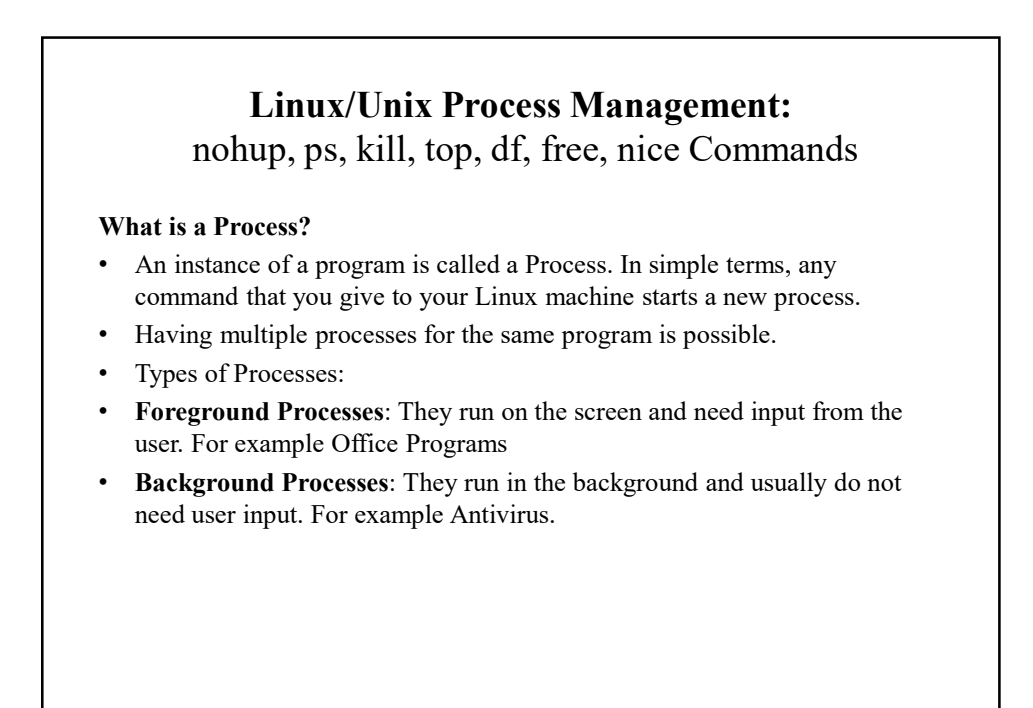

Process mngmt. Contd.

- Running a Foreground Process
- To start a foreground process, you can either run it from the dashboard, or you can run it from the terminal.
- When using the Terminal, you will have to wait, until the foreground process runs.

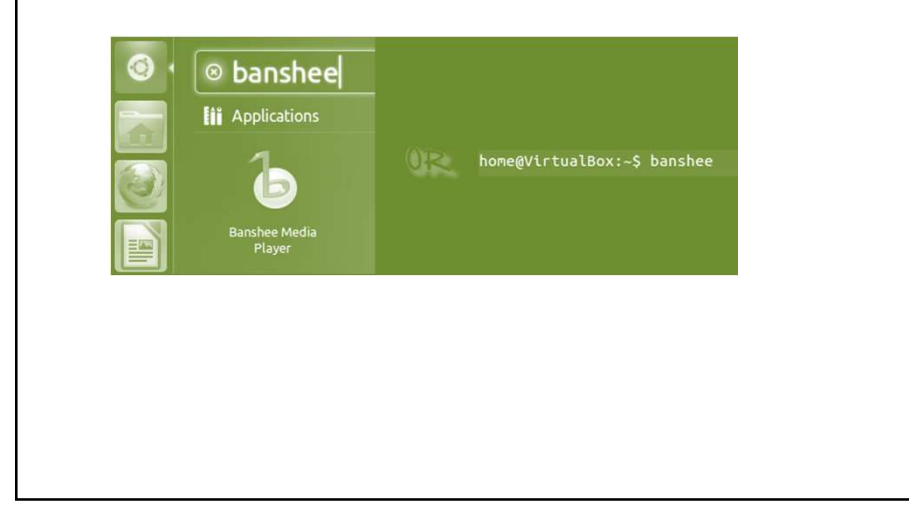

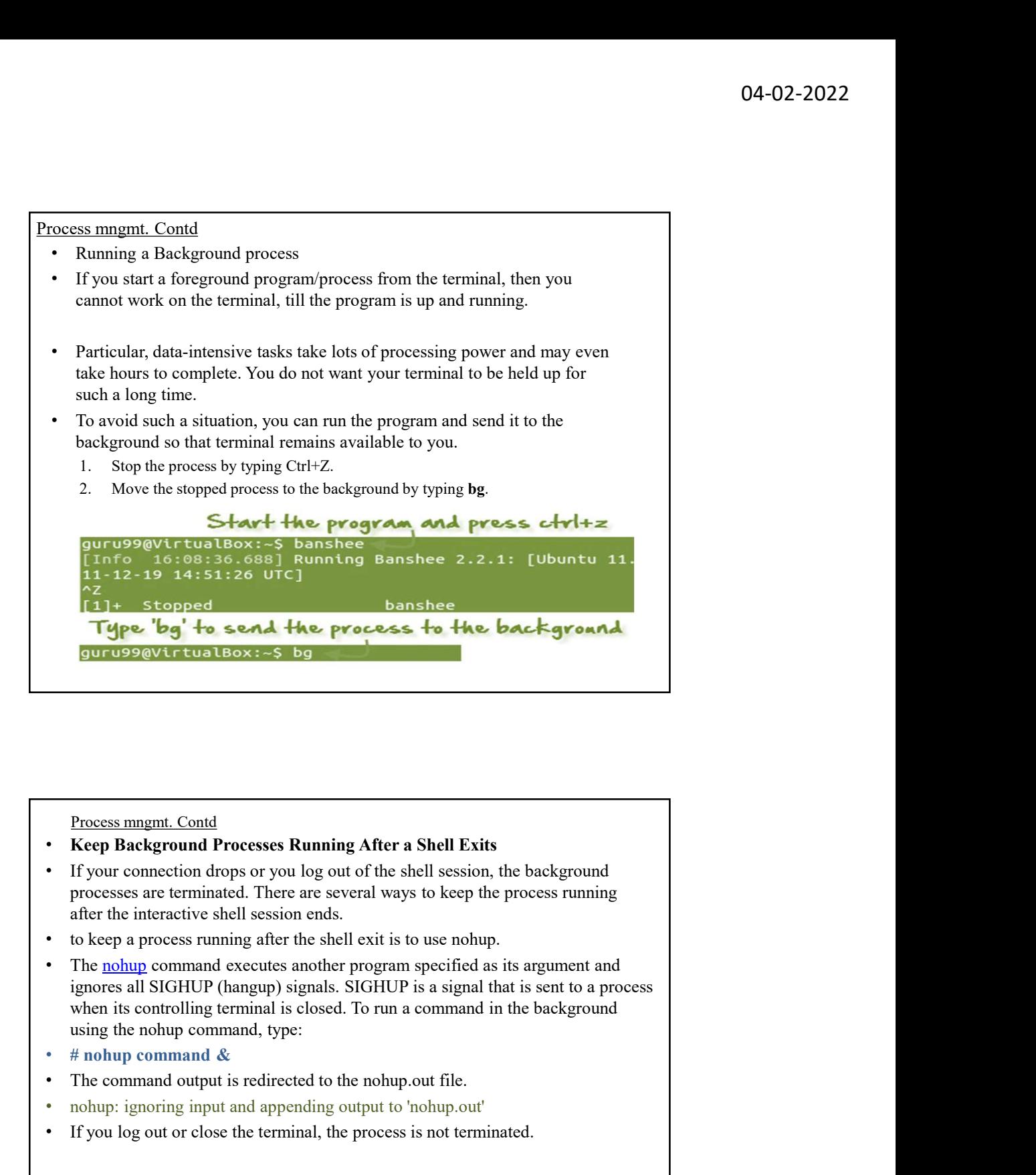

Process mngmt. Contd

- Keep Background Processes Running After a Shell Exits
- If your connection drops or you log out of the shell session, the background processes are terminated. There are several ways to keep the process running after the interactive shell session ends.
- 
- **The command of the command of the non-up-of the non-up-of the non-up-of the non-up-of the non-up-of the non-up-of the non-up-of the non-up-of the non-up-of the non-up-of terminated. There are several ways to keep the p**
- 
- 
- 
- 

#### Process mngmt. Contd

- Alternatives #
- There are a number of programs that allow you to have multiple interactive sessions at the same time.
- Screen
- Screen or GNU Screen is a terminal multiplexer program that allows you to start a screen session and open any number of windows (virtual terminals) inside that session. Processes running in Screen will continue to run when their window is not visible even if you get disconnected.
- Tmux
- **•** There are a number of programs that allow you to have multiple interactive<br>
 There are a number of programs that allow you to have multiple interactive<br>
 Sereen<br>
 Sereen or GNU Screen is a terminal multiplexer prog **Solution**<br> **Solution**<br> **Solu D4-02-2022**<br> **Solution**<br> **Solution**<br> **Example 10**<br> **Example 10**<br> **Example 10**<br> **Example 10**<br> **Example 10**<br> **Example 10**<br> **Example 10**<br> **Example 10**<br> **Example 10**<br> **Example 10**<br> **Example 10**<br> **Example 10**<br> **Example 10**<br> you close the terminal. persistent, which means that programs running in Tmux continue to run even if<br>you close the terminal.<br>Conclusion<br>To run a command in the background, include & at the end of the command.<br>When you run a command in the backgr
- **Conclusion**
- To run a command in the background, include & at the end of the command.
- When you run a command in the background, you don't have to wait until it finishes before you can execute another one.

### Process mngmt. Contd

## fg

- You can use the command "fg" to continue a program which was stopped and bring it to the foreground.
- The simple syntax for this utility is:
- 
- Example
- Launch 'banshee' music player
- Stop it with the 'ctrl +z' command

```
Continue it with the 'fg' utility.
[1]+ Stopped
                                  banshee
home@VirtualBox:~$ fg banshee
banshee
[Info 00:36:19.400] <mark>Running Banshee 2.2.0: [Ubuntu oneiri</mark>c
 (linux-gnu, i686) @ 2011-09-23 04:51:00 UTC]
```
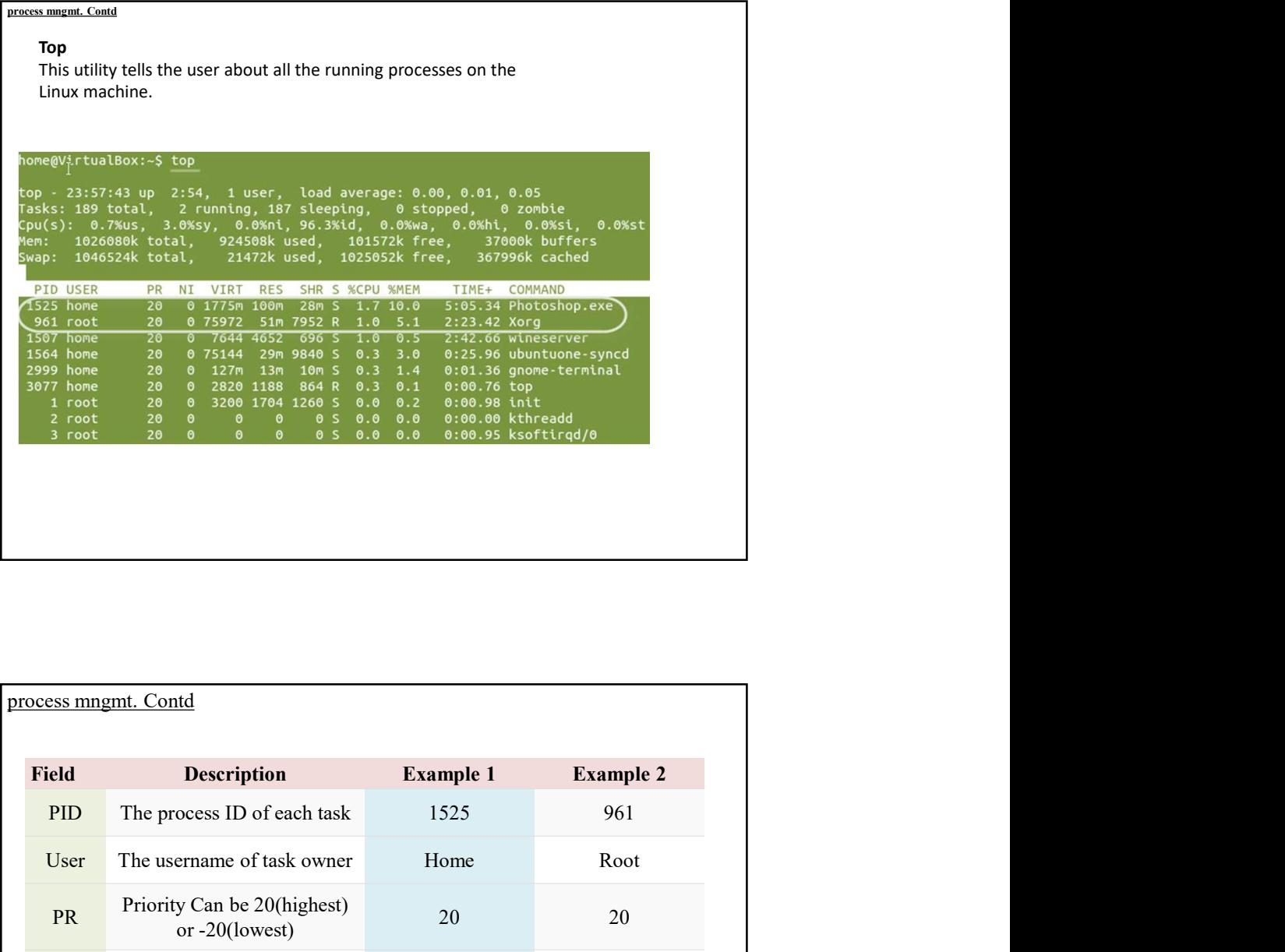

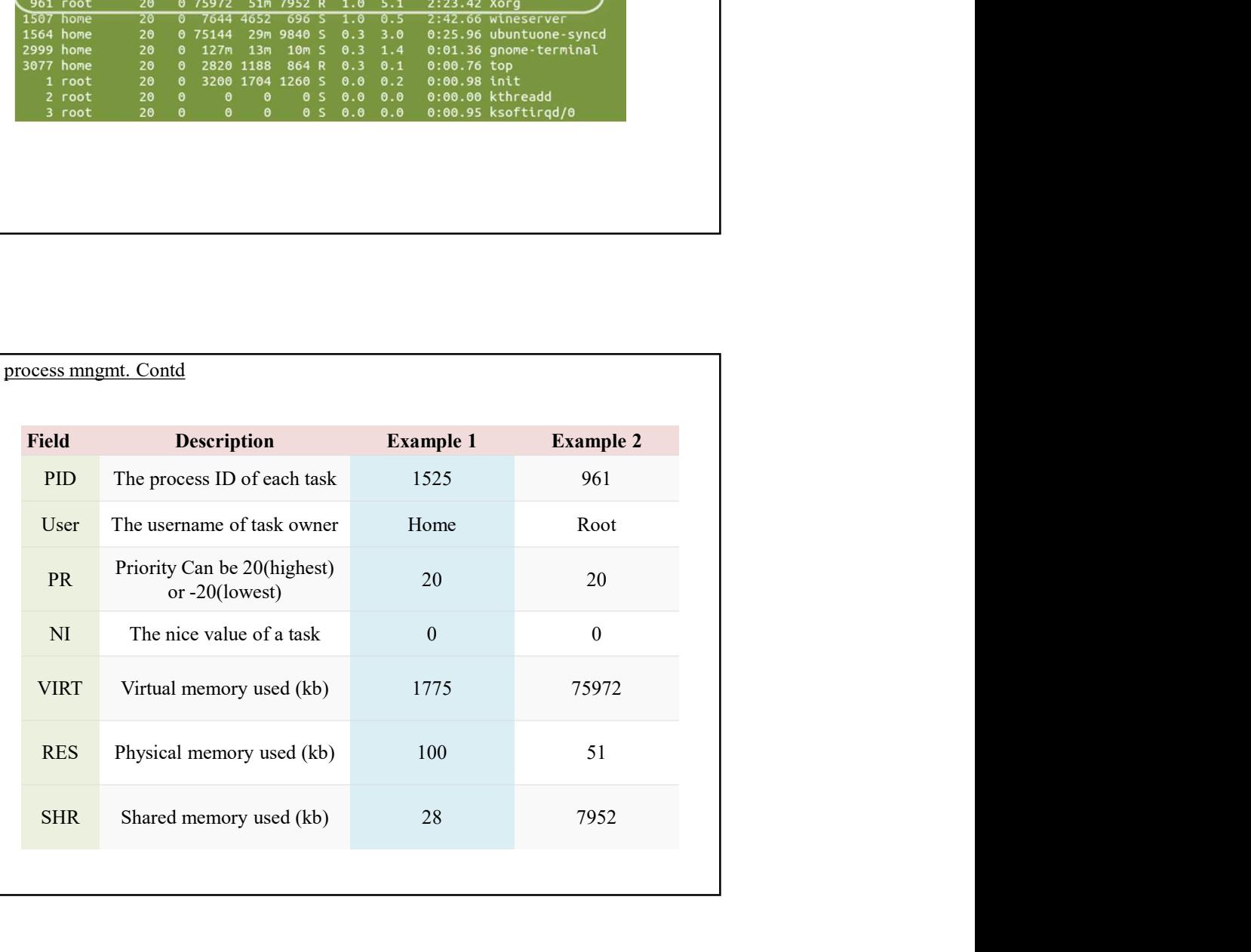

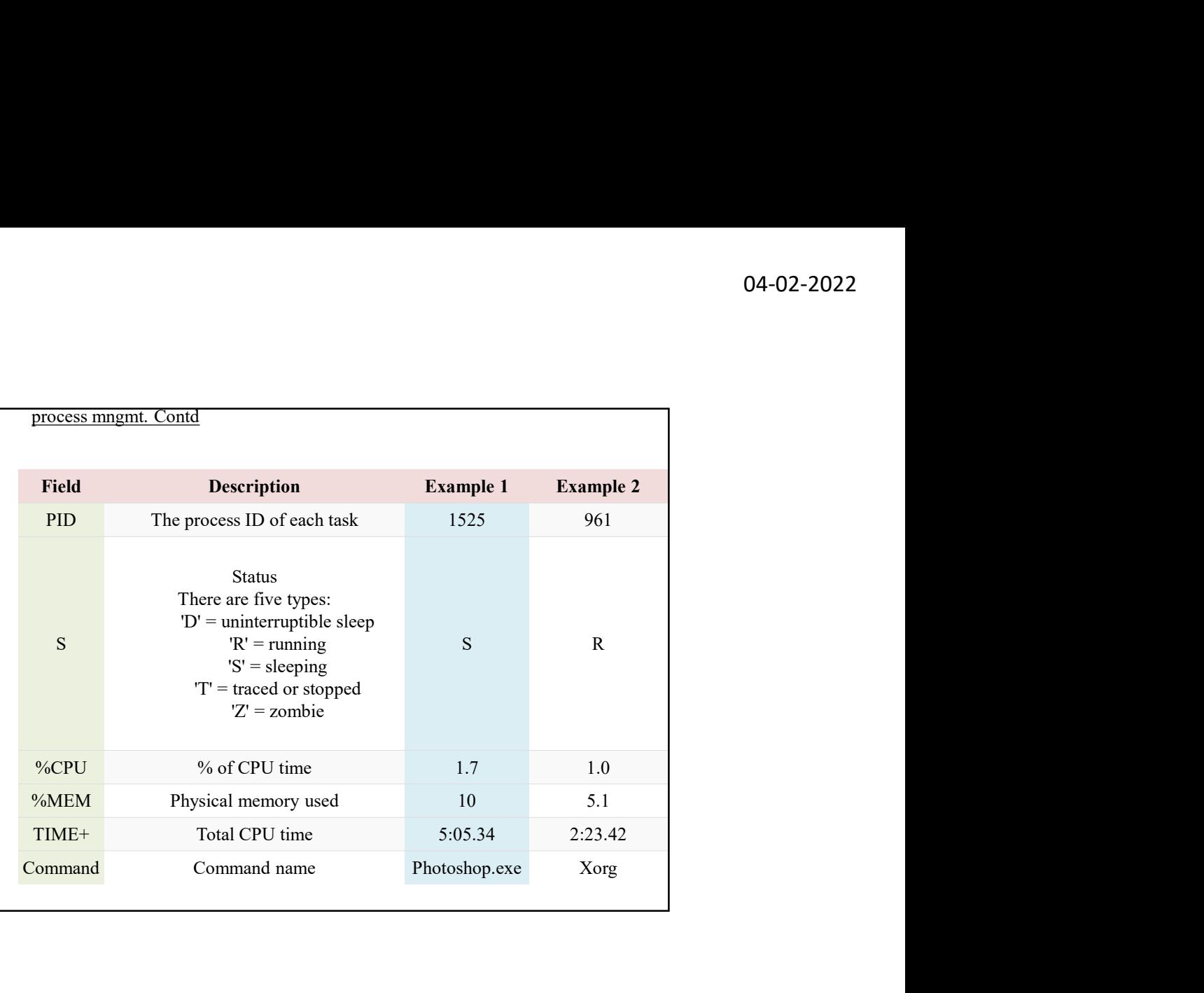

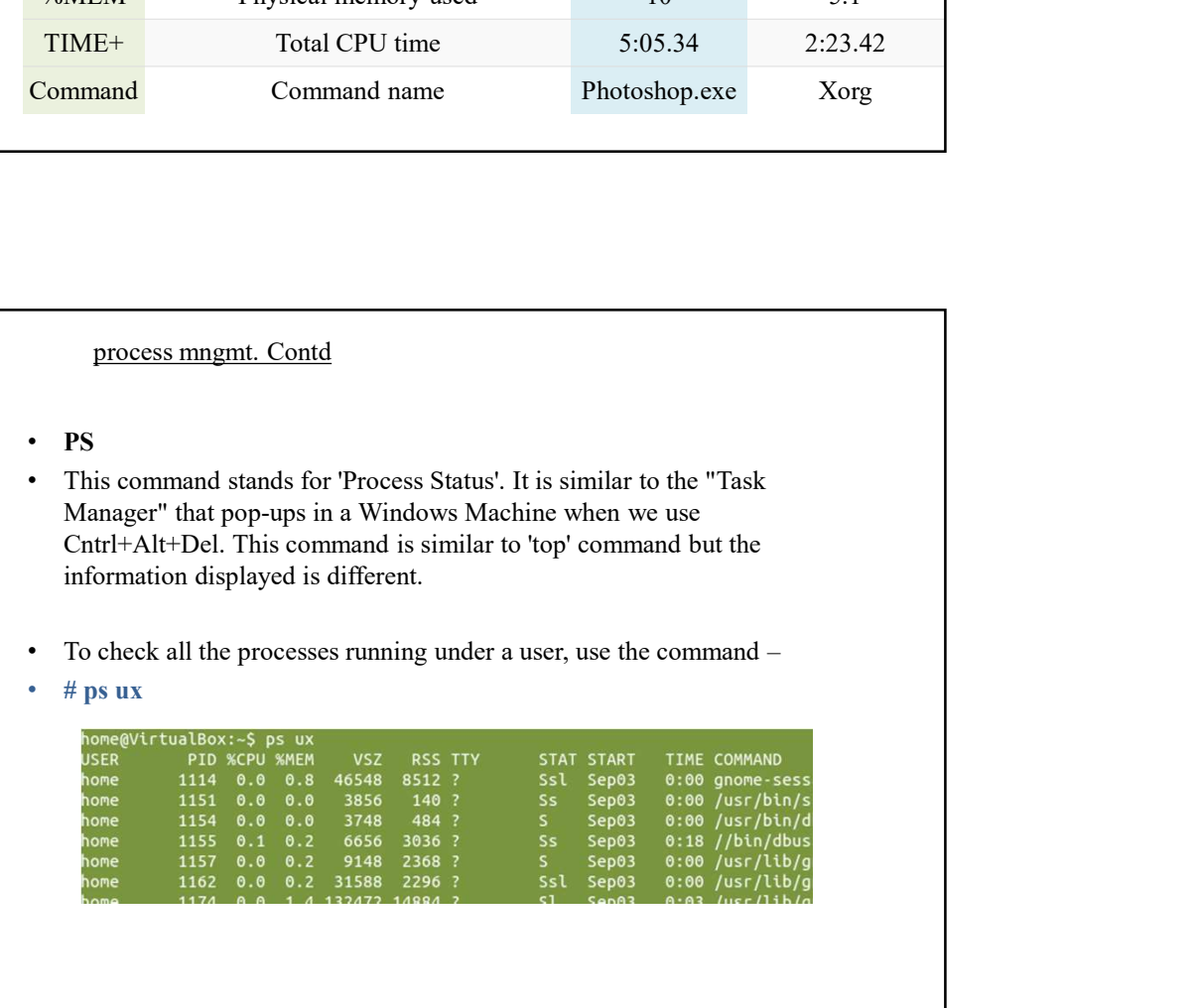

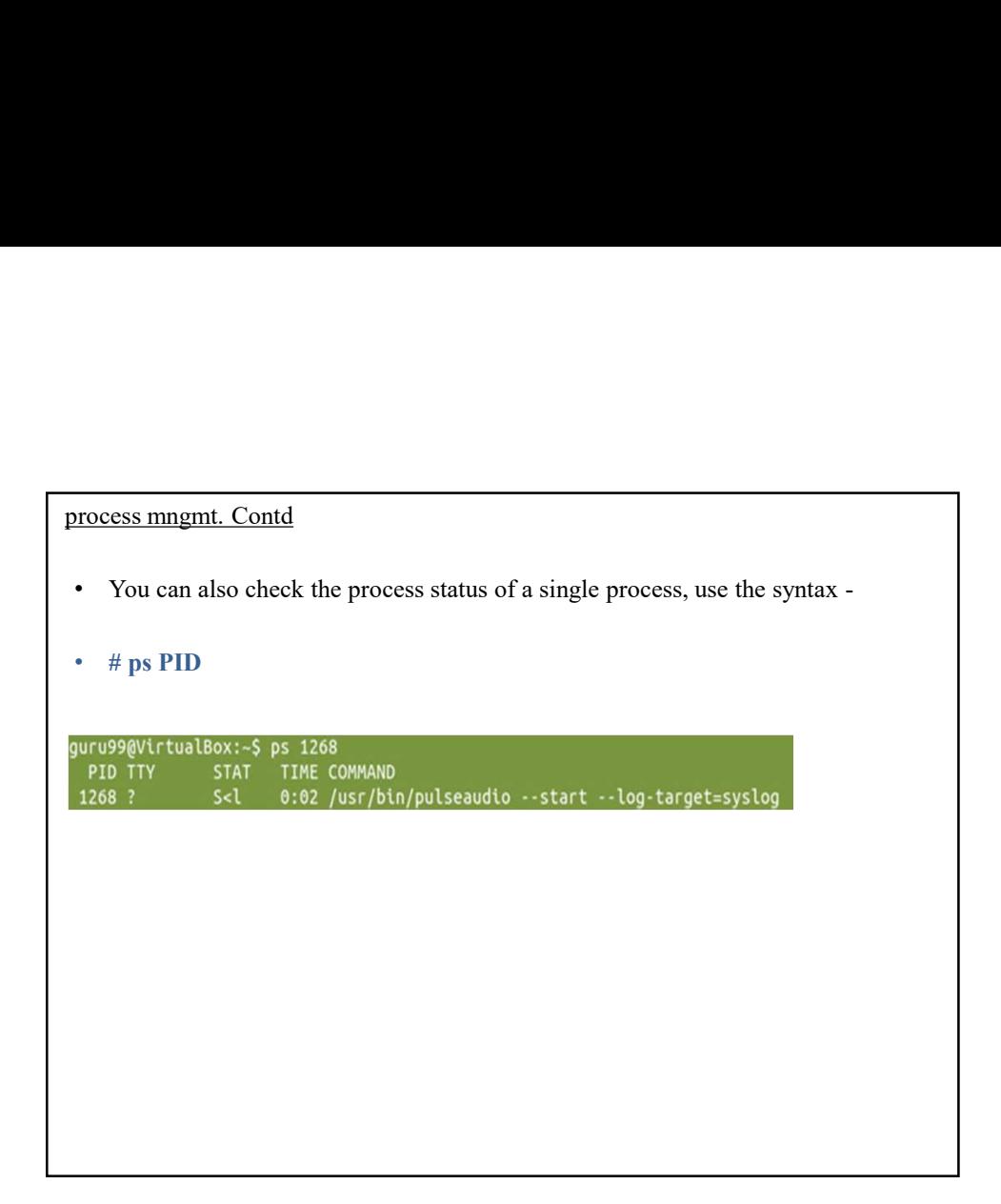

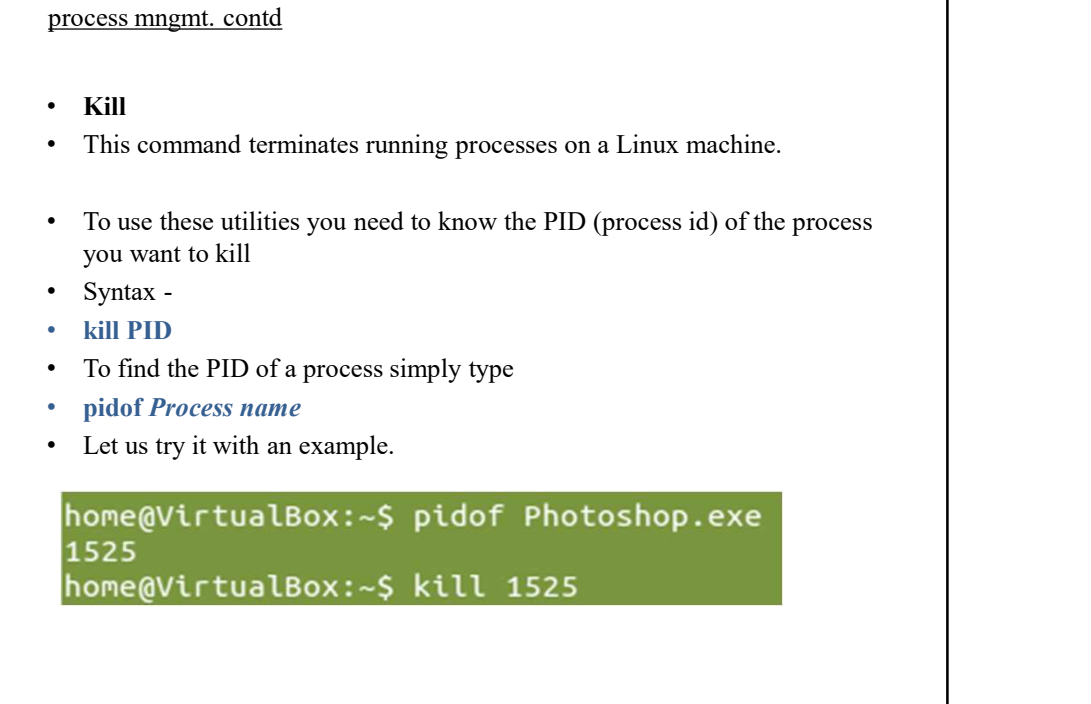

![](_page_55_Figure_1.jpeg)

![](_page_55_Figure_2.jpeg)

![](_page_56_Figure_1.jpeg)

![](_page_56_Picture_51.jpeg)

#### process mngmt. contd

- Summary:
- Any running program or a command given to a Linux system is called a process
- A process could run in foreground or background
- The priority index of a process is called Nice in Linux. Its default value is 0, and it can vary between 20 to -19
- The lower the Niceness index, the higher would be priority given to that task.

![](_page_57_Picture_193.jpeg)

## Check the System Load on Linux If the demands being placed on a running program cause it to request excessive resources from your server this can lead to poor performance and system instability. First let's check the load on your server using the uptime command. \$ uptime **FF**<br> **EXECUTE AND THE SECT ENDED SECT AND THE SET AND THE SET AND THE SET AND THE SURFACE IN THE SURFACE IN THE SURFACE IN THE SURFACE ON THE SET AND AND THE SET AND AND THE SURFACE THE SURFACE THE SURFACE THE SURFACE TH FRU**<br>
• Up the the states in process in the process of the states in the common of the states of the states of the output from uptime.<br>
• Uptus FRU discusses the output from uptime.<br>
• Uptus FRU discusses the output from **FURNEY THE CONSECT AND ASSEMBLE TO A SUBMARY AND ASSEMBLEM TO A SUBMARY AND ASSEMBLEM TO CONSECT THE CONSECT TO A SUBMARY AND ASSEMBLEM THE CONSECT TO A SUBMARY AND DRIVING THE CONSECT TO A SUBMARY AND DRIVING THE CONSEC** We use the load average of an the load average represents the load average were proposed on a running program cause it to request escessive<br>
represents the load average on a running program cause it to request escessive<br>
r **numbers show the load average for the last minutes and averages for the demands being placed on a running program cause it to request excessive respectively. The demands being placed on a running program cause it to requ CONDITE:** The system Load on Linux<br>
for the system of the system of the system of the system of the demands being placed on a running program cause it to request excessive<br>
resonances from your server this can lead to po Check the System Load on Linux<br>
If the demands being placed on a running program cause it to request excessive<br>
resources from your server this can lead to poor performance and system<br>
instability. First let's check the l **EXECT THE CONDUME CONDUME CONDUCT** TO THE SIGNATURE THE SIGNATURE THE SIGNATURE THE SIGNATURE THE SIGNATURE THE SIGNATURE THE SIGNATURE THE SIGNATURE THE SIGNATURE THE SIGNATURE THE EXECT THE COMPONENT CONDUCT THE AVAILA following command: • Fithe demands being placed on a running program cause it to request excessive resources from your server this can lead to poor performance and system (sinterbuilty. First let's check the load on your server using the up

System Load contd

- the /proc directory is NOT a real File System, in the sense of the term. It is 04-02-2022<br>wstem Load contd<br>the /proc directory is NOT a real File System, in the sense of the term. It is<br>a Virtual File System. Contained within the procfs are information about<br>processes and other system information. It 04-02-2022<br>
system Load contd<br>
the /proc directory is NOT a real File System, in the sense of the term. It is<br>
a Virtual File System. Contained within the process are information about<br>
processes and other system informat 04-02-2022<br>
system Load contd<br>
the /proc directory is NOT a real File System, in the sense of the term. It is<br>
a Virtual File System. Contained within the process are information about<br>
processes and other system informat 04-02-2022<br>
system Load contd<br>
the /proce directory is NOT a real File System, in the sense of the term. It is<br>
a Virtual File System. Contained within the procfs are information about<br>
processes and other system informat **104-02-2022**<br> **System Load cond**<br>
the /proc directory is **NOT** a real File System, in the sense of the term. It is<br>
a Virtual File System. Contained within the process are information about<br>
the bout time. the /proce dir **System Load contd**<br> **the /proc directory is NOT** a real File System, in the sense of the term. It is<br>
a Virtual File System. Contained within the process are information about<br>
processes and other system information. It **System Load contid**<br> **Example 10** the from the form of the sense of the term. It is<br>
a Virtual Fite System. Contained within the process are information about<br>
a Virtual Fite System information. It is mapped to /proc and **COMBIG 19**<br> **COMBIG 10**<br> **COMBIG 10**<br> **COMBIG 10**<br> **COMBIG 10**<br> **COMBIG 10**<br> **COMBIG 10**<br> **COMBIG 10**<br> **COMBIG 10**<br> **COMBIG 10**<br> **COMBIG 10**<br> **COMBIG 10**<br> **COMBIG 10**<br> **COMBIG 10**<br> **COMBIG 10**<br> **COMBIG 10**<br> **COMBIG 10**<br> 04-02-2022<br>wisem Load cond<br>the /proc directory is NOT a real File System, in the sense of the term. It is<br>a Virtual File System Contained within the procks are information about<br>the boot time. the *pero* directory is NOT 04-02-2022<br>wisem Load contd<br>the /proc directory is NOT a real File System, in the sense of the term. It is<br>a Virtual File System. Contained within the process are information about<br>processes and other system information. **24-02-2022**<br> **Example 120**<br> **Example 120**<br> **Example 120**<br> **Example 120**<br> **Example 120**<br> **Example 120**<br> **Example 120**<br> **Example 120**<br> **Example 120**<br> **Example 120**<br> **Example 120**<br> **Example 120**<br> **Example 120**<br> **Example 120**
- 

System Load contd

available filesystems.

![](_page_58_Picture_331.jpeg)

#### System Load contd

![](_page_59_Picture_235.jpeg)

Within /proc's numbered directories you will find a few files and links. Remember that these directories' numbers correlate to the PID of the command being run within them.

## System Load contd

- In any numbered directory, you will have a similar file structure. The most important ones, and their descriptions, are as follows: • procversion – Kenel version, gec version, and Linux distribution installed.<br>
• Within /proc's numbered directorics you will find a few files and links. Remember that these directories'<br> **•** In any numbered directory, yo • Withia /proc's numbered directories you will find a few files and links. Remember that these directories'<br>
• In any numbered directory, you will have a similar file structure.<br>
• The most important ones, and their descri • The my mumbers correlate to the PID of the command being ran within them.<br>• In any numbered directory, you will have a similar file structure.<br>• The most important ones, and their descriptions, are as follows:<br>• endline
- 
- 
- 
- 
- 
- You will also notice a number of links in the numbered directory:
- 
- 
- 

![](_page_60_Figure_1.jpeg)

![](_page_60_Figure_2.jpeg)

61

System Load contd.

- Summary
- 
- **194-02**<br>• Summary<br>• If top and vmstat indicate that the server is using all its resources you need<br>to look at optimising your current set up;<br>• This can include running any processing jobs outside peak hours, killing<br>any outs at the set of the set up;<br>
Summary<br>
This can include transition of the server is using all its resources you need<br>
to look at optimising your current set up;<br>
This can include running any processing jobs outside peak any processes no longer required and reconfiguring processes so that they require less resources.
- You may also want to consider increasing the size of your server to better match your requirements.

## Linux package management :YUM and RPM

- Package management is a method of installing, updating, removing, and keeping track of software updates from specific repositories (repos) in the Linux package management :YUM and RPM<br>Linux package management is a method of installing, updating, removing, and<br>Package management is a method of installing, updating, removing, and<br>teeping track of software updates from Linux package management :YUM and RPM<br>Package management is a method of installing, updating, removing, and<br>Redeping track of software updates from specific repositories (repos) in the<br>Linux system. Linux distros often use (Yellow Dog Updater, Modified/Dandified YUM). **Linux package management : YUM and RPM**<br>• Package management is a method of installing, updating, removing, and<br>keeping track of software updates from specific repositories (repos) in the<br>Limxx system. Limxx distros often **Linux package management : YUM and RPM**<br>• Package management is a method of installing, updating, removing, and<br>keping track of software updates from specific repositories (repos) in the<br>keping track of software updates f **Linux package management : YUM and RPM**<br>
• Package management is a method of installing, updating, removing, and<br>
keepig track of software updates from specific repositories (repos) in the<br>
Linux system. Linux distros of Linux package management :YUM and RPM<br>Package management is a method of installing, updating, removing, and<br>keeping track of software updates from specific repositories (repos) in the<br>linux system. Linux distros often use
- removing, and managing software packages in Red Hat Enterprise Linux.
- removing software packages.
- at /etc/yum.conf, and all the repos are at /etc/yum.repos.d .

## package management

## • # yum -option command

![](_page_62_Picture_287.jpeg)

![](_page_62_Picture_288.jpeg)

![](_page_63_Figure_1.jpeg)

### Search for a Package using YUM

- If you don't remember the exact name of the package, then use **search** function to search all the available packages to match the name of the package you
- 

![](_page_63_Figure_5.jpeg)

#### package management

- RPM (RPM Package Manager)
- RPM is a popular package management tool in Red Hat Enterprise Linux-based distros.
- Using RPM, you can install, uninstall, and query individual software packages. Still, it cannot manage dependency resolution like YUM. RPM does provide you useful output, including a list of required packages.
- An RPM package consists of an archive of files and metadata. Metadata includes helper scripts, file attributes(r, w, x), and information about packages.
- RPM has some basic modes: query, verify, install, upgrade, erase, show querytags, show configuration. At least one of these modes needs to be selected to perform package management tasks.
- Every mode has its own set of options. For example, install mode i has its own set of installation options. Options for the modes are found on the RPM man pages at man rpm.

• RPM maintains a database of installed packages, which enables powerful and fast queries. The RPM database is inside /var/lib, and the file is named \_\_db\*. • # file /var/lib/rpm/\* • /var/lib/rpm/Basenames: Berkeley DB (Hash, version 7, native byte-order) • /var/lib/rpm/Conflictname: Berkeley DB (Hash, version 7, native byte-order) • /var/lib/rpm/\_\_db.001: data • /var/lib/rpm/\_\_db.002: X11 SNF font data, LSB first • /var/lib/rpm/\_\_db.003: X11 SNF font data, LSB first • /var/lib/rpm/Dirnames: Berkeley DB (Btree, version 8, native byte-order) • /var/lib/rpm/Filemd5s: Berkeley DB (Btree, version 8, native byte-order) • /var/lib/rpm/Group: Berkeley DB (Hash, version 7, native byte-order) • /var/lib/rpm/Installtid: Berkeley DB (Btree, version 8, native byte-order) • /var/lib/rpm/Name: Berkeley DB (Hash, version 7, native byte-order) •To list all the files in an RPM package, combine the -q, -p, and -l options (example output truncated): **package management**<br> **c** RPM maintains a database of installed packages, which enables powerful and fast queries. The RPM<br>
database is inside /var/lib, and the file is named \_db\*.<br>
<br>
<sup>4</sup> flie /var/lib/rpm/2-assemment: Be •/etc/Trolltech.conf •/usr/bin/qdbus •/usr/lib64/libQtCore.so.4 •/usr/lib64/libQtCore.so.4.6 •/usr/lib64/libQtCore.so.4.6.2 •/usr/lib64/libQtDBus.so.4 •/usr/lib64/libQtDBus.so.4.6 package management Nar/lib/pm/Group: Berkeley DB (Hish, version 7, native byte-order)<br>
Nar/lib/pm/Mastillatic Berkeley DB (Hish, version 7, native byte-order)<br>
Nar/lib/pm/Mame: Berkeley DB (Hish, version 7, native byte-order)<br> **Is all the fl** 

![](_page_64_Picture_211.jpeg)

![](_page_65_Figure_1.jpeg)

![](_page_65_Figure_2.jpeg)

package management 04-02-2022<br>
<u>unagement</u><br>
Dur system resides behind a firewall with a proxy server,<br>
the options in the following table to name the proxy.<br>
the that these proxy options only work with the TIS Firewall<br>
likit (The free firew 04-02-2022<br>
<u>unagement</u><br>
pour system resides behind a firewall with a proxy server,<br>
te the options in the following table to name the proxy,<br>
te that these proxy options only work with the TIS Firewall<br>
tikit (the tree tr --ftpport proxy\_port\_number Network port number on the proxy system management<br>
pur system resides behind a firewall with a proxy server,<br>
the that these proxy options only work with the TIS Firewall<br>
the that these freewalls toolkit (TIS FWTK), from Tracted Information<br>
terms, includes a magement<br>sur system resides behind a firewall with a proxy server,<br>the choins in the following table to name the proxy.<br>te that these proxy options only work with the TIS Firewall<br>kit (The free firewalls toolkit (TIS FWTK) proxy system 04-02-2022<br>
<u>If</u> your system resides behind a firewall with a proxy server,<br>
use the options in the following table to name the proxy.<br>
Note that these proxy options only work with the TIS Firewall<br>
Systems, includes a num 04-02-2022<br>
<u>e management</u><br>
f your system resides behind a firewall with a proxy server,<br>
use the options in the following table to name the proxy.<br>
Note that these proxy options only work with the TIS Firewall<br>
colkit (Th 04-02-2022<br>
E management<br>
f your system resides behind a firewall with a proxy server,<br>
use the options in the following table to name the proxy.<br>
Note that these proxy options only work with the TIS Firewall<br>
oolkit (The the free firewall with a proxy server,<br>the free firewall with a proxy server,<br>the free free firewalls to have the proxy.<br>Note that these proxy options only work with the TIS Firewall<br>toolkit (The free firewalls toolkit (TI Solution and the following table included a firewall with a proxy server,<br>
Systems, includes a number of proxy options only work with the TIS Firewall<br>
Note that these proxy options only work with the TIS Firewall<br>
tolkit **Example 10**<br>
<u>are management</u><br>
If your system resides behind a firewall with a proxy server,<br>
use the options in the following table to name the proxy.<br>
Note that these proxy options only work with the TIS Firewall<br>
toolk purposes).

## Network interface management • A system administrator's routine tasks include configuring, maintaining, troubleshooting. Linux networking commands are used extensively to inspect, analyze, maintain, and troubleshoot the network/s connected to the system. Let us first know the list of the basic networking commands used in Linux followed by a detailed explanation of each. 1. ifconfig 2. <u>ip</u> 12. arp 3. traceroute 4. tracepath 5. ping and 15. curl or wget 6. netstat **7.** ss and **17. whois 17. whois** 8. dig and 18. if plugstatus and the set of the set of the set of the set of the set of the set of the set of the set of the set of the set of the set of the set of the set of the set of the set of the set of the set of th 9. nslookup 10. <u>route</u> 20. <u>tcpdump</u> 11.host 13.iwconfig 14.hostname 16.mtr 19.iftop

#### 1. ifconfig

- Linux if config stands for interface configurator. It is one of the most basic commands used in network inspection.
- **1. if config**<br>
 Linux if config<br>
 Linux if configstands for interface configurator. It is one of the most basic<br>
 if config is used to initialize an interface, configure it with an IP address, and<br>
 if config is use **• if config**<br>• **i. ifconfig**<br>• invarient in the interface configurator. It is one of the most basic<br>• if<br>config is used to initialize an interface, configure it with an IP address, and<br>• if<br>config is used to initialize an enable or disable it. It is also used to display the route and the network interface. **• Basic information**<br>• **Basic information**<br>• **Example 19**<br>• **Example 19**<br>• **Example 19**<br>• **Example 2**<br>• **Example 2**<br>• **Example 2**<br>• **Example 3**<br>• **Example 3**<br>• **Example 3**<br>• **Example 3**<br>• **Example 3**<br>• **Example 3**<br>• **Exa**
- - IP address
	- **☆** MAC address
	- MTU(Maximum Transmission Unit)

To get all the details using ifconfig

- Syntax:
- #Ifconfig
- Output picture will show the IP address of 3 networks, Ethernet, local network, and WLAN.

#### Network management

- Using following command, you can get details of a specific interface as shown below:
- 
- 
- your card. The count starts from 0 and goes up (0,1,2,3,etc..).
- basis information usptayed upon using itcoming are.<br>
→ P MAC address<br>
→ MTU(Maximum Transmission Unit)<br>
oget all the details using ifconfig<br>
Syntax:<br>
#Ifconfig<br>
Output picture will show the IP address of 3 networks, Ether ◆ IP address<br>
→ MTU(Maximum Transmission Unit)<br>
or get all the details using ifconfig<br>
Syntax:<br>
#Ifconfig<br>
#Ifconfig<br>
#Ifconfig<br>
#Ifconfig<br>
0Utput picture will show the IP address of 3 networks, Ethernet, local network, • He attacks<br>
• MAC address<br>
• MTU(Maximum Transmission Unit)<br>
Syntax:<br>  $\frac{1}{2}$  and WLAN.<br>
#If feoring<br>  $\frac{1}{2}$  with given will show the IP address of 3 networks, Ethernet, local network,<br>
and WLAN.<br>
\* if feoring toll eth0 is the first Ethernet interface. (Additional Ethernet interfaces would be named eth1, eth2, etc.) This type of interface is usually a Network Interface Card(NIC) connected to the network by a category 5/6 cable. Io is the loopback interface and is a special network interface that the system uses to communicate with it #Ifconfig<br>
output picture will show the IP address of 3 networks, Ethernet, local network,<br>
output picture will show the IP address of 3 networks, Ethernet, local network,<br>
blow:<br>
\* ifconfig eth0<br>
\* # ifconfig eth0<br>
\* # if **Ethnology from Exploration Control**<br>
• Lising following command, you can get details of a specific interface as shown<br>
• Hiconfig eth<br>
• # ifconfig the<br>
• # ifconfig the<br>
• # ifconfig the<br>
• # ifconfig the and 0 orders a Ferwork muningement<br>
• Using following command, you can get details of a specific interface as shown<br>
• is ifconfig to<br>
• if ifconfig that<br>
• if ifconfig to<br>
• if if config that **0** with card wish is wicless isn and 0 is t
- 
- 
- 
- inet6 addr: fe80::20c:29ff:fe28:fd4c/64 Scope:Link
- UP BROADCAST RUNNING MULTICAST MTU:1500 Metric:1
- RX packets:6119 errors:0 dropped:0 overruns:0 frame:0
- TX packets:4841 errors:0 dropped:0 overruns:0 carrier:0
- collisions:0 txqueuelen:1000
- RX bytes:6127464 (5.8 MiB) TX bytes:539648 (527.0 KiB)
- Interrupt:18 Base address:0x2000self.

- To assign an IP address and Gateway to an interface
- Following command can be used to assign an IP address and Gateway to an interface. However, these details will be reset after the system reboot. **• 104-02-2022**<br>• **104-02-2022**<br>• **104-02-2022**<br>• **104-02-2022**<br>• **Following command can be used to assign an IP address and Gateway to an**<br>interface. However, these details will be reset after the system reboot.<br>• **10 EXECUTE:**<br>
• To assign an IP address and Gateway to an interface<br>
• Following command can be used to assign an IP address and Gateway to an<br>
interface. However, these details will be reset after the system reboot.<br>
• ifc
- 
- To enable an interface
- 
- To disable an interface
- 
- To set the size of MTU
- **EXECUTE:**<br>
 To assign an IP address and Gateway to an interface<br>
 Following command can be used to assign an IP address and Gateway to an<br>
interface. However, these details will be reset after the system reboot.<br>
 To c • Maximum transmission unit (MTU) determines the maximum payload size of **Consign an IP address and Cateway to an interface**<br> **To assign an IP address and Cateway to an inferface**<br> **Following command can be used to assign an IP address and Gateway to an**<br>
interface. However, these details will set externally by using ifconfig. **CALC**<br> **• To assign an IP address and Gateway to an interface**<br>
• Following command can be used to assign an IP address and Gateway to an<br>
interface. However, these details will be reset after the system reboot.<br>
• To dr Syntax: if up eth0<br>
To disable an interface<br>
Syntax: if down eth0<br>
To set the size of MTU<br>
Maximum transmission unit (MTU) determines the maximum payload size of<br>
a packet that is sent. By default, MTU has a size of 1500. To disable an interface<br>
Syntax: if down ethol<br>
So set the size of MTU<br>
16 set the size of MTU<br>
16 set are size of MTU<br>
apacket that is sent.<br>By objective and updated version of if 500. This can be however<br>
set externally For the state of MTU) determines the maximum payload size of<br>a packet that is sent.By default, MTU has a size of 1500. This can be however<br>set externally by using ifconfig.<br>Syntax: If config eth0 mtu  $xxx$ <br>**•** 2. Ip<br>**•** Th
- 

#### Network management

- 
- 
- 
- 
- 
- 
- -
- 
- 
- **•** 2. ip<br>
 This is the latest and updated version of ifconfig command.<br>
 Syntax:<br>
 ip a show ethedial of all networks like ifconfig.<br>
 This command gives the details of all networks like ifconfig.<br>
 This command giv
- 
- Commands to get details are:
- Syntax:
- 
- 
- 

![](_page_69_Figure_1.jpeg)

![](_page_69_Picture_183.jpeg)

• PING Command<br>• PING (Packet INternet Groper) command is the best way to test connectivity between two nodes. Whether<br>• it is Local Area Network (LAN) or Wide Area Network (WAN). Ping use ICMP (Internet Control Message<br>Pr **• PING (Packet INternet Groper) command is the best way to test connectivity between two nodes. Whether<br>• PING (Packet INternet Groper) command is the best way to test connectivity between two nodes. Whether<br>• FING (Pack O4-02-2022**<br> **in France Command**<br> **PING Command**<br> **PING (Packet INierat Groper) command** is the best way to lest connectivity between two nodes. Whether<br>
RISC (Packet INierate Control Control Message (WAN). Ping use ICMP Protocol) to communicate to other devices. You can ping host name of ip address using below connectively belower it is Local Area Network (LAN) or Wide Area Network (WAN). Ping use ICMP (Internet Control Message Protocol)

- 
- PING 4.2.2.2 (4.2.2.2) 56(84) bytes of data.
- 64 bytes from 4.2.2.2: icmp\_seq=1 ttl=44 time=203 ms
- 64 bytes from 4.2.2.2: icmp\_seq=2 ttl=44 time=201 ms
- 64 bytes from 4.2.2.2: icmp\_seq=3 ttl=44 time=201 ms
- OR
- # ping www.yahoo.com
- PING yahoo.com (50.116.66.136) 56(84) bytes of data.
- 64 bytes from 50.116.66.136: icmp\_seq=1 ttl=47 time=284 ms
- 64 bytes from 50.116.66.136: icmp\_seq=2 ttl=47 time=287 ms
- 64 bytes from 50.116.66.136: icmp\_seq=3 ttl=47 time=285 ms

![](_page_70_Picture_244.jpeg)

#### • tcpdump

ork management<br>tepdump<br>tepdump is a *packet sniffing tool* and can be of great help when resolving network issues. It listens<br>to the network traffic and prints packet information based on the criteria you define.<br>For examp to the network traffic and prints packet information based on the criteria you define. For example, you can examine all packets sent to or from a particular host, Ubuntu18 in this example: **CO4-O2**<br> **• tcpdump**<br> **• tcpdump**<br> **• tcpdump**<br> **•** tcpdum angular infflux good and can be of great help when resolving network issues. It listens<br>
to the network traffic and prints packet information based on the criter **• tcpdump**<br>• **complete to the control of the control of the suppressed, use -v** or -variable suppressed, use a measure of the suppressed, use -v or -vv for full protocol decode<br>• to the network traffic and prints packet **CHARE CONSTRANT CONDUMERATE CONSTRANT CONDUCT**<br> **• 14:12:11.509092 IP 10.0.0.422 - 183.83.208.234.9633: Flags [P.], seq 292.288, ext 1, vin 501,<br>
<b>14:12:11.509218 IP 10.0.0.422 - 183.83.208.234.9633. Flags [P.], seq 2991 COLOCE 11**<br> **COLOCE 128**<br> **COLOCE 128**<br> **COLOCE 128 COLOCE 128 CO** and can be of great help when resolving network issues. It listens<br>
to the network traffic and prints packet information based on the criteria you de **CO4-O2-2022**<br> **• tepdump**<br> **• tepdump**<br> **• tepdump**<br> **•** tepdump is a *pecket originng tool* and can be of great help when resolving network issues. It listens<br>
to the network trailing medicinal prince such tails from th **CO4-O2-2022**<br> **Compares Example: Conservation** and the of great help when resolving network issues. It listens<br>
to the network traffic and prints packet information based on the criteria you define.<br>
For example, you c **14:12:11.50969218 IP 10.0.0.4.22 > 183.8.308.234.9633: Flags [P.], seq 252.288, ack 1, win 501, 14:12:11.5092318 IP 10.0.0.4.22 > 183.83.208.234.9633: Flags [P.], seq 252.288, ack 1, win 501, 14:12:11.5092318 IP 10.0.0.4 CO4-O2-2022**<br> **Cock management**<br> **Cock management**<br> **Cock management**<br> **Cock management**<br> **Cock management**, we can examine all packets are<br>
the methods with the management of the material of the cock management<br> **Cock m CO-12:22:12:**<br> **• 14:12:11.599259 IP 10.0.0.4.22 > 183.82.208.234.9633: Flags [P.], seq 286:500, ack 1, win 501, back-one-two-frags and principles is** *procket staniform* **and packets sont to or from a particular host, Uha CO4-O2-20022**<br> **Cocharm** is a *packet surfling tool* and can be of great help when resolving network issues. It listens tepdang is a packet surflife and prints packet information based on the criteria you define.<br>
to the **etwork management**<br>
• **topdump** is a *packet saffling tool* and can be of great help when resolving actwork issues. It listens<br>
to the astwork tarties and prints peaks information has do on the criteria you define.<br>
For **cryl.** management<br> **tcpdump**<br> **tcpdum**<br> **tcpdum**<br> **tch** density and grading proof and can be of great help when resolving retwork issues. It listens<br>
to the network traffic and prima packet information based on the crite

- 
- 
- listening on eth0, link-type EN10MB (Ethernet), capture size 262144 bytes
- 
- 
- 
- 
- 
- 5 packets captured
- 6 packets received by filter
- 0 packets dropped by kernel

#### Network management

#### • NMAP

- I4-12:11.509992 IP 10.00.4:22 > I83.83.208.214.963.Figg |P1, seq 2991049004-3291041<br>
14-12:11.50992 IP 10.00.422> is 8.35.00.324.96.320.824.963.21 Figg [P1], seq 108:252, ack 1, win 501,<br>
14-12:11.500316 IP 10.00.422> perform a scan using hostname as server2 to find out all open ports, services and MAC address on the system. • Material, 1.509218 IP 10.0.04.22> + 183.82.204.34.04.12.15:42.202.2038, ack 1, win 501,<br>
• options [nop.nog.15] + 0.0.0.422 > + 183.52.14.93.214.903? Higgs [P], soq 288:500, ack 1, win 501,<br>
• 14:12:1.509259 IP 10.0.0.4 • 14:12:11.599331 IP 10.0.04.22 > 183.83.208.234.9633: Flags [P,], seq 500:768, ack 1, win 501,<br>
14:21:1.599331 IP 10.0.04.22 > 183.83.208.234.9633: Flags [P,], seq 500:768, ack 1, win 501,<br>
• S packets enerived by filter options [non.nor, TS val 292041322 ecr 405604219], length 268<br>• S packets eneived by filter<br>• 0 packets received by filter<br>• 0 packets dropped by kemel<br>• **The Nmap tool offers various methods to scan a system. In this exam** • S packets equived by filter<br>
• 6 packets equived by kiner<br>
• 0 packets dropped by kemel<br>
• The Nmap tool offers various methods to scan a system. In this example, lets<br> **FROM THE CONSECUTE TO A SYSTEM CONSECUTE 10** in • 6 packets received by filter<br>• 0 packets dropped by kemel<br>• **NMAP**<br>• The Nmap tool offers various methods to scan a system. In this example, lets<br>• HTM map tool offers various methods to scan a system. In this example, • 0 packets dropped by kemet<br>
• **NMAP**<br>
• The Nmap tool offers various methods to scan a system. In this example, lets<br>
perform a scan using hostname as server2 to find out all open ports, services and<br>
• Iroto@server1 <sup>-</sup> **• NMAP**<br>• **INMAP**<br>• **The Nmap tool offers various methods to scan a system.** In this example, lets<br>perform a scan using hostname as server2 to find out all open ports, services and<br>• [roto@server1 -<sup>1</sup>]# map<br>• Starting N
- [root@server1 ~]# nmap
- 
- Interesting ports on server2 (192.168.0.101):
- Not shown: 1674 closed ports
- PORT STATE SERVICE
- 
- 
- 
- 
- 
- 
- MAC Address: 08:00:27:D9:8E:D7 (Cadmus Computer Systems)
- 
- You have new mail in /var/spool/mail/root
Network management

- netstat (network statistics) is a command line tool for monitoring network connections both incoming and outgoing as well as viewing routing tables, interface statistics etc.
- FREE CONDITE CONDITE CONDITE TO THE LINUX NET THE LINUX NET THE LINUX NET THE LINUX NET CONDITENT ON THE LINUX NET THE LINUX NET THE LINUX NET THE LINUX NET THE LINUX NET THE LINUX NET THE LINUX NET THE LINUX NET THE USE C capable of displaying more information about network connections and it is
- 
- Much faster than the older netstat command line tool for monitoring network<br>
interface statistics of incoming and outgoing as well as viewing routing tables,<br>
interface statistics etc.<br>
 Update: The Linux netstat command • Any device on a network needs to decide where to route the data packets. The routing table contains information to make these decisions. To acquire the contents of the routing table in numerics, we use the following command option:
- 

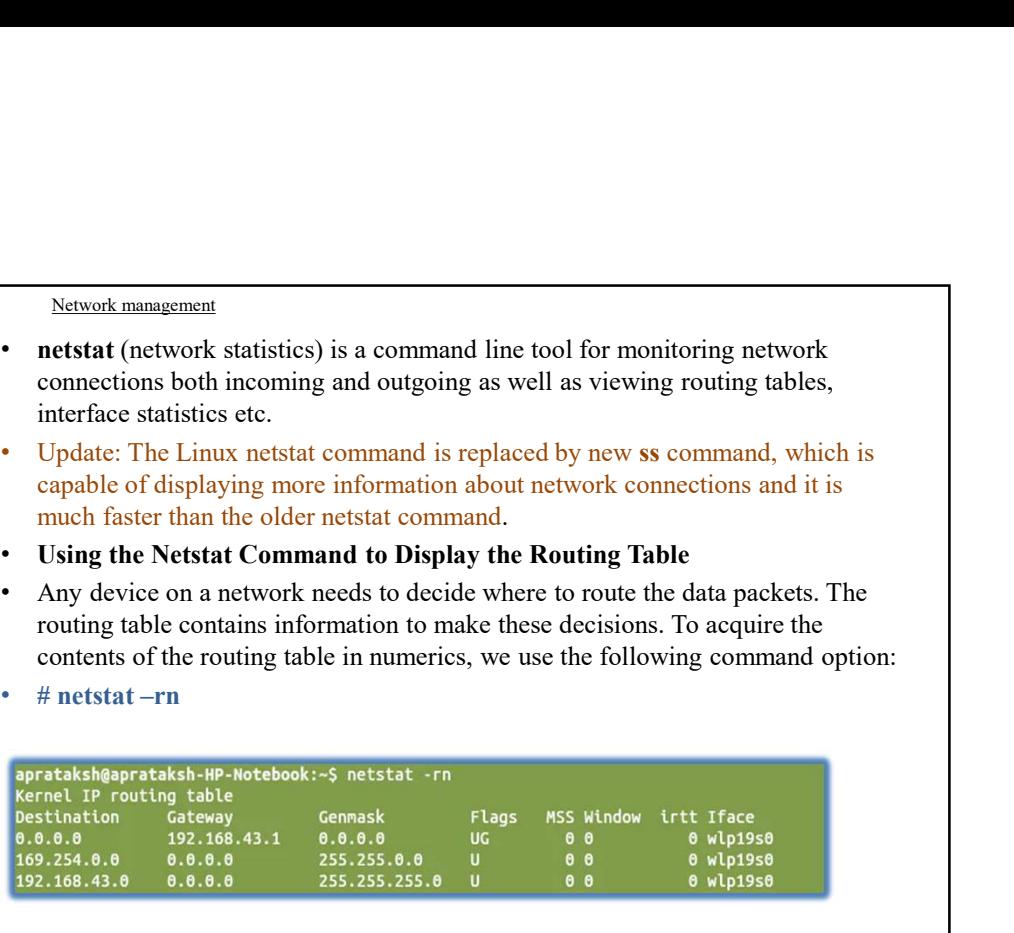

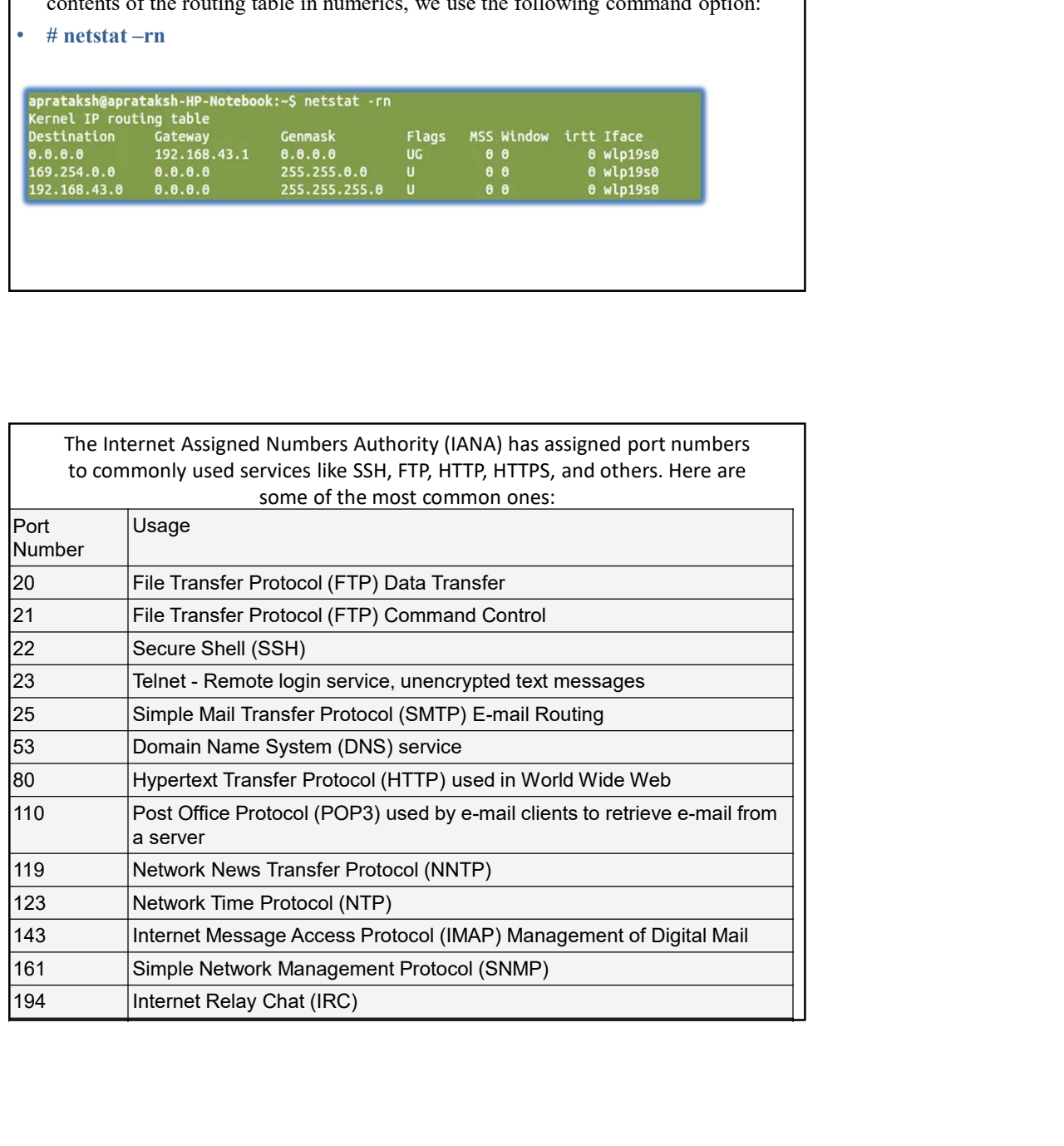

# FTP Server installation &settings

- **FTP Server installation &settings**<br>• FTP stands for File Transfer Protocol. It was written by Abhay Bhushan and published in 1971. FTP is<br>• supported by all the operating systems and browsers.<br>• It is a client-server to b **FTP Server installation &settings**<br>
• FTP stands for File Transfer Protocol. It was written by Abhay Bhushan and published in 1971. FTP is<br>
• It is a client-server based protocol.<br>
• Step a: Client connects to server on p
- 
- 
- Step a: Client connects to server on port 21.
- Step b: Server responds and ask for authentication.
- Step c: Client decides weather to connect passively or actively and authenticate with credentials(user name password). **FTP** Server in Stallation & Settings and the space of the space of the space of the space of the space of the server based protocol. It was written by Abhay Bhushan and published in 1971. FTP is space that is a client-ser **FTP** stands for File Transfer Protocol. It was written by Abhay Bhushan and published in 1971. FTP is the original political condition of the operating systems and howsers.<br>
His a client server to be only consider the ope **• FIP Server installation & Settings**<br>
•  $\frac{1}{212}$  stands for File Transfer Probable. It was written by Abbay Blusthan and published in 1971. FTP is supported by all the operation stand from the standard in 1971. FTP i **FTP Server installation & schifflestings**<br>
• FIP stands for File Transfer Protocol. It was written by Abhay Bhushan and published in 1971. FTP is<br>
• it is a client-server based protocol.<br>
• Mow FTP Works<br>
• It is a clien
- Step d: If it is an active connection, server opens port 20 for data transfer and gives ftp prompt after successful authentication.
- 
- FTP stand for File Transfer Protocol.
- FTP does not require to login directly into the remote host
- FTP transfer data without encryption
- 
- 
- 
- one should use SFTP instead of FTP while transferring data over public network like Internet

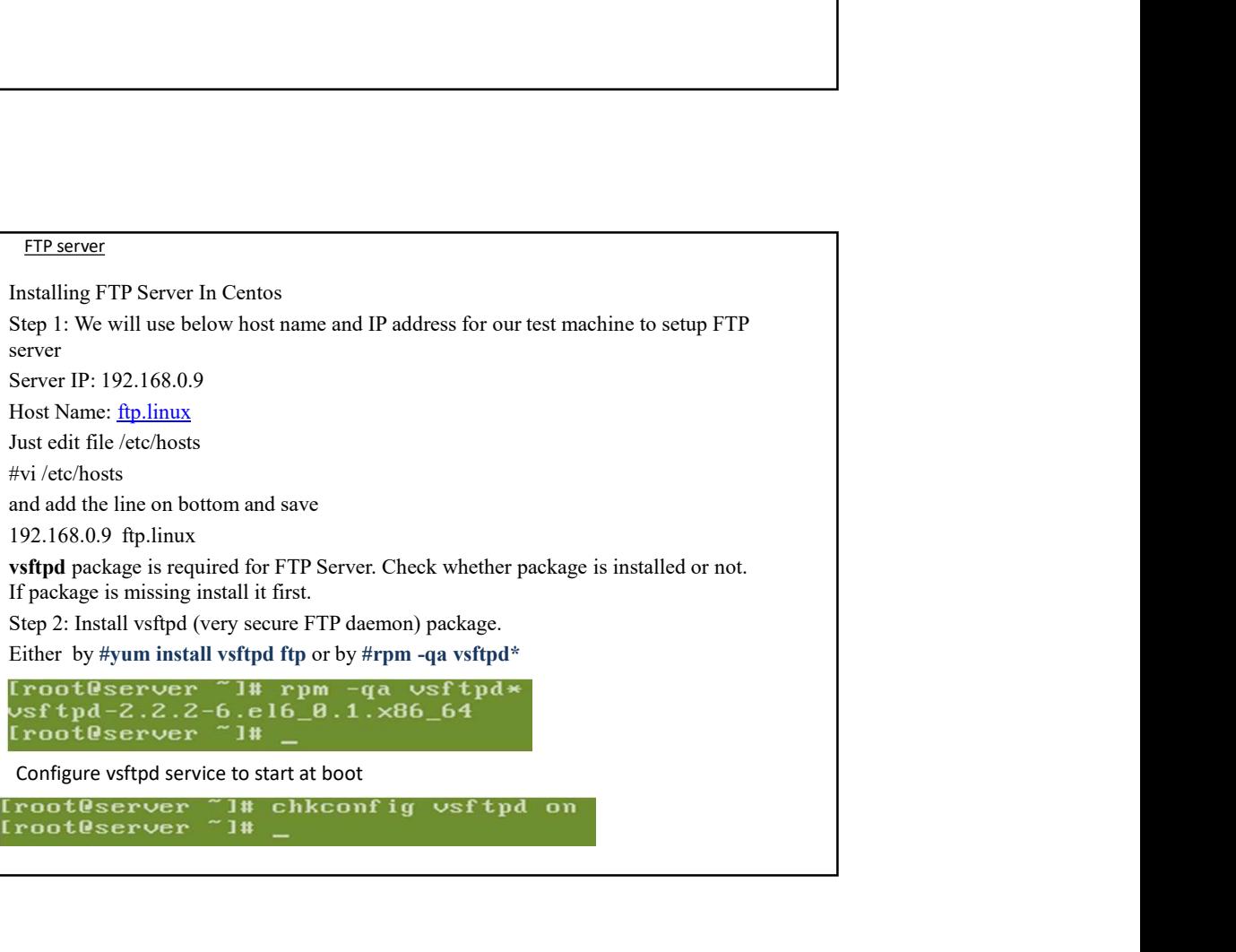

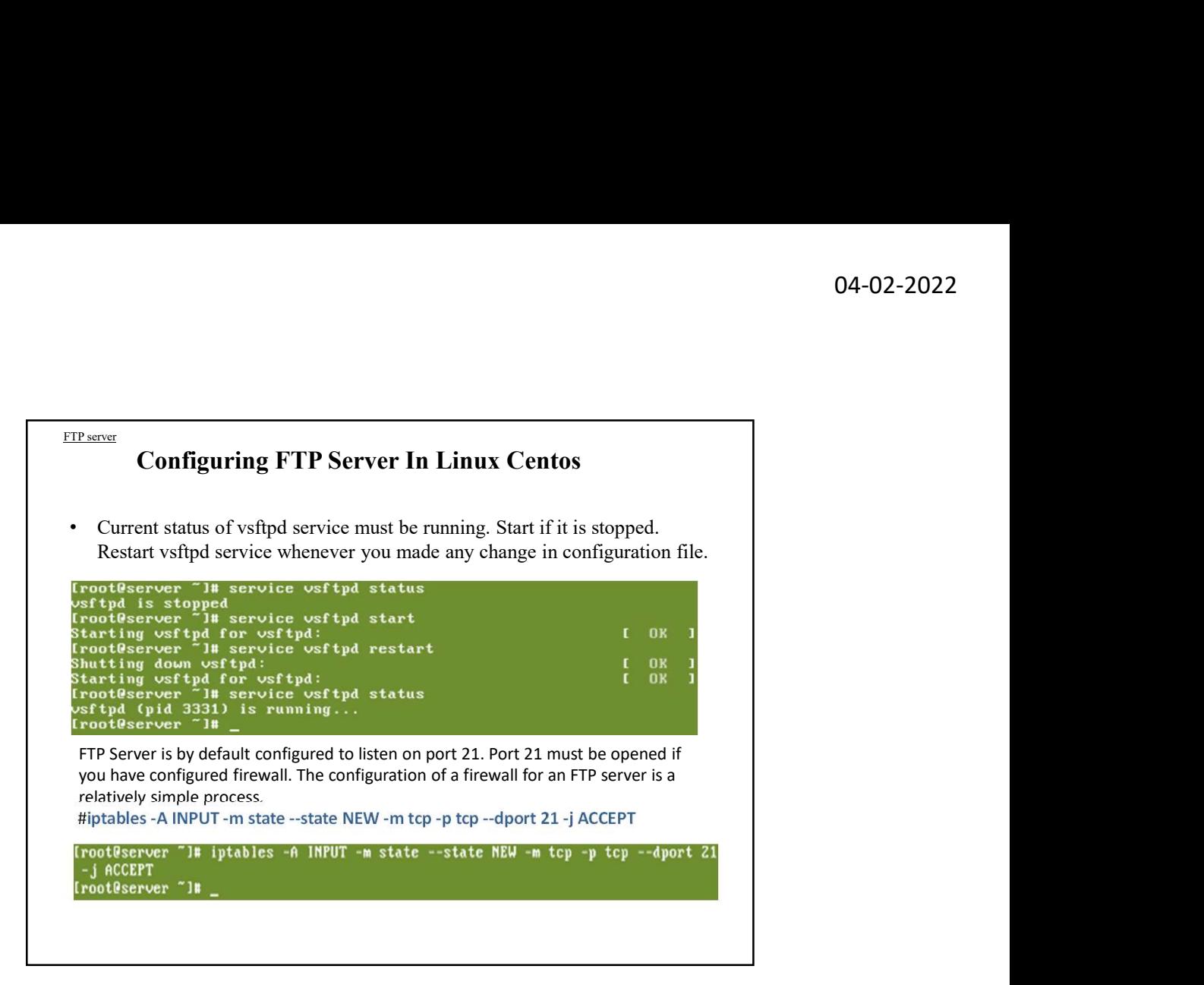

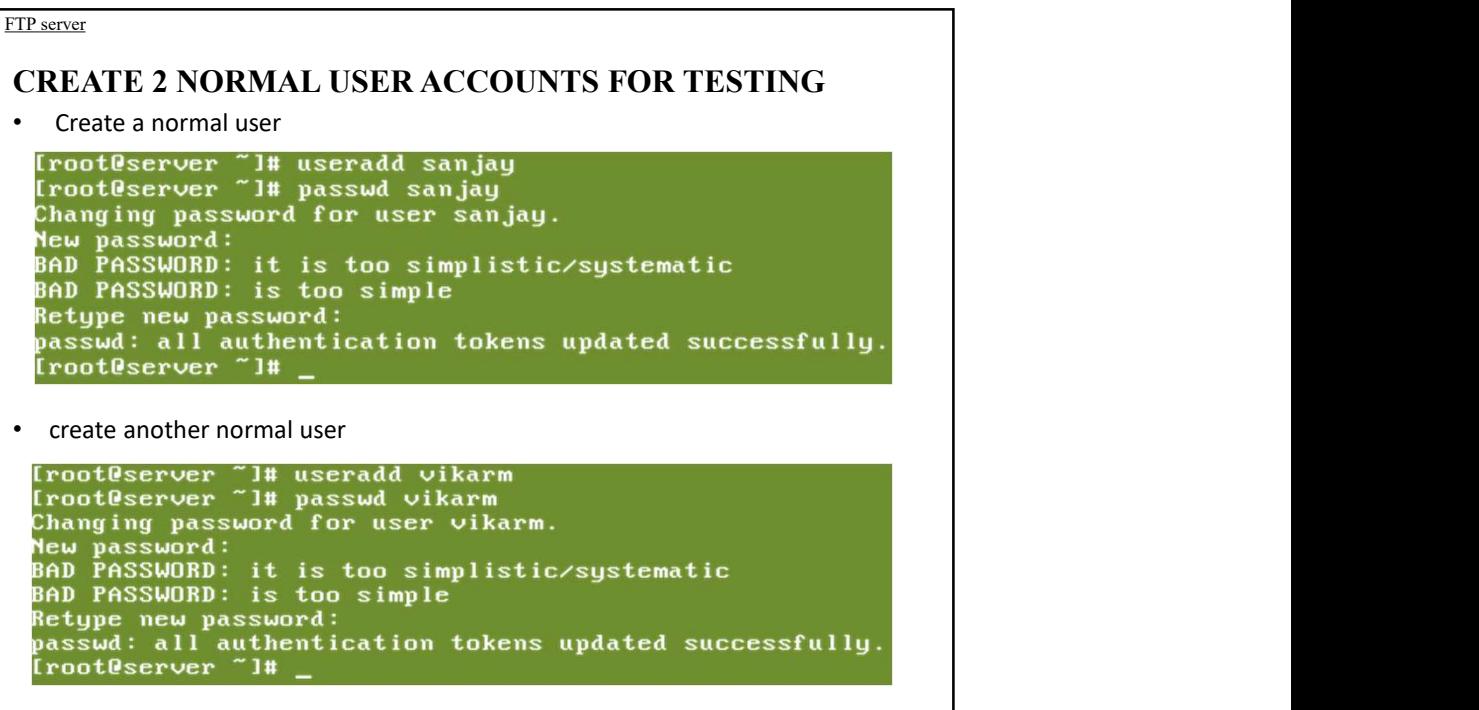

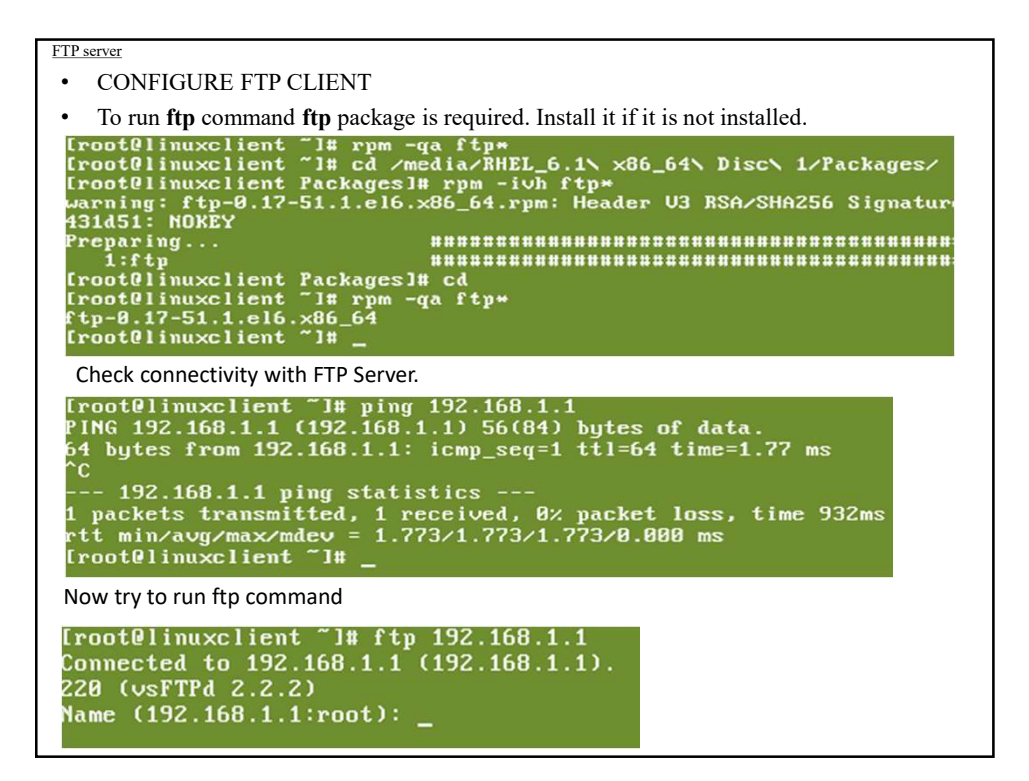

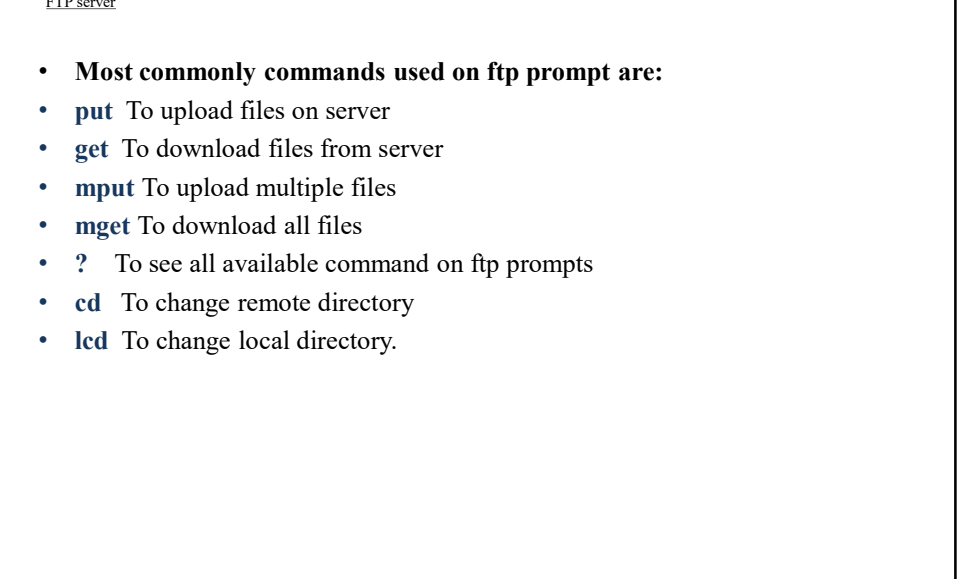

 $\overline{r}$ 

# SSH server installation and settings

- As a Linux administrator you should know
- SSH stand for Secure Shell.
- SSH is a network protocol for secure data communication.
- SSH protocol allows remote command line login.
- SSH protocol enables remote command execution.
- To use SSH you need to deploy SSH Server and SSH Client program respectively.
- 
- 
- **SSH server installation and settings**<br>
 As a Linux administrator you should know<br>
 SSH is a network protocol of secure data communication.<br>
 SH protocol enables remote command dine login.<br>
 To use SSH you need to depl internet. 92<br>
• SSH server installation and settings<br>
• As a Linux administrator you should know<br>
• SSH stand for Secure Shell.<br>
• SSH protocol enlables remote command line login.<br>
• SH protocol enables remote command execution.<br>
• **• SSH server installation and settings**<br>• As a Linux administrator you should know<br>• SSH is an attwork protocol for secure data communication.<br>• SSH protocol allows remote command eline login.<br>• OpenSSH is a PREE version
- and other *attacks*.
- 
- sftp.

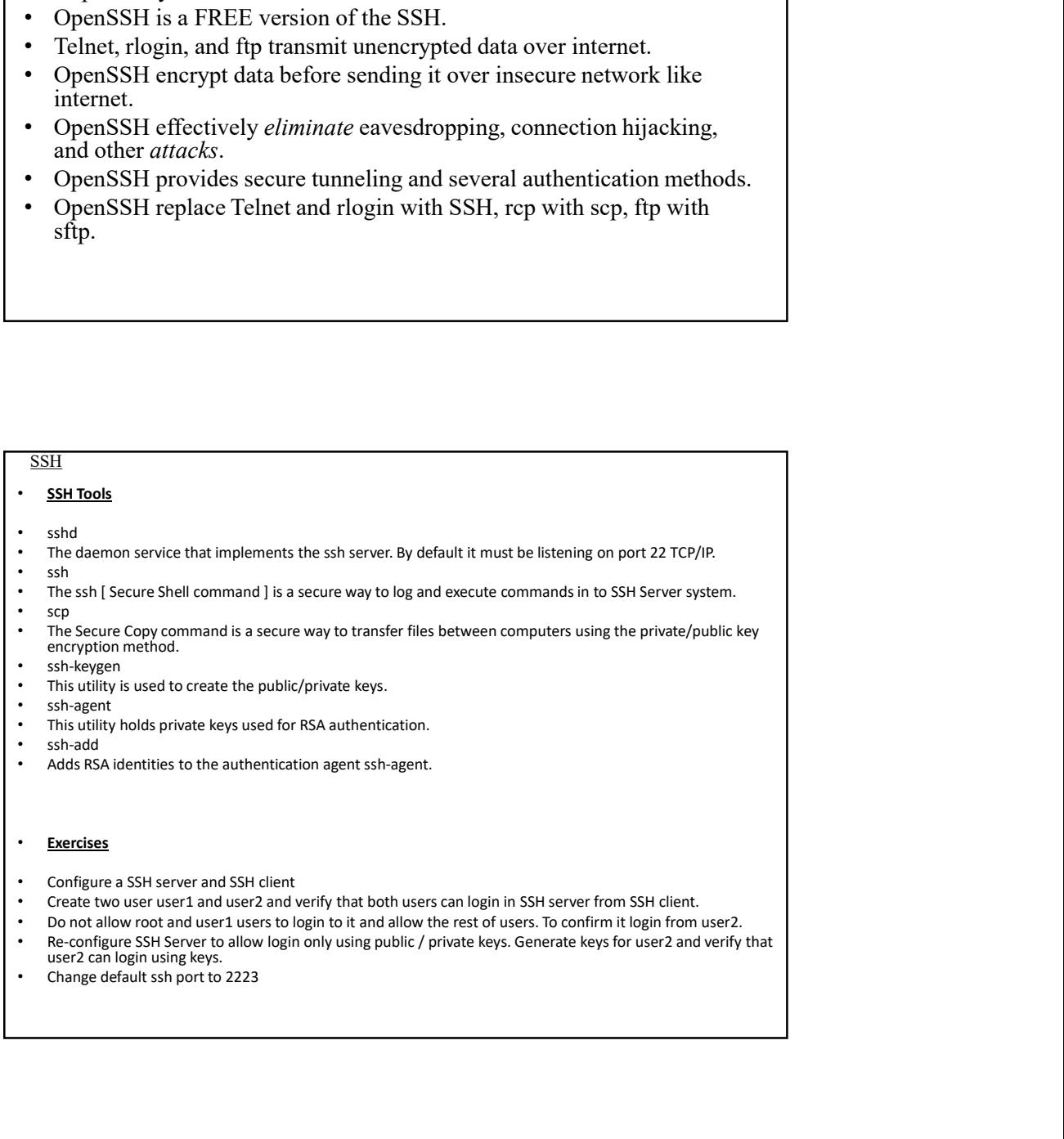

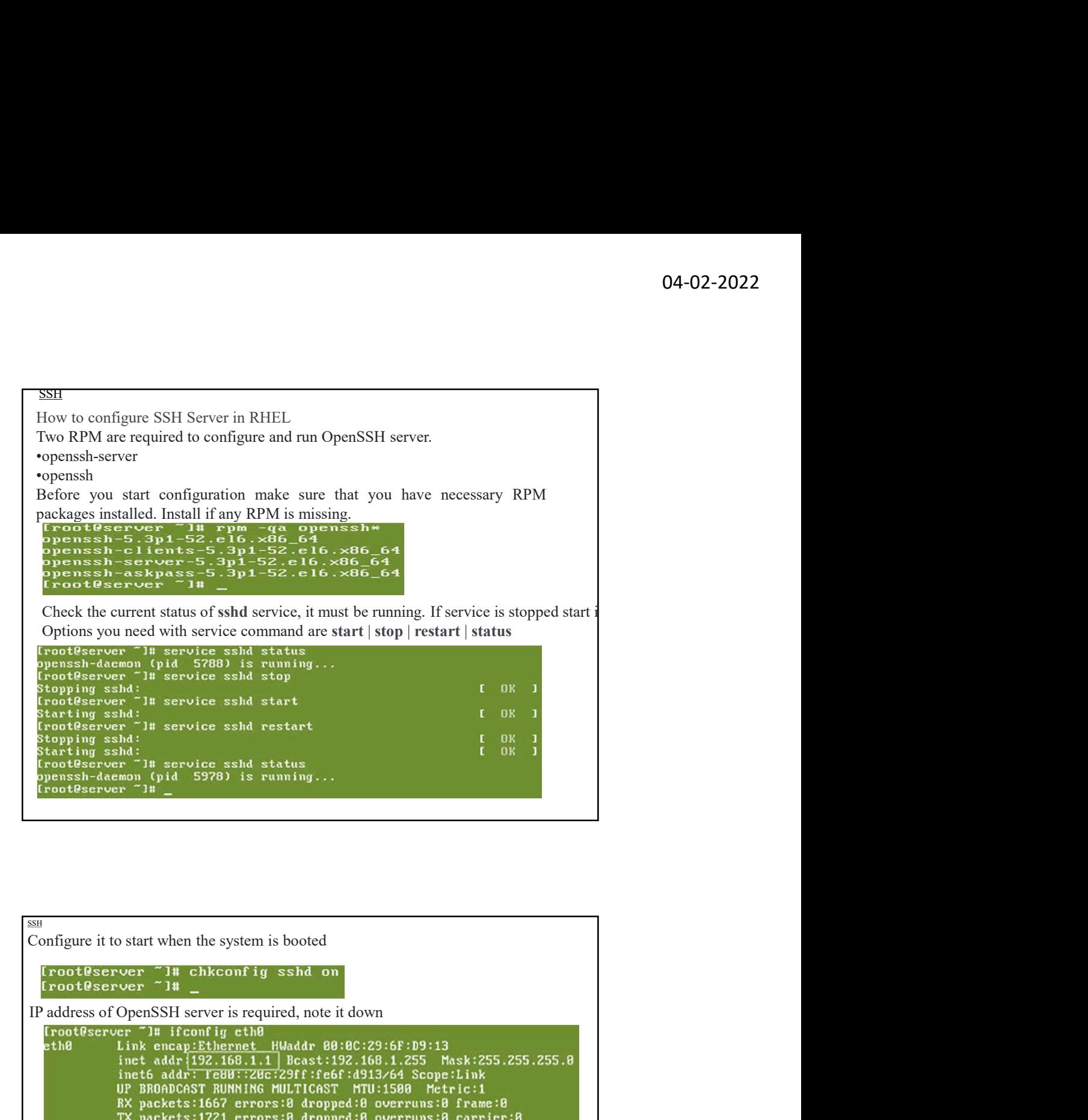

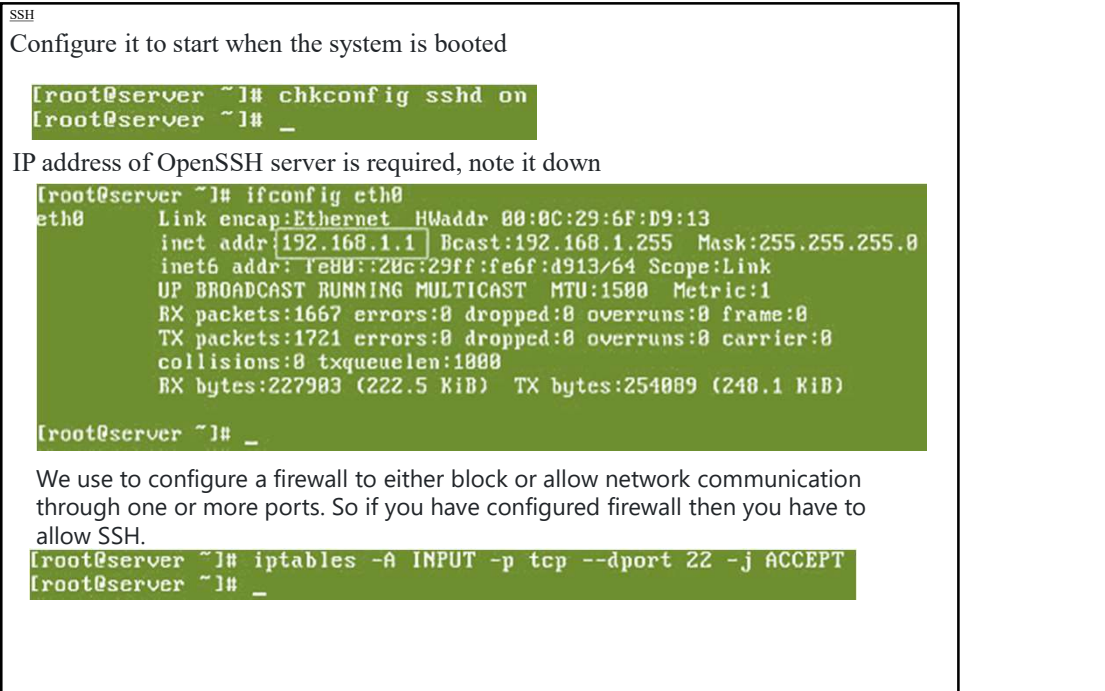

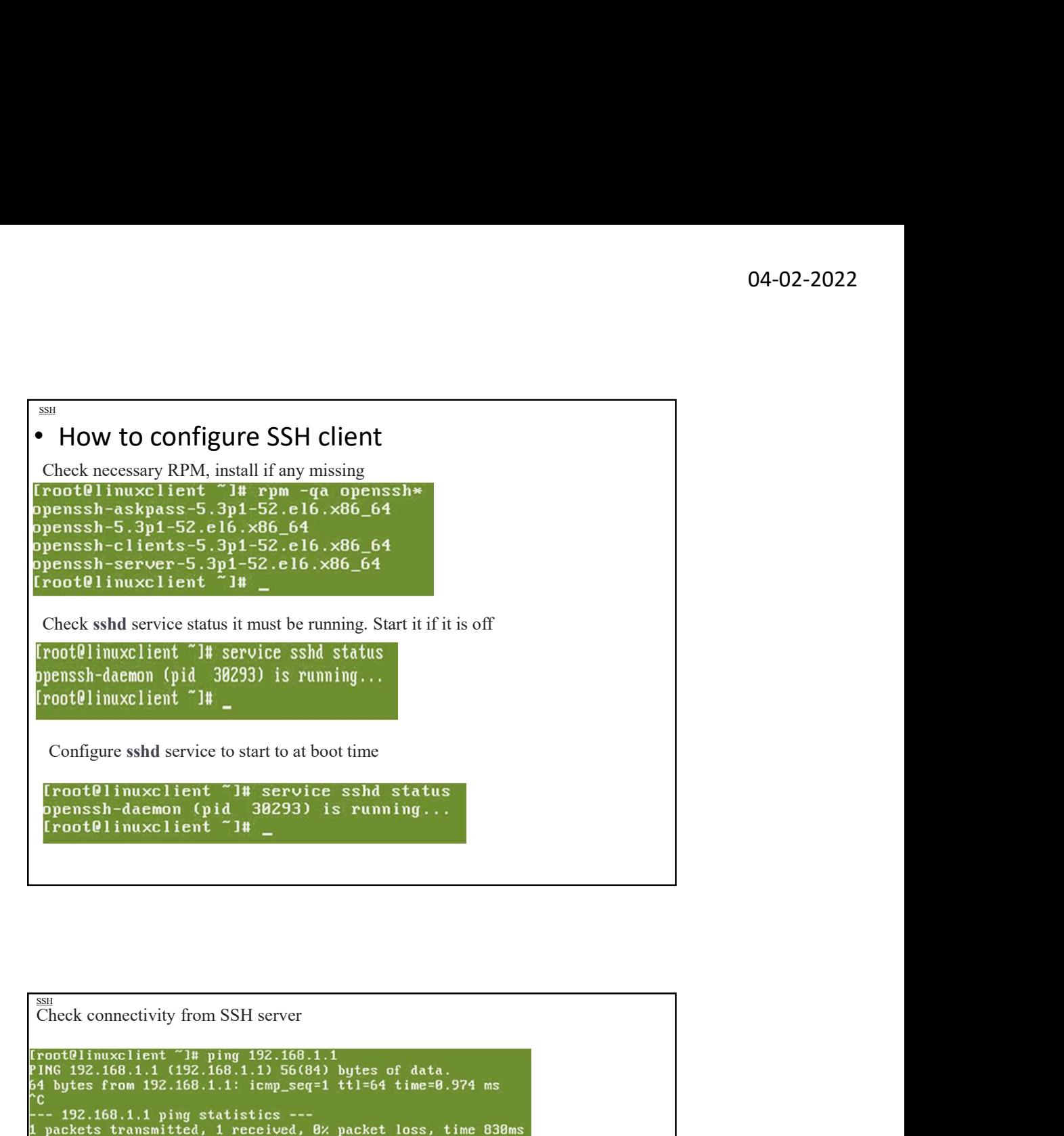

```
SSH<sub>1</sub>
 That's all setting which we need on client system.
 Create two user user1 and user2 and verify that both users can login in SSH server from 
 SSH client.
Go on server and create two users user1 and user2<br>
Iroot Oserver ~1# useradd user2<br>
Iroot Oserver ~1# useradd user2<br>
Iroot Oserver ~1# passwd server<br>
Changing password for user user1.<br>
BeD PASSWORD: it is too simplistic/sy
```
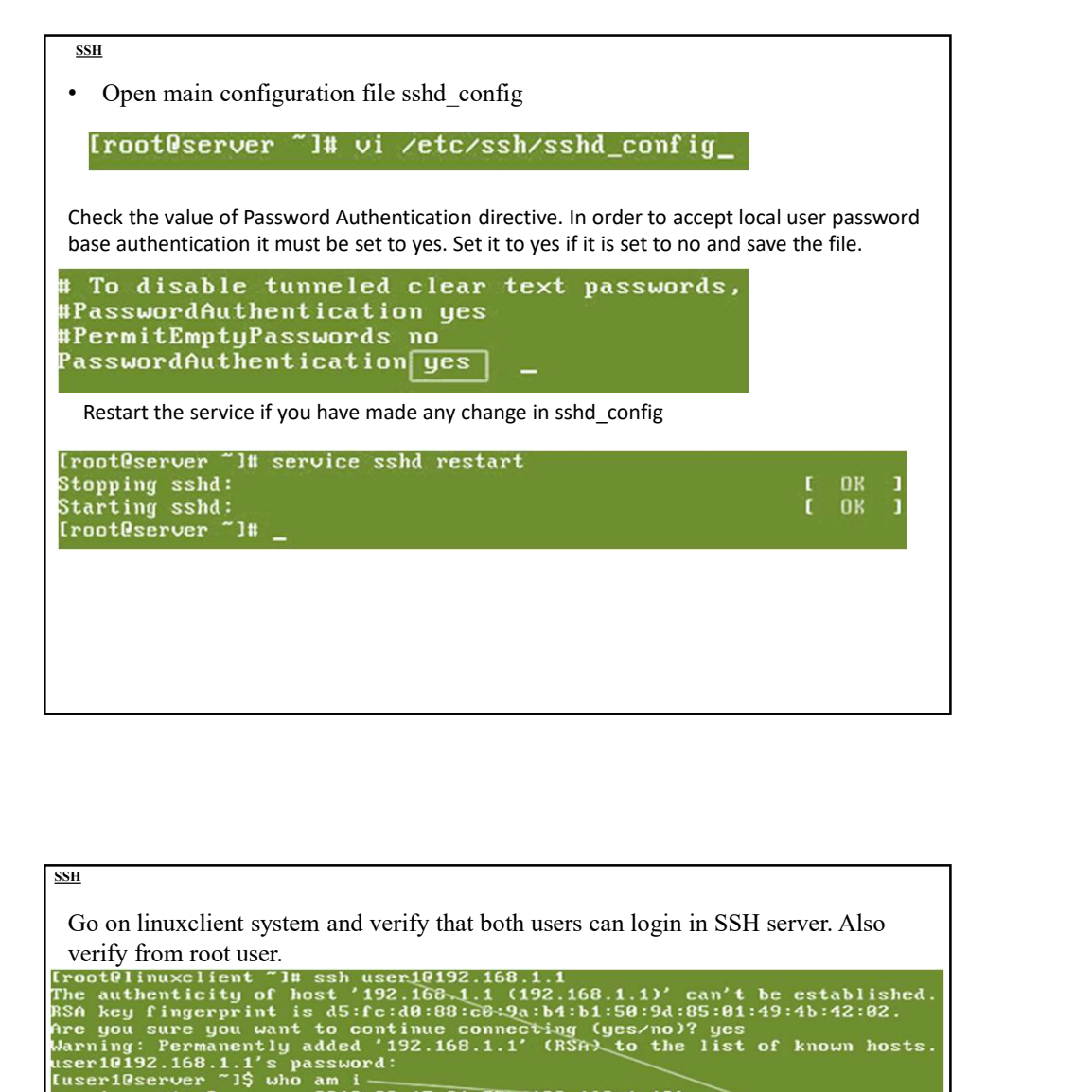

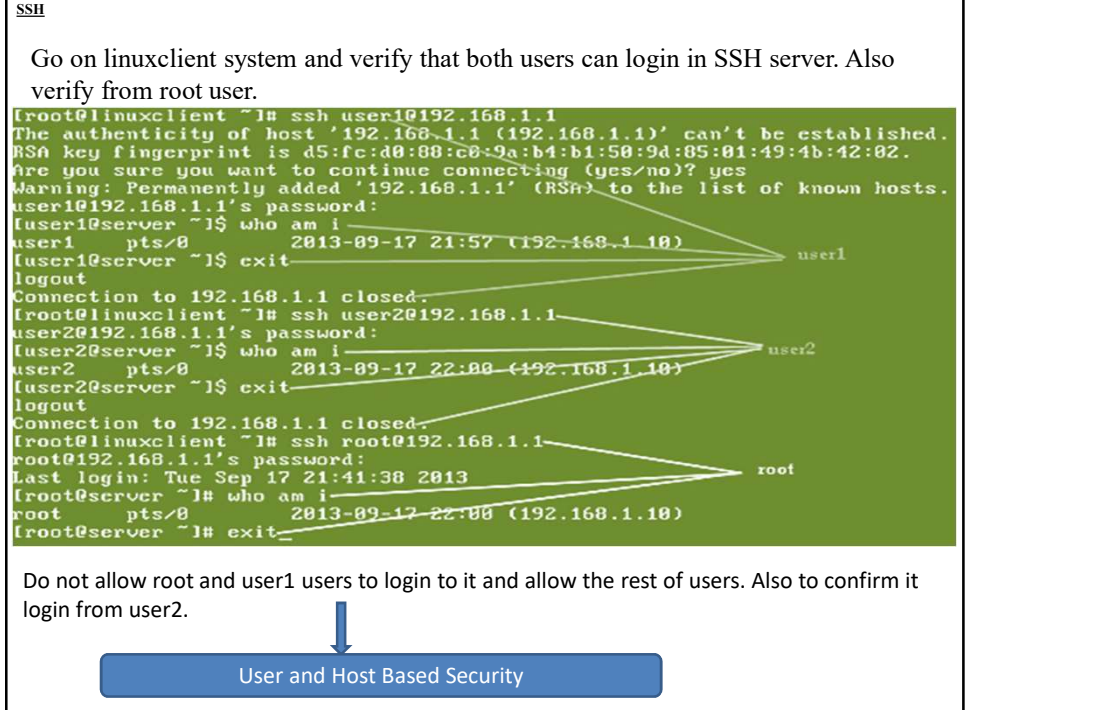

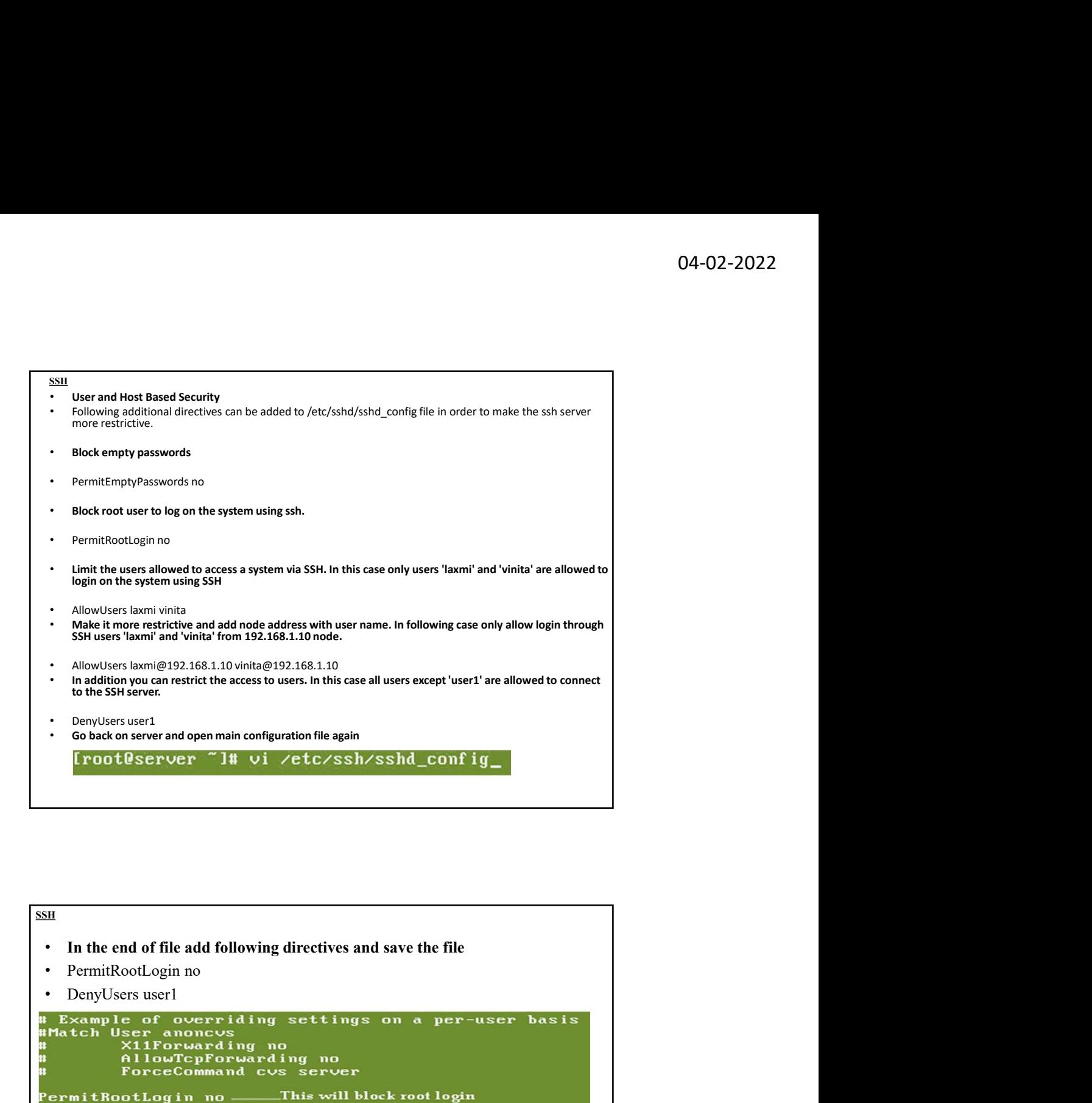

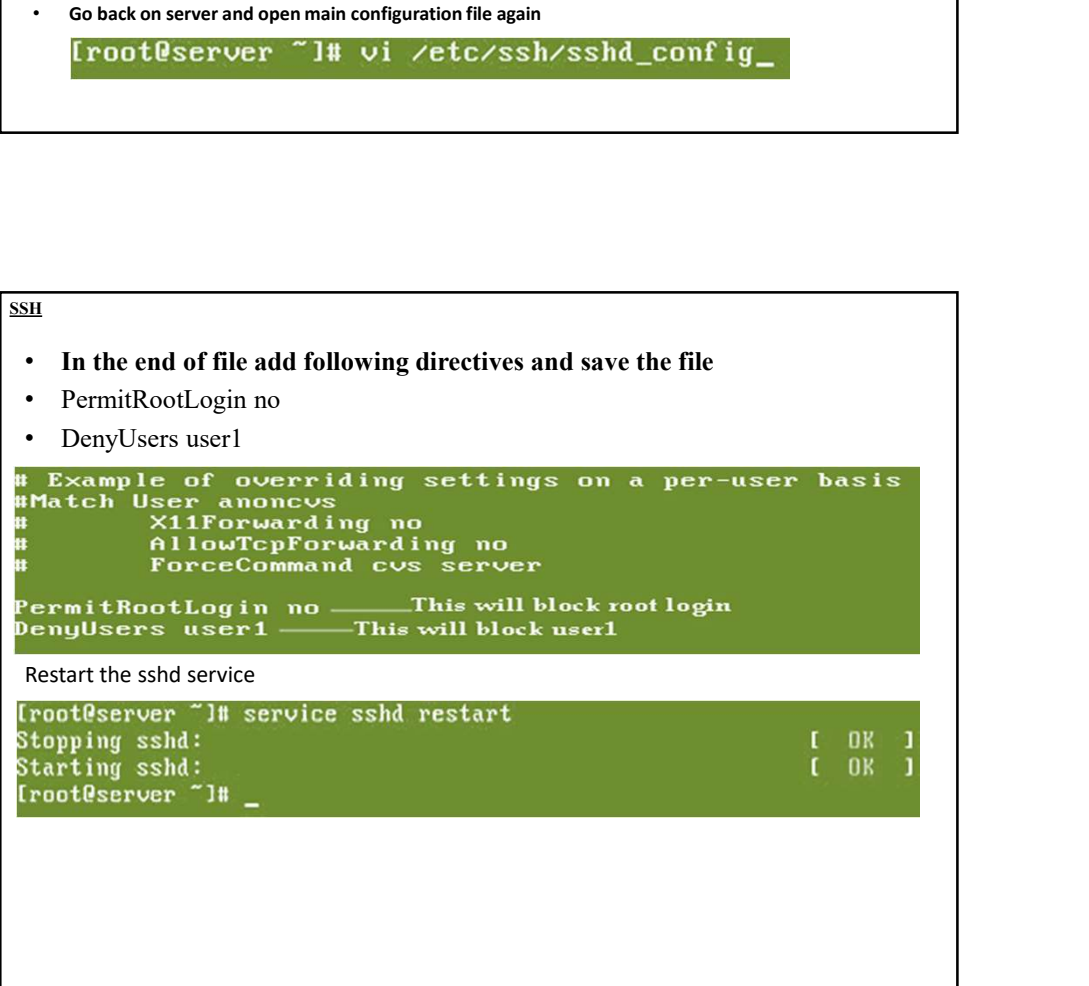

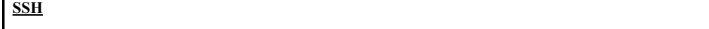

verify that user2 able to login in SSH server.

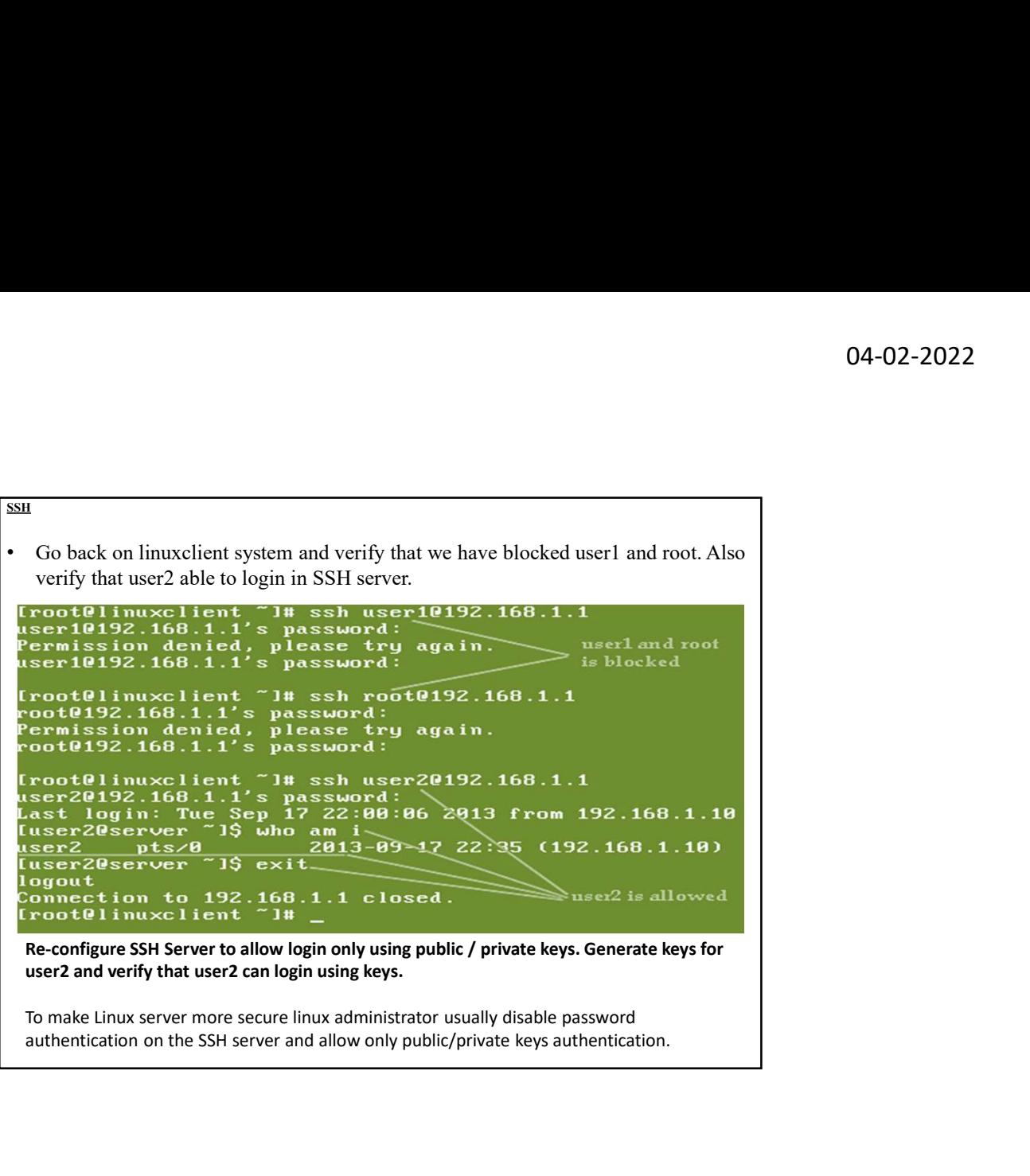

authentication on the SSH server and allow only public/private keys authentication.

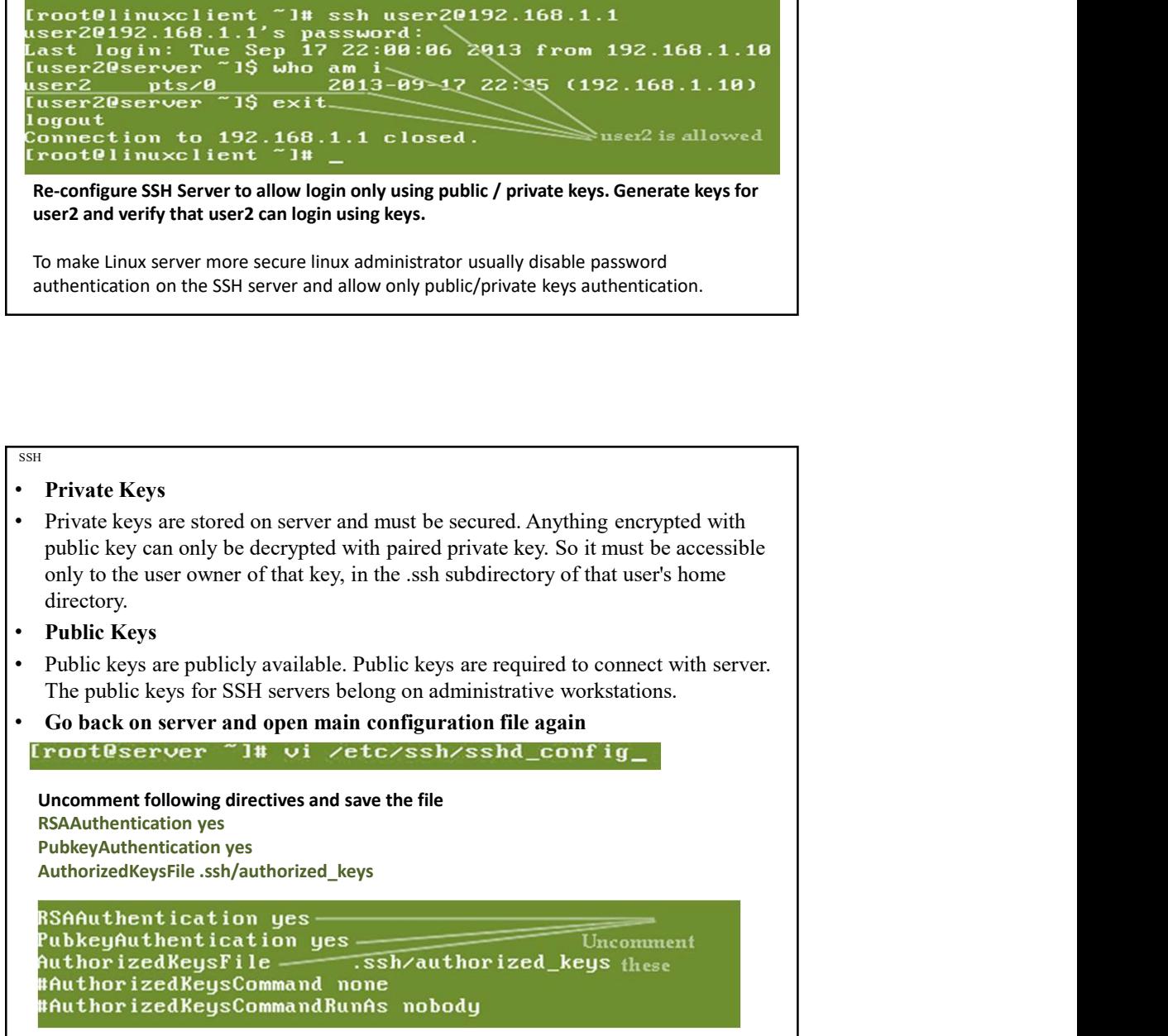

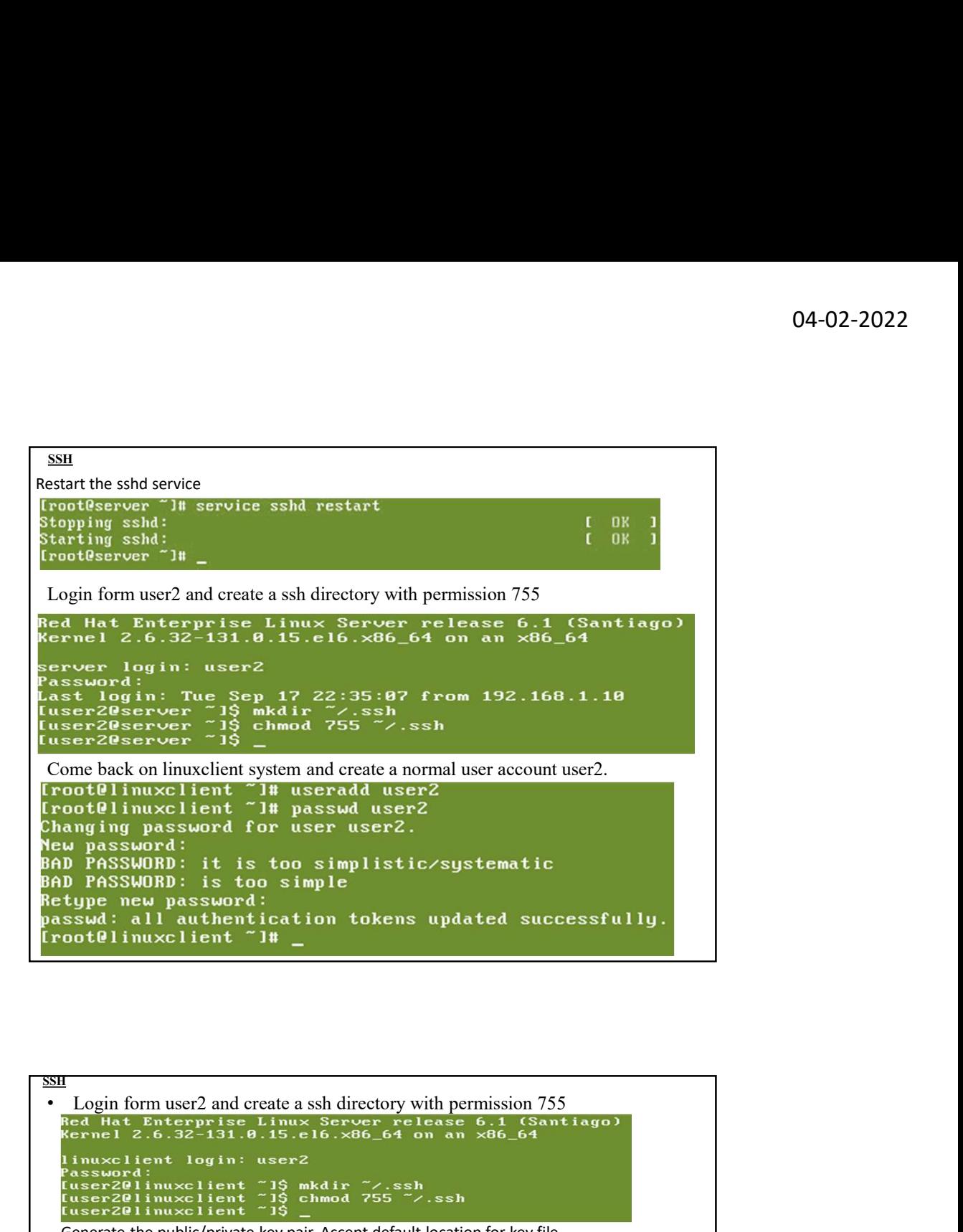

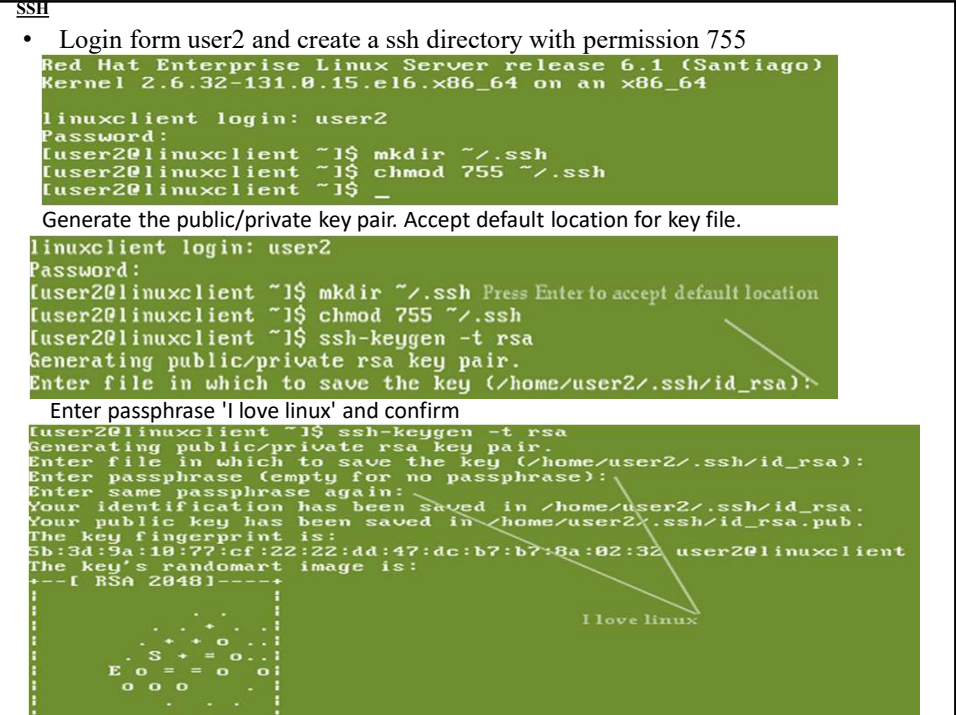

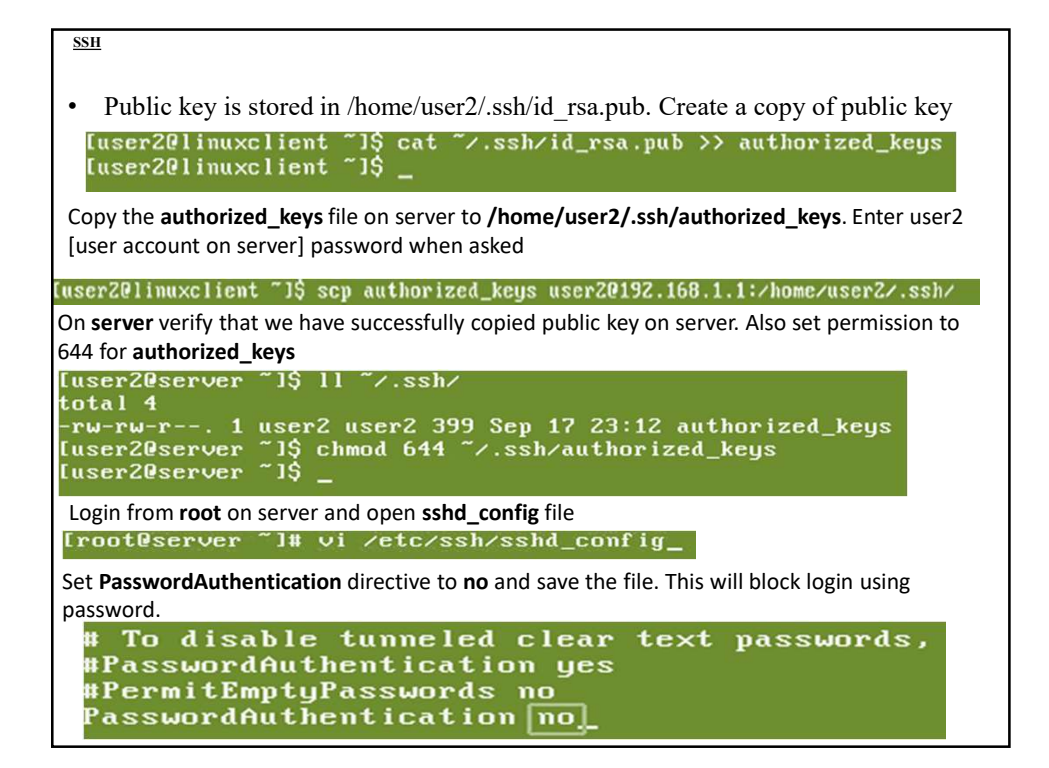

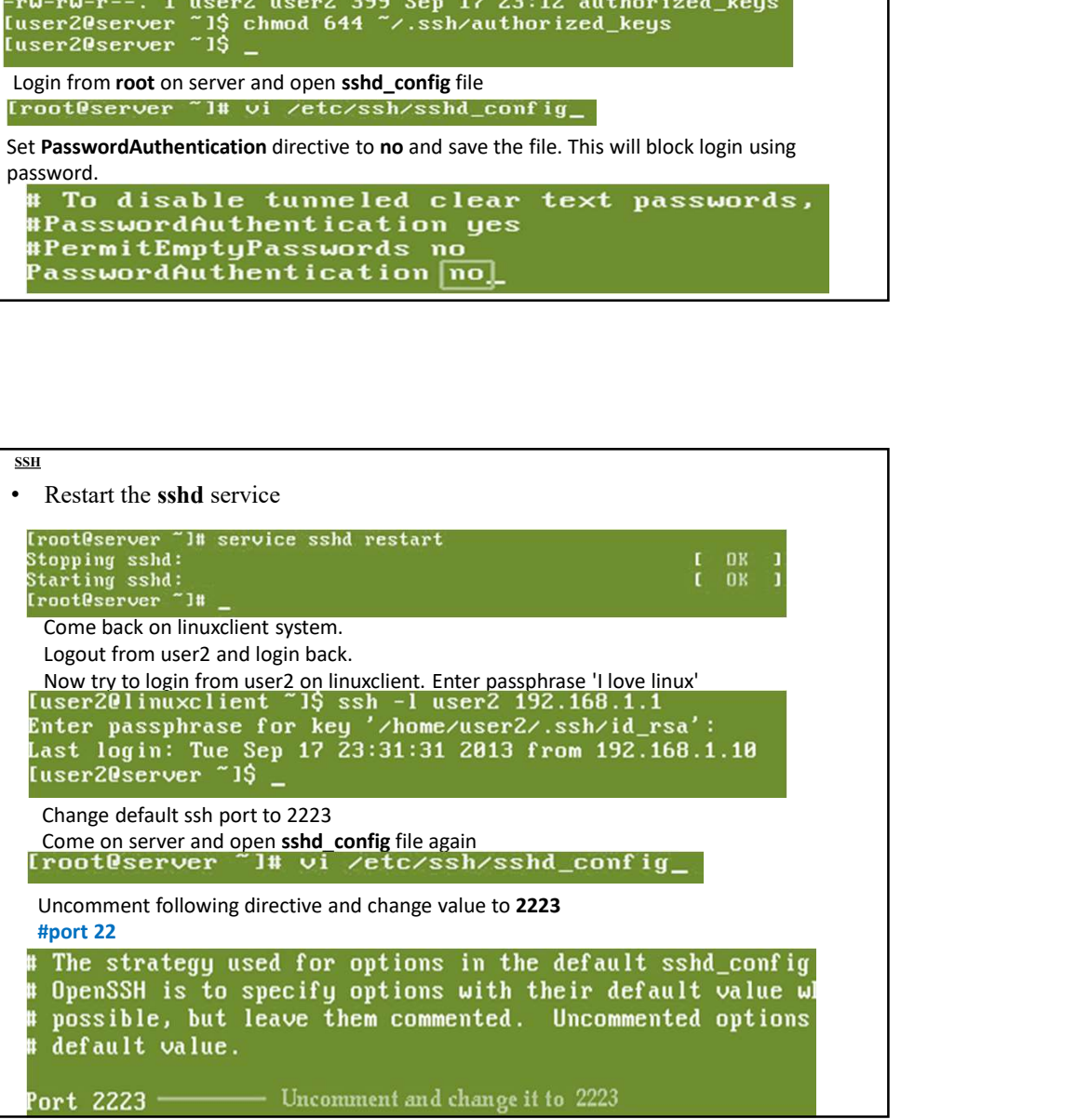

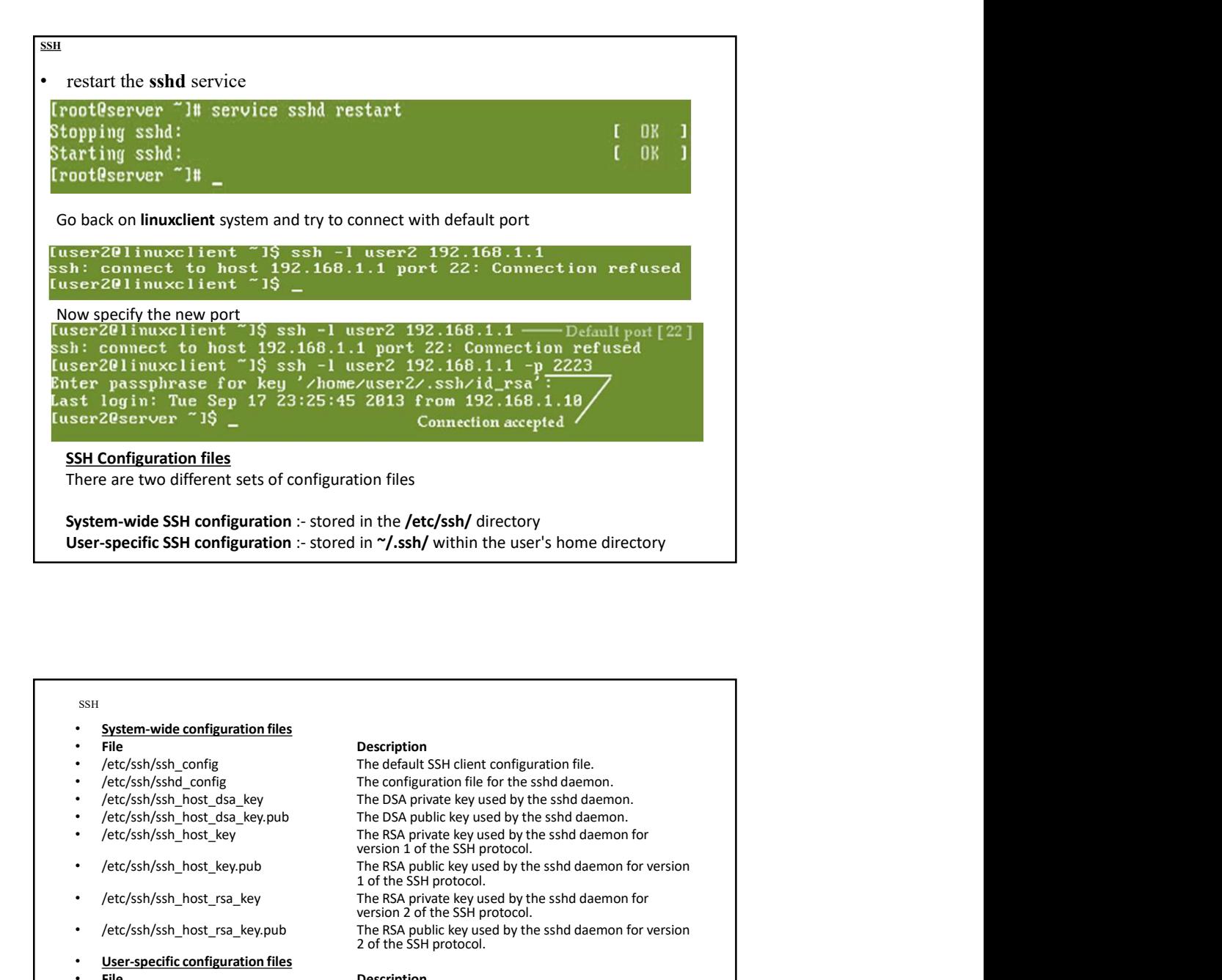

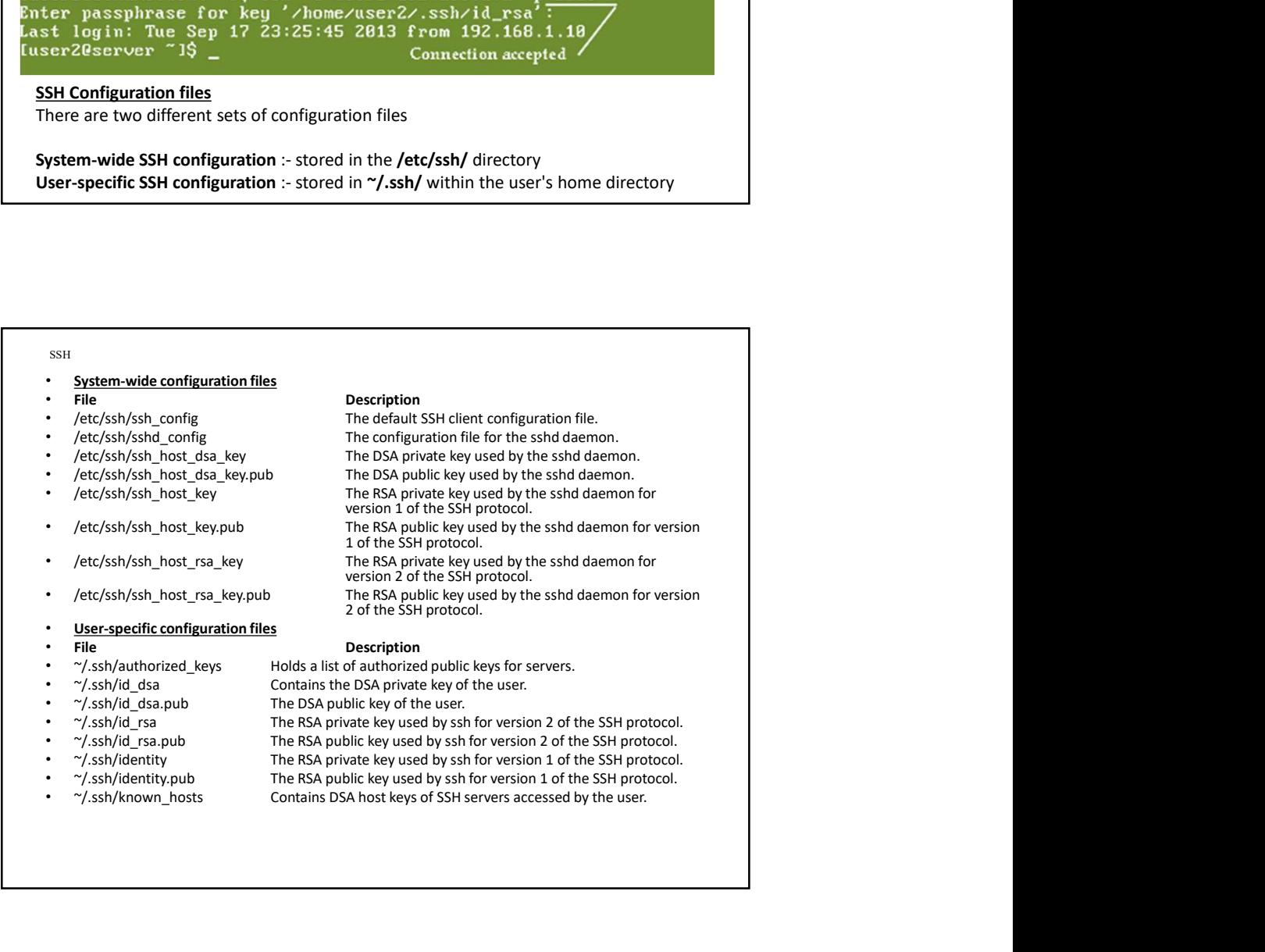

### Installation and configuration of APACHE

**Installation and configuration of APACHE**<br>Web servers are a remote computers or computer programs that<br>delivers web content (like web pages, etc.) to the end user over<br>the internet upon request through a web browser. It

**Installation and configuration of APACHE**<br>Web servers are a remote computers or computer programs that<br>delivers web content (like web pages, etc.) to the end user over<br>the internet upon request through a web browser. It **Installation and configuration of APACHE**<br>
Web servers are a remote computers or computer programs that<br>
delivers web content (like web pages, etc.) to the end user over<br>
the internet tupon request through a web browser. **D4-02-2022**<br> **Installation and configuration of APACHE**<br>
Web servers are a remote computers or computer programs that<br>
delivers web content (like web pages, etc.) to the end user over<br>
the intermet upon request through a **DA-02-2022**<br> **Installation and configuration of APACHE**.<br>
Web servers are a remote computers or computer programs that<br>
delivers web content (like web pages, etc.) to the end user over<br>
the internet upon request through **D4-02-2022**<br> **Installation and configuration of APACHE**<br>
Web servers are a remote computers or computer programs that<br>
delivers web content (like web pages, etc.) to the end user over<br>
the internet upon request through a **D4-02-2022**<br> **Installation and configuration of APACHE**<br>
Web servers are a remote computers or computer programs that<br>
delivers web content (like web pages, etc.) to the end user over<br>
the internet tupon request through

elements. Following are few functions performed by web servers in hosting:

#### APACHE

Stores and secures website data: In web hosting services, a web server stores all website data and secures it from unauthorized users when it is properly configured.

Provides web database access: A web server's responsibility is to provide access to websites that are hosted. Web hosting service providers own some web servers that are used in variable ways to provide different web hosting services, such as backend database servers.

Serve the end user requests: Web servers accept requests from different users connected over the internet and serve them accordingly.

### Common Tasks by Administrators

Starting, stopping, and restarting/reloading are the most common tasks when working with an Apache webserver.

The commands for managing the Apache service are different across Linux distributions.

#### APACHE

- **•** Most of the recent Linux distributions are using SystemD as the default init system and service manager. Older distributions are based on SysVinit and using init scripts to manage services. Another difference is the n **Solution**<br>System and service manager. Older distributions are using SystemD as the default init system and service manager. Older distributions are based on SysVinit and using init scripts to manage services. Another dif Using the many distributions are using SystemD as the default init system and service manager. Older distributions are based on SysVinit and using init scripts to manage services. Another difference is the name of the serv service. In Ubuntu and Debian, the Apache service is named apache2, while in Red Hat based system such as CentOS, the name of the service is httpd. **COLOF SYSTEM**<br> **BOTHER CONDUMERT CONDUCT**<br> **BOTHER CONDUCT**<br> **BOTHER CONDUCT**<br> **BOTHER CONDUCT**<br> **BOTHER CONDUCT**<br> **BOTHER CONDUCT**<br> **BOTHER CONDUCT**<br> **BOTHER CONDUCT**<br> **BOTHER CONDUCT**<br> **BOTHER CONDUCT**<br> **BOTHER CONDUCT**
- ######Before You Begin#####
- The instructions assume that you are logged in as root or user with sudo privileges.

manage the Apache service:

- start: Starts the Apache service.
- stop: Terminates the Apache service.
- restart: Stops and then starts the Apache service.
- reload: Gracefully restarts the Apache service. On reload, the main Apache process shuts down the child processes, loads the new configuration, and starts new child processes.
- status: Shows the service status

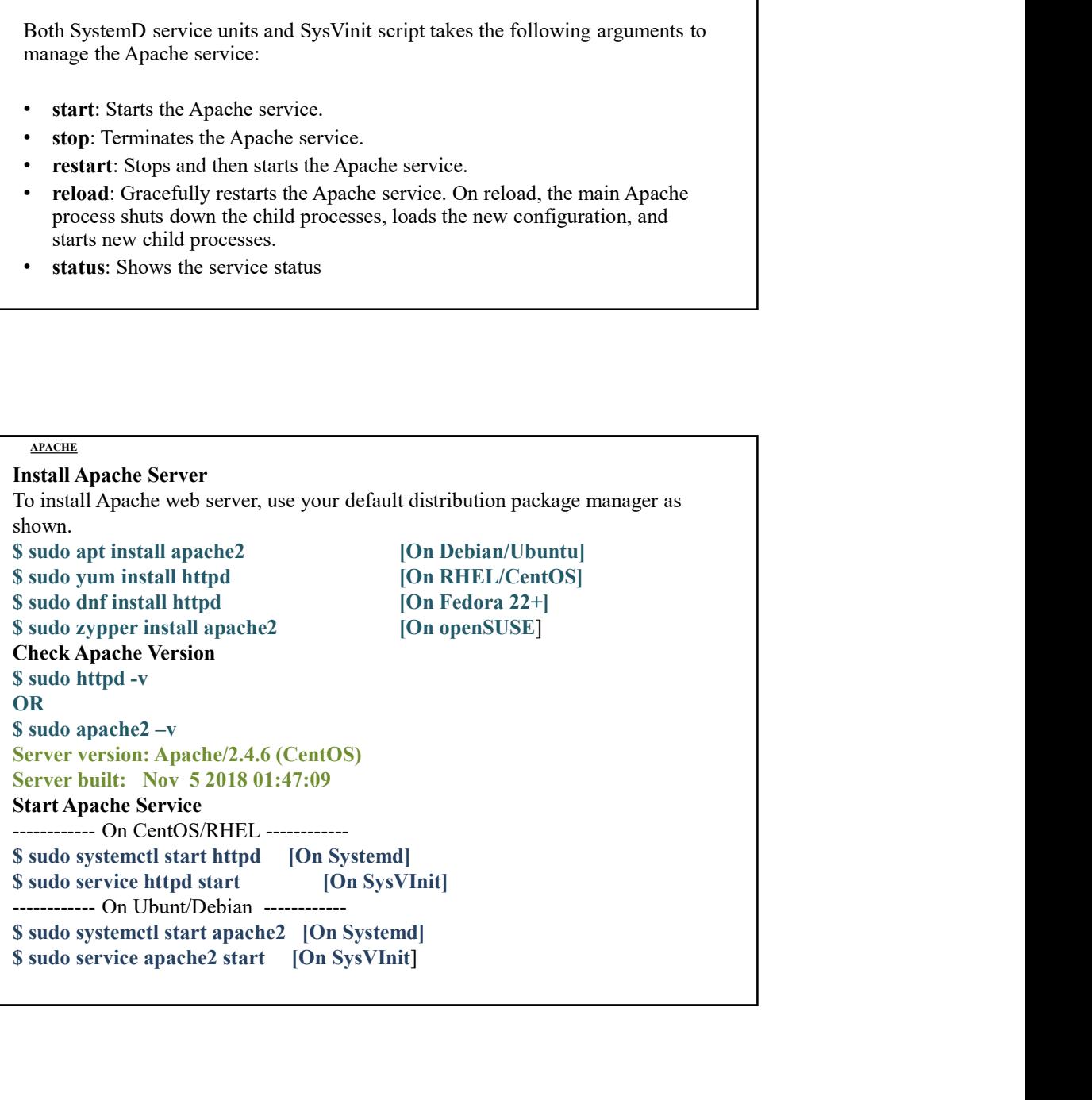

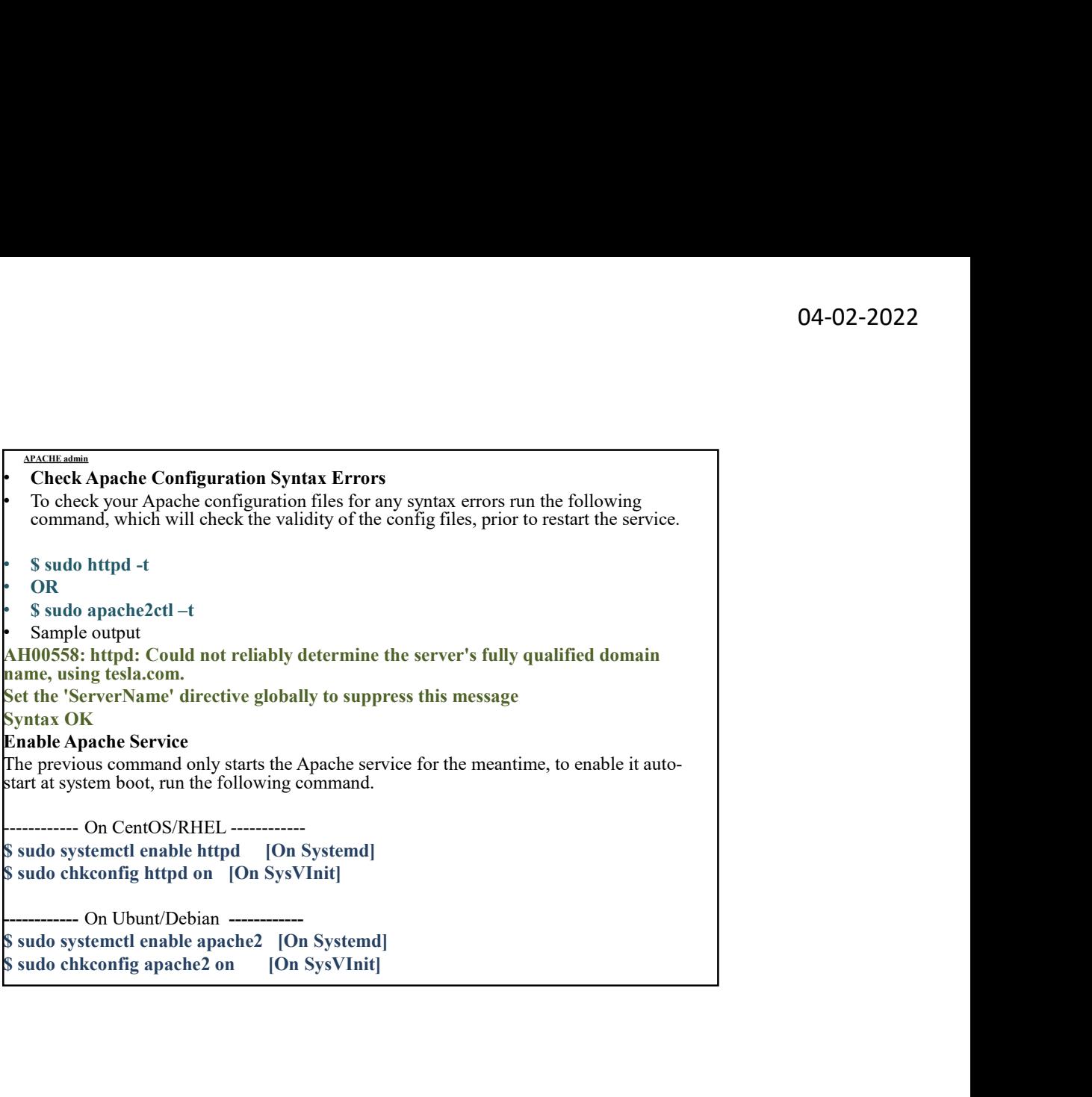

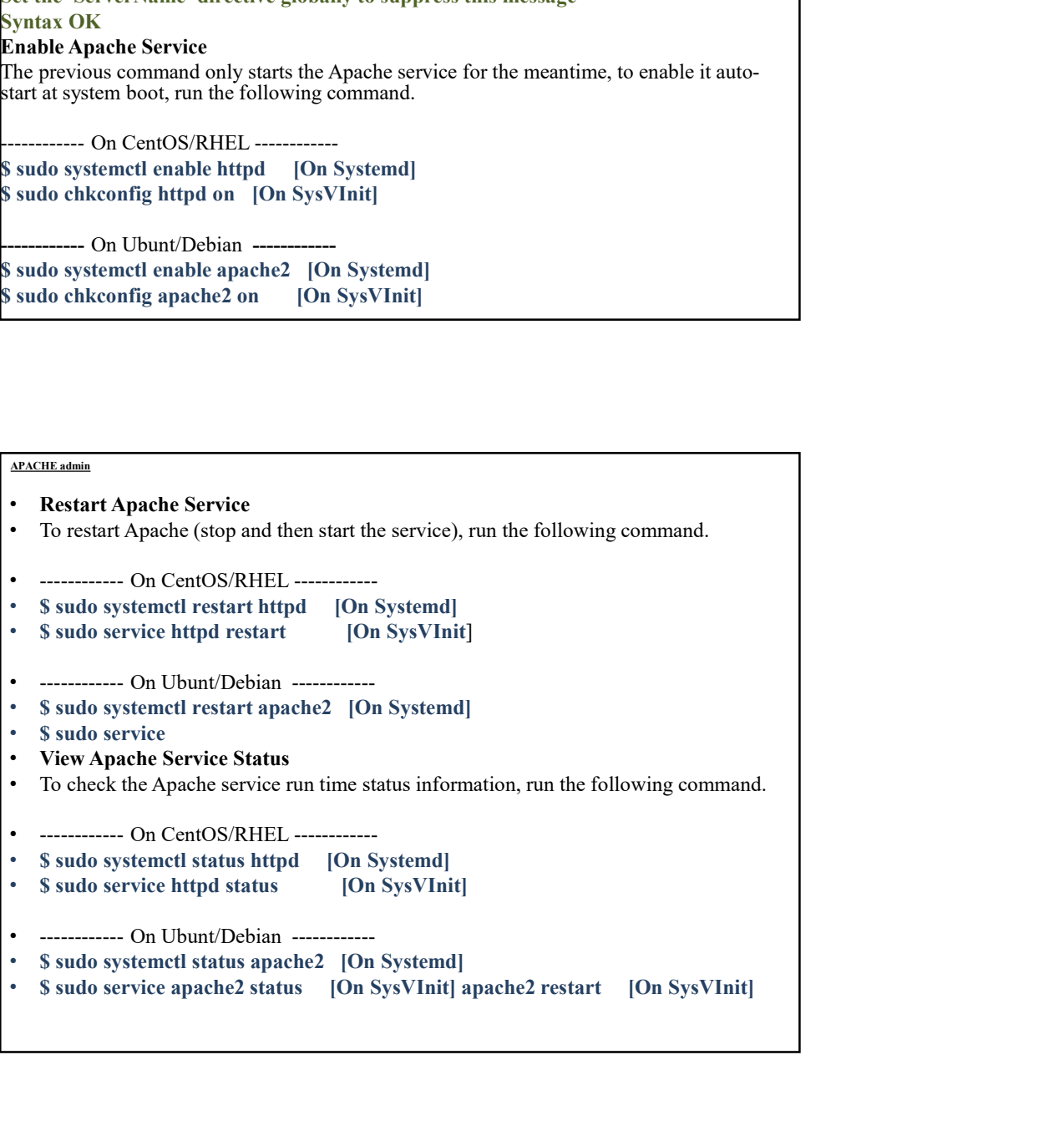

# APACHE Monitoring the server: Log Files

- 
- Monitoring the server: Log Files<br>• Using linux Command-Line Tools<br>• One approach to monitor Apache logs from the server is by using linux command-<br>line tools. And although Linux commands won't provide graphical representat <sup>APACHE</sup><br>• Using linux Command-Line Tools<br>• One approach to monitor Apache logs from the server is by using linux command-<br>line tools. And although Linux commands won't provide graphical representation of<br>the logs, but pos line tools. And although Linux commands won't provide graphical representation of the logs, but possible to get the desired results.
- You can access Apache logs from var/log/log\_type . For example, you can access Apache logs from the Apache Linux server by looking in the following directories:
- /var/log/apache/access.log
- /var/log/apache2/access.log
- /etc/httpd/log/ access\_log (on MacOS)
- /var/log/apache2/error.log

On a Linux server, you can access Apache error logs from var/log/apache2/error.log. You can then log out the errors from the error log file by writing the following **EXACUTE MODE SET ASSOCIET SET ASSOCIATE SET ASSOCIATE SCHOON CONDUCT ADSOCIATE SCHOON AND A MODE SAME AND AND AND A MODE SAME AND AND A MONETA AND A MONETA AND A MONETA AND A MONETA AND A MONETA AND A MONETA AND A MONETA** you'll be able to view the errors in the terminal as they occur in real time. The tail command tells the machine to read the file and display the results on the terminal. You can use these errors to monitor the operations on your website and better troubleshoot issues occurring on the web server. /var/log/apache2/access.log<br>
(*vetc/httpd/log/access*-log (on MacOS)<br>
(*var/log/apache2/error.log*<br> *a linux server, you can access Apache error logs from var/log/apache2/error.log.<br>
a almux server, you can access Apach* • Lyce, music of a Language access.log (or musicos)<br>• (var/log/apache2/error.log<br>
On a Linux server, you can access Apache error log file by writing the following<br>
Not can then log out the errors from the error log file by

### APACHE log

#### • Specifying an IP Address

:

- To get log messages from a certain IP address, simply run this single line of
- 
- The combination of these commands will match the wanted partner

- There are three generations of kernel-based IP filtering in Linux, and each has had its own configuration mechanism.
- **ip packages filtering: netfilter &iptables**<br>
Free are three generations of kernel-based IP filtering in Linux, and<br>
the has had its own configuration mechanism.<br>
First generation was called ipfw (for "IP firewall"), and p **Solution 19 and is a set of the first generation was called ipful first generations.**<br>
There are three generations of kernel-based IP filtering in Linux, and<br>  $\geq$  The first generation was called ipfw (for "IP firewall" basic filtering capability but was somewhat inflexible and inefficient for **ip packages filtering: netfilter &iptables**<br> **complex configurations**<br>
There are three generations of kernel-based IP filtering in Linux, and<br>
each has had its own configuration mechanism.<br>
The **first generation** was call
- $\triangleright$  The second generation of IP filtering, called IP chains, improved greatly on ipfw, and is still in common use.
- **The latest generation of filtering is called netfilter** *Complementation* **and**  $\theta$  **and**  $\theta$  **and**  $\theta$  **and**  $\theta$  **and**  $\theta$  **and**  $\theta$  **and**  $\theta$  **filtering in**  $\theta$ **. The first generation we called pive (for "IP firewall"), and p 19 packages filtering: netfilter &iptables**<br> **19 packages filtering: netfilter &iptables**<br>
There are three generations of kernel-based IP filtering in Linux, and<br>
each has had its own configuration mechanism.<br>
The first **Solution 19 and the set of the properties of the set of the set of a complementation of the set of the mean than that these different use and the set of this <b>generation** was called the vice of the first generation was s more *flexible* to configure, but is *extensible* as well. **ip packages filtering: netfilter &iptables**<br>There are three generations of kennel-based IP filtering in Linux, and<br>each has had its own configuration mechanism.<br>The first generation was called pfw (for "IP firewall"), and **The intert of allow the intert of a rich and the set of a rich and the set of a rich and the set of a rich and reduced B in the first generation was called ipfw (for "IP firewall"), and provided base filtering capability**
- $\triangleright$  The primary tool for manipulating and displaying the filtering tables is
- firewall rules and hence has a large number of command-line options.

### netfilter

- An important concept in **netfilter** is the notion of a chain, which consists of a list of rules that are applied to packets as they enter, leave, or traverse through the system. The kernel defines three chains by default, but the administrator can specify new chains of rule and link them to the predefined chains. The three predefined chains are:
	- $\triangleright$  INPUT: This chain applies to packets that are received and are destined for the local system.
	- $\triangleright$  OUTPUT: This chain applies to packets that are transmitted by the local system.
	- FORWARD: This chain applies whenever a packet will be routed from one network interface to another through this system. It is used whenever the system is acting as a packet router or gateway, and applies to packets that are neither originating from nor destined to this system.

- It is possible to develop extensions that enhance the way netfilter operates. Some examples of more sophisticated packet handling actions are:
- **Packet logging :** possible to create rules that do nothing more than log a description of the matching packet so that it can be captured for analysis later. This is very useful for detecting attacks and for testing a filtering configuration. **104-02-2022**<br>
• This possible to develop extensions that enhance the way netfliter<br>
• operates. Some examples of more sophisticated packet handling<br>
actions are:<br>
• **Packet logging** : possible to create rules that do noth
- connections, as described earlier.
- **DEATE CONTING CONTING CONTING SET SET SET SET SET SET SET SET SET SERVICE SET SOMET SERVICT SOME SET SERVICTIONS** and as many size of asserting a description of the matching packet so that it can be captured for a managem • Network Address Translation: Network Address Translation (NAT), also called IP masquerading, provides a means of rewriting the IP addresses and port numbers of packets as they pass through a chain. NAT is most commonly used to allow systems on a private network to use a connection to the Internet with a single IP address. **Example 19** U4-UZ-2022<br> **Example 19** the develop extensions that enhance the way netfliter<br>
prestac. Some examples of more sophisticated packet handling<br>
actions are:<br> **Packet logging** : possible to create rules that it c ext<br>
It is possible to develop extensions that enhance the way netfilter<br>
operates. Some examples of more sophisticated packet handling<br> **reacket logging** : possible to create rules that do nothing more than log<br>
ackert lo
- you to measure how the network traffic handled each rule, and several IP accounting systems are based on these statistics. These counters are visible when you use iptables to list rulesets in verbose mode;

## Installing MondoRescue on RHEL / CentOS / Scientific Linux

- The latest Mondo Rescue packages (current version of Mondo is 3.0.3-1) **ENTIFY Additeses Translation:** Network Address Iranstation (NA1),<br>so called IP masquerading, provides a means of rewriting the IP<br>Art is most community used to allow systems on a private network to<br>AT is most community us command to download and add repository under your system. The Mondo repository will install suitable binary software packages such as afio, buffer, mindi, mindi-busybox, mondo and mondo-doc for your distribution, if they are available. For Receive how the network trattic landined each rule, and several<br>
IP accounting systems are based on these statistics. These counters are<br>
visible when you use iptables to list rulesets in verbose mode;<br>
<br> **Scientific Installing MondoRescue on RHEL/CentOS/**<br>
Scientific Linux<br>
The latest Mondo Rescue packages (current version of Mondo is 3.0.3-1)<br>
The batained from the "MondoRescue Repository". Use "weet"<br>
command to download and add re **INTREL INTERT INTERT CONDUCT CONDUCT CONDUCT CONDUCT**<br>
Scientific Linux<br>
The latest Mondo Rescue packages (current version of Mondo is 3.0.3-1)<br>
and be obtained from the "MondoRescue Repository". Use "weet"<br>
repository wi
- 

#### # cd /etc/yum.repos.d/

Once you successfully added repository, do "yum" to install latest Mondo tool.

• # yum install mondo

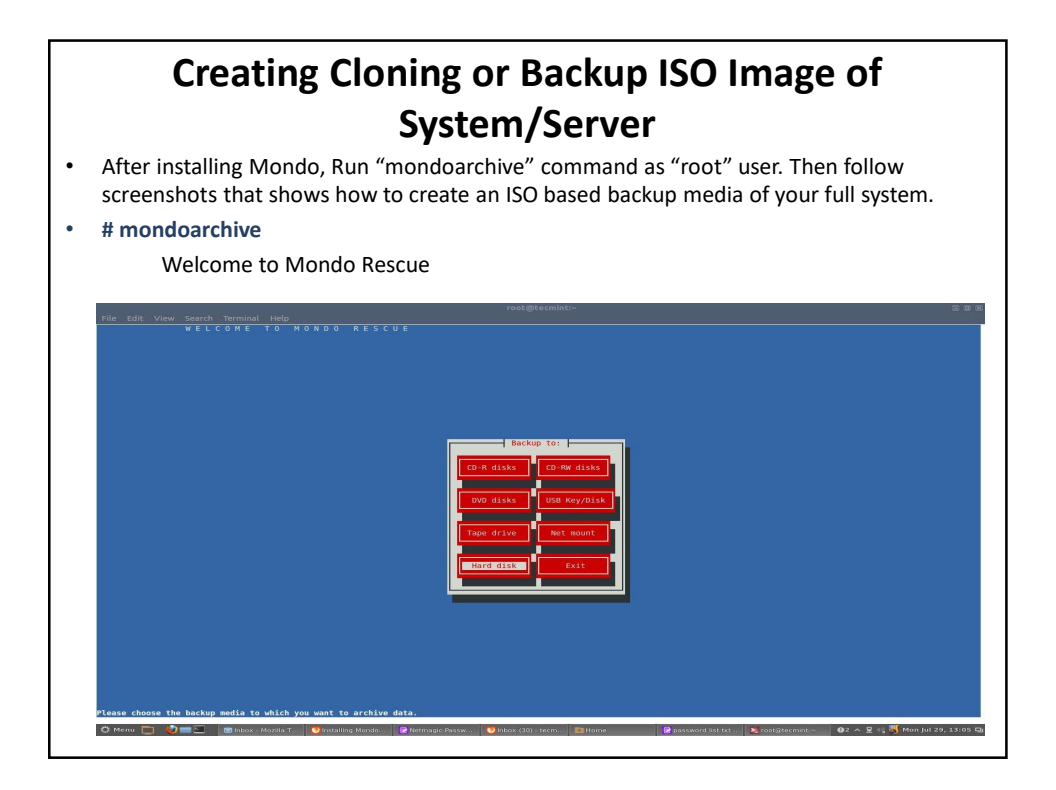

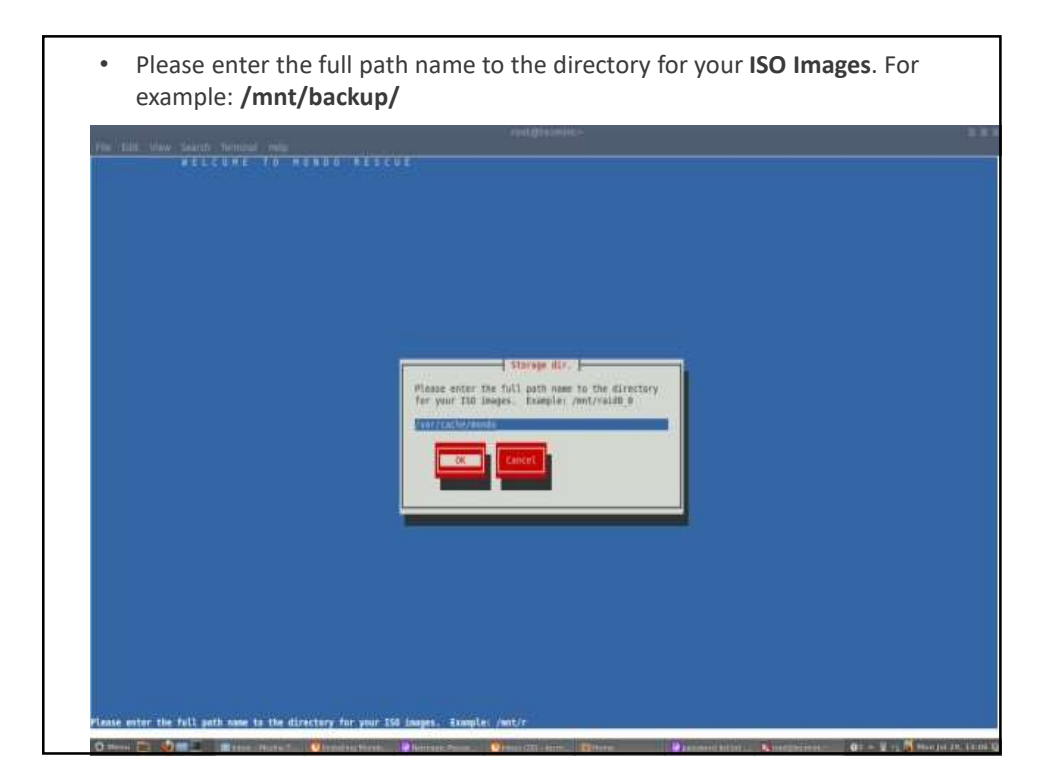

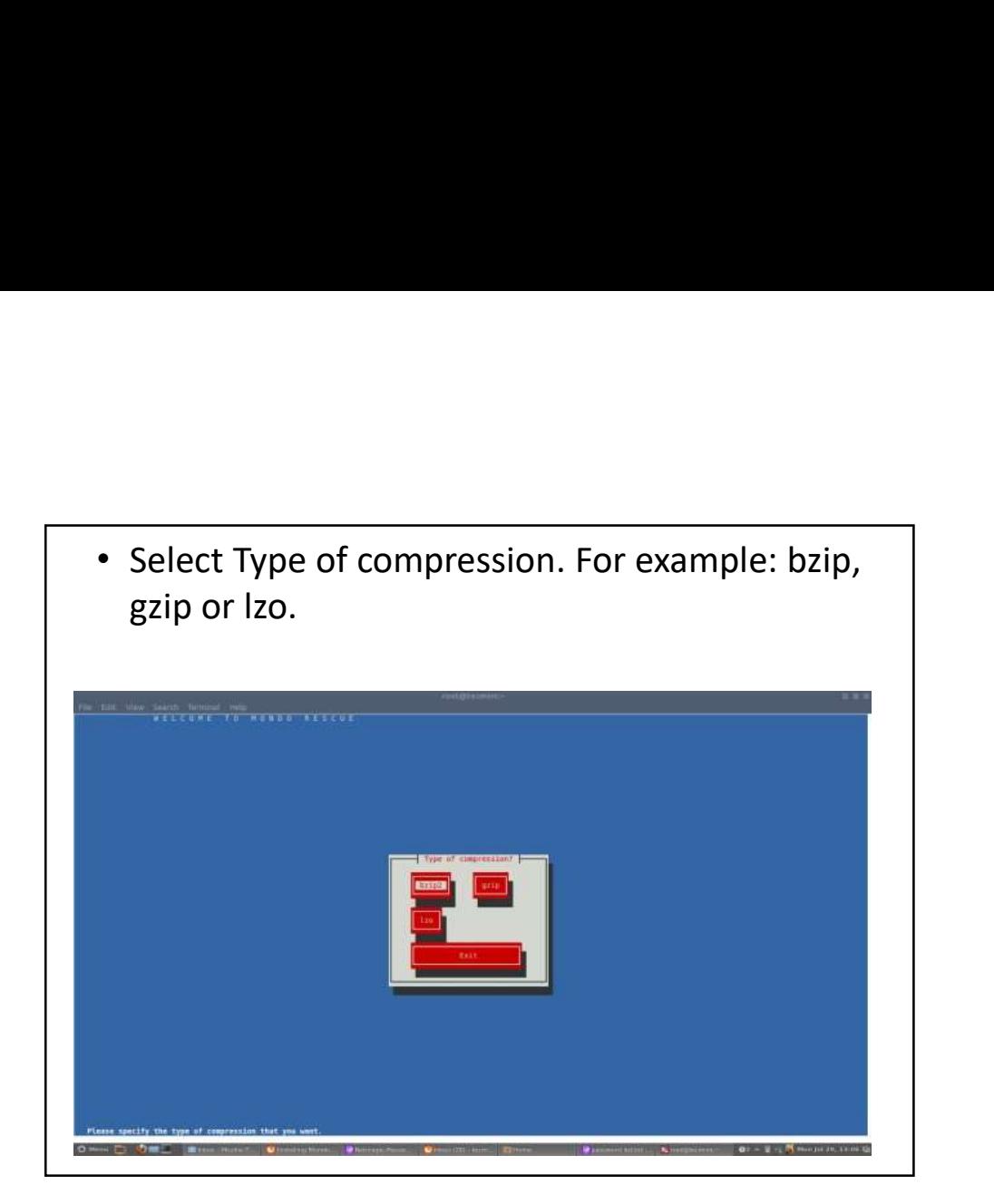

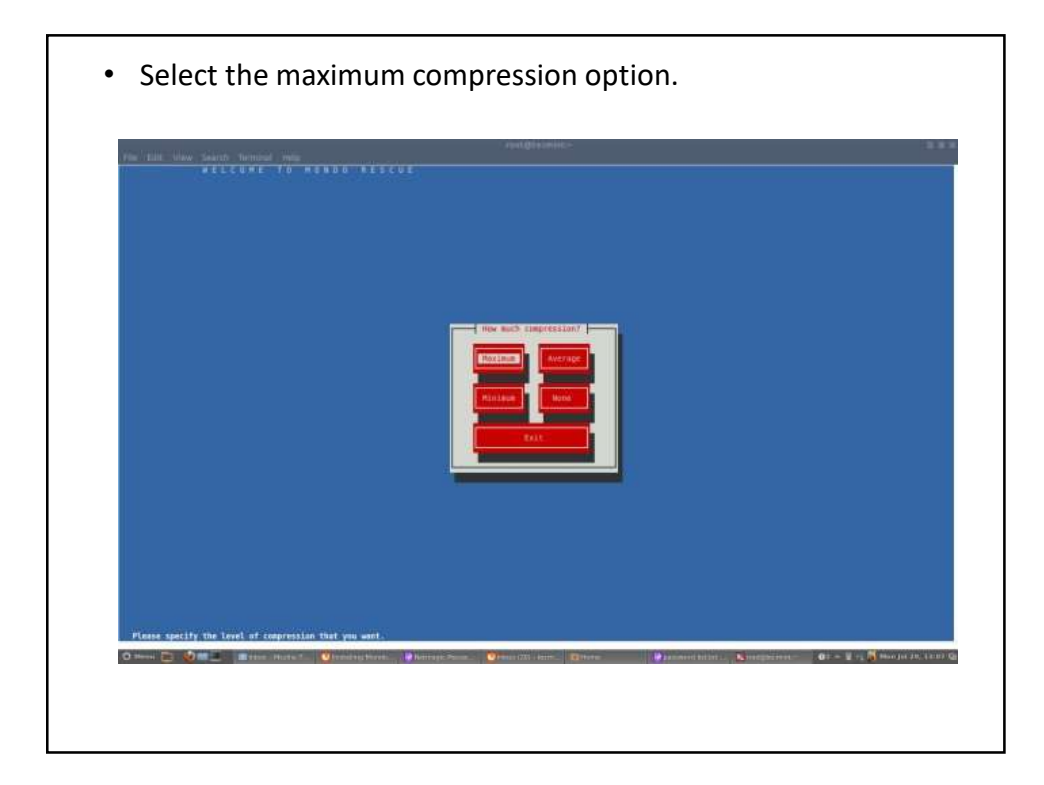

• Please enter how large you want each ISO image in MB (Megabytes). This should be less than or equal to the size of the CD-R(W)'s (i.e. 700) and for DVD's (i.e. 4480).

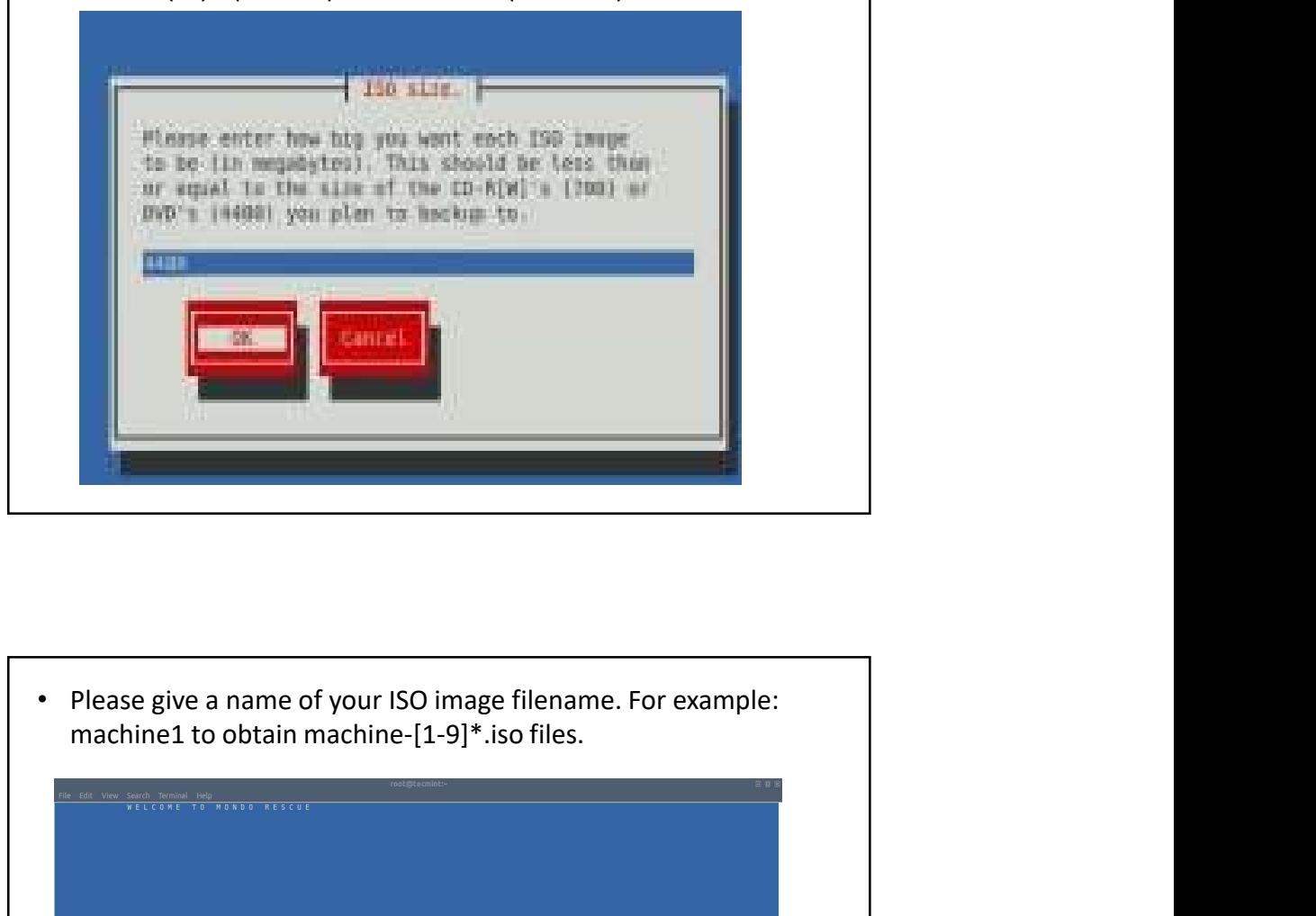

• Please give a name of your ISO image filename. For example: the prefix that will be prepended t<br>ename. Example: machinel to obtain<br>91\*.iso files **DE SINDOX - Mozilla T. U Dinsta O**M

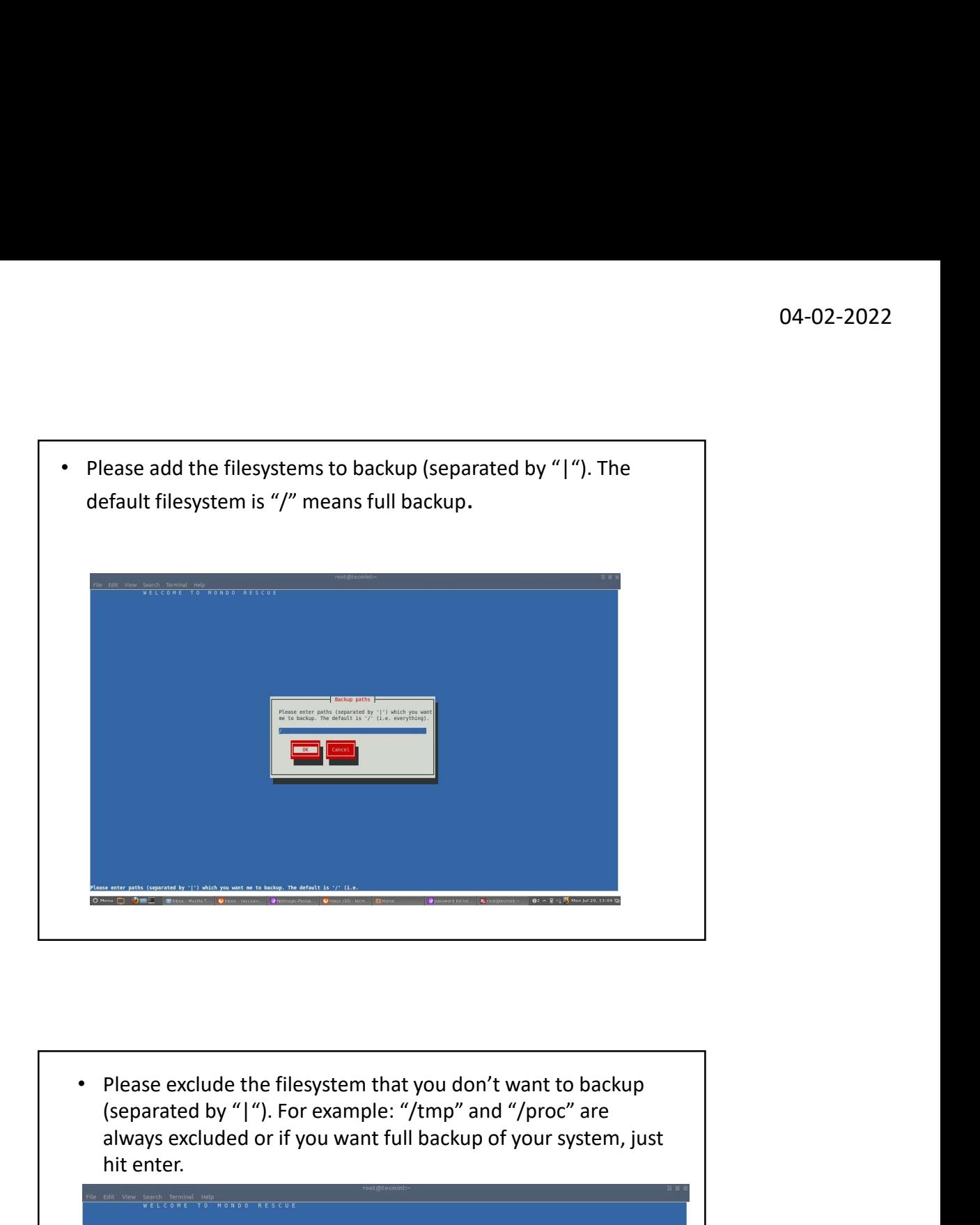

(separated by "|"). For example: "/tmp" and "/proc" are always excluded or if you want full backup of your system, just hit enter.

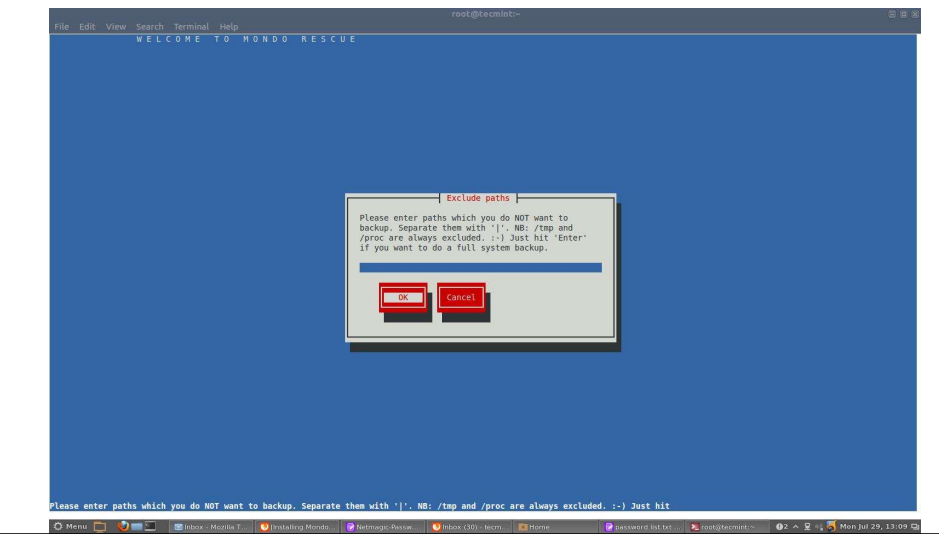

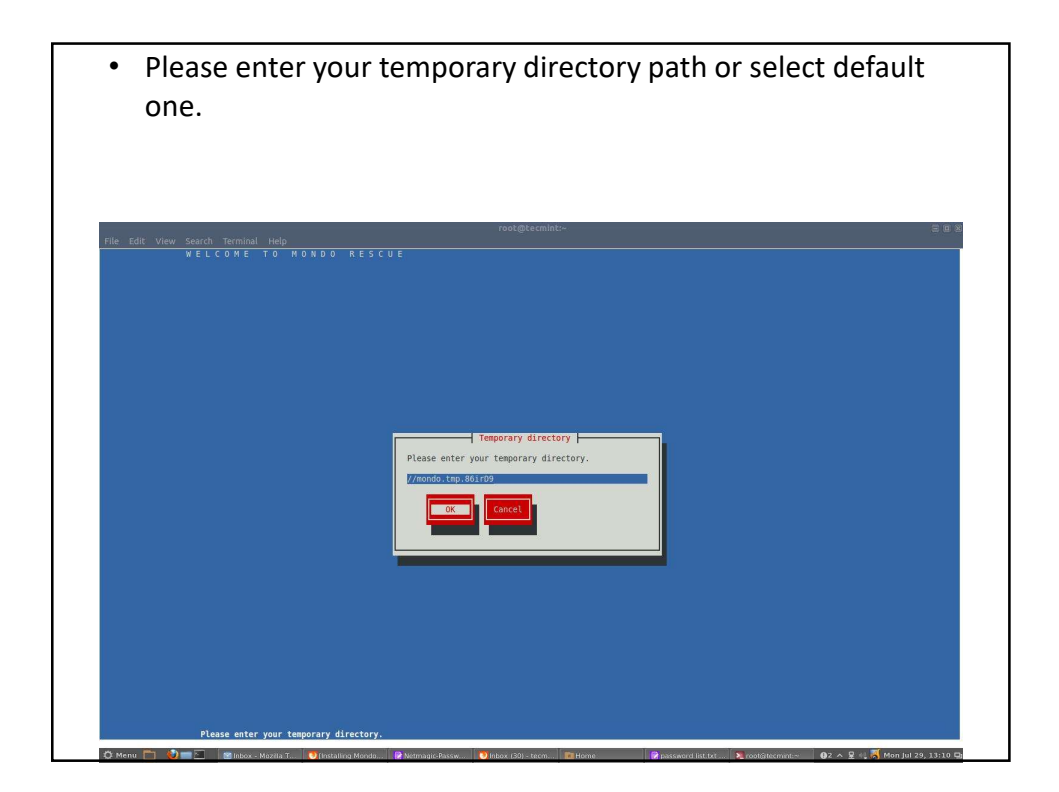

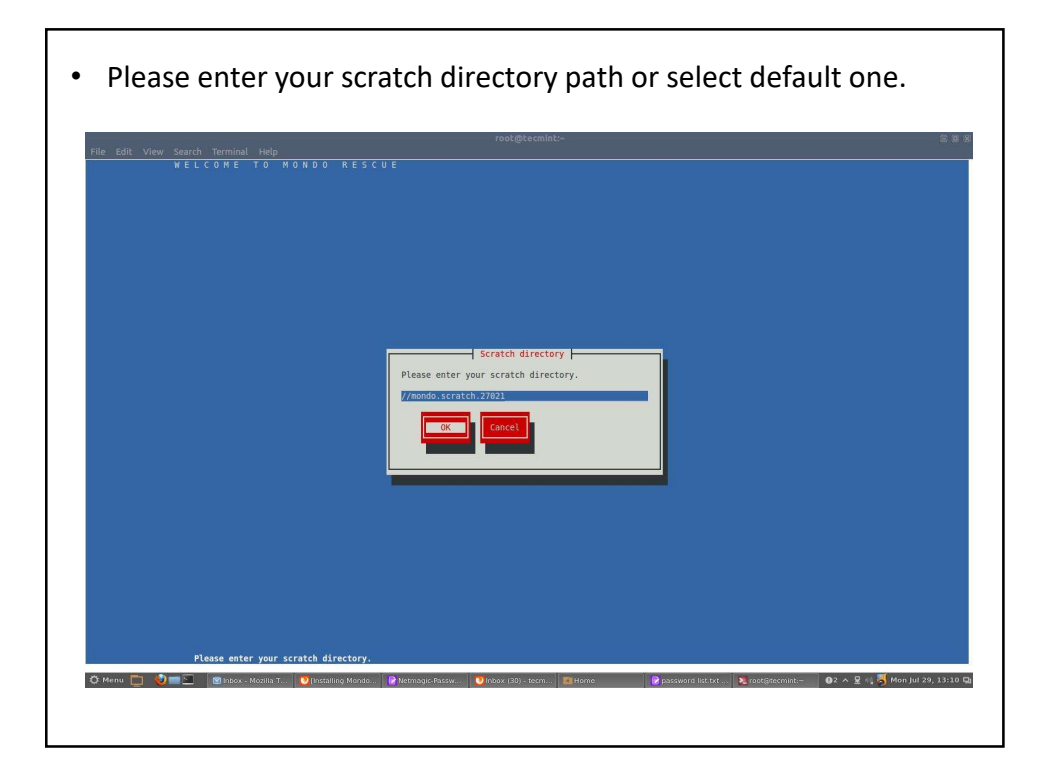

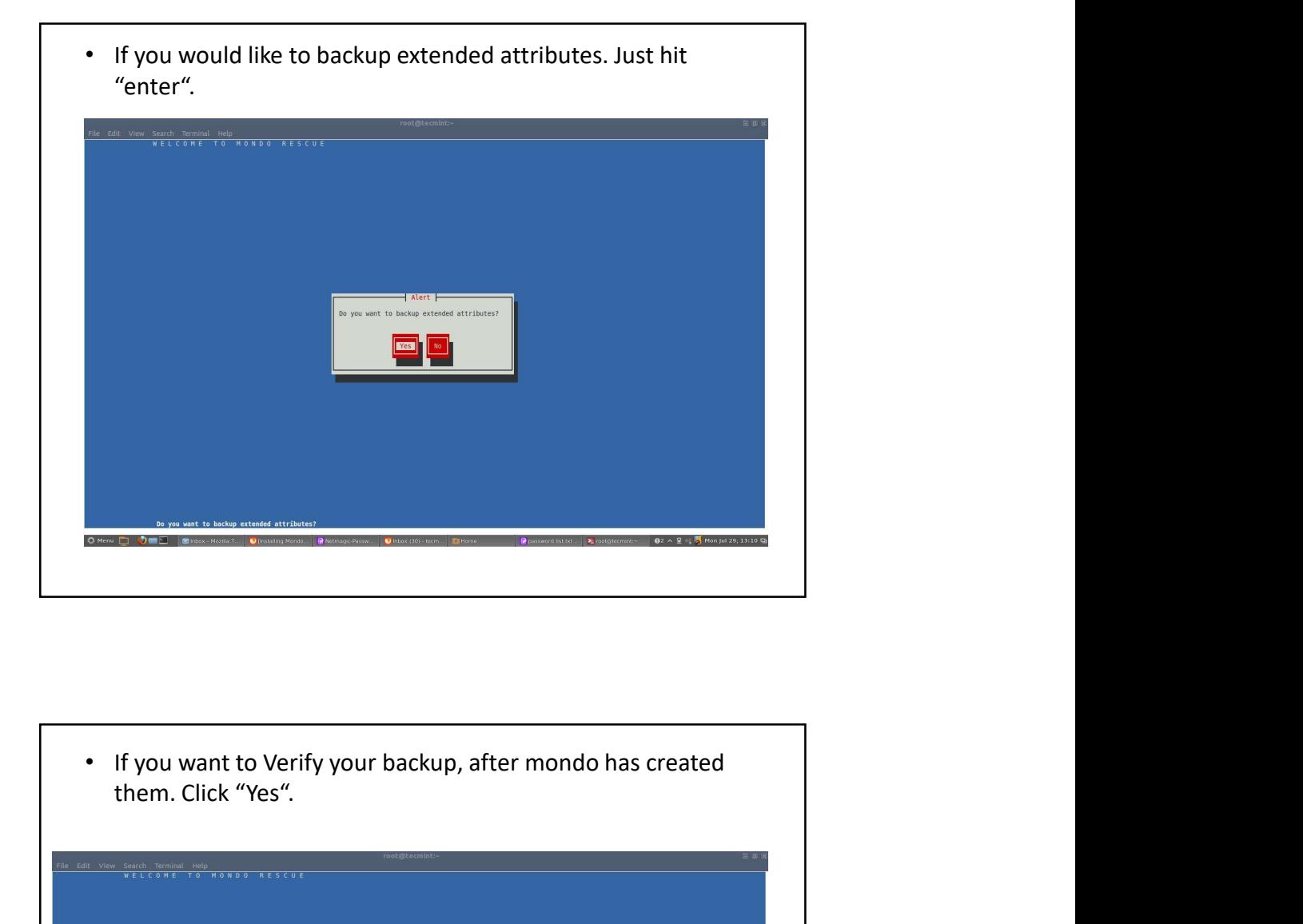

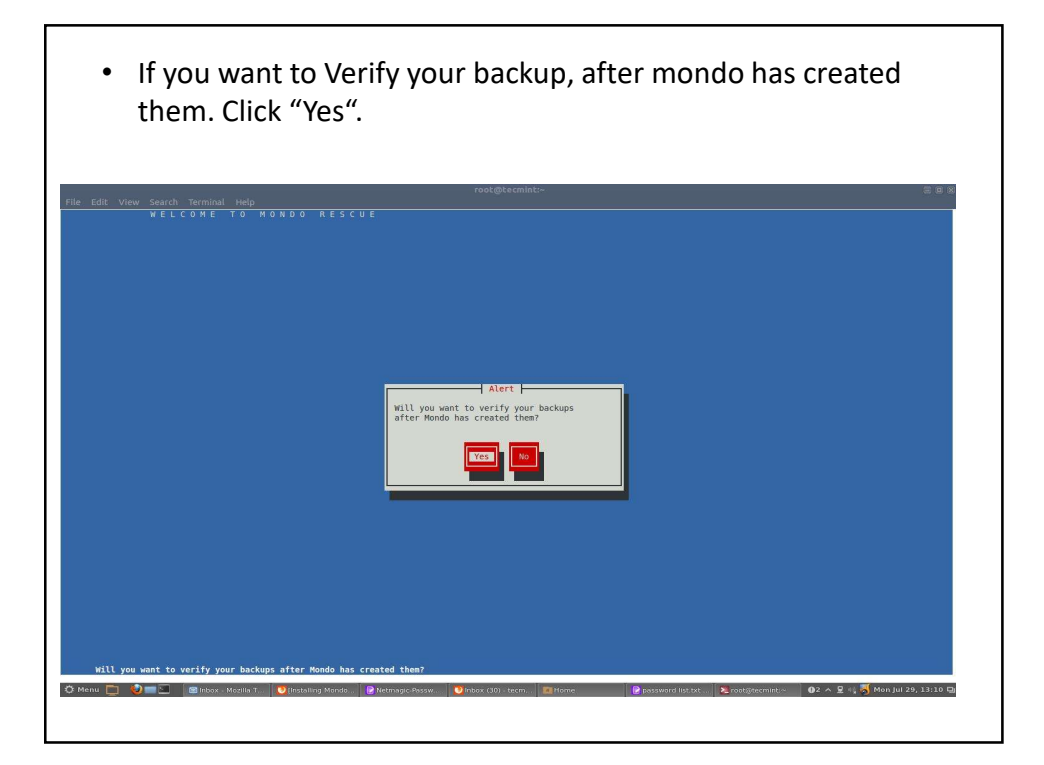

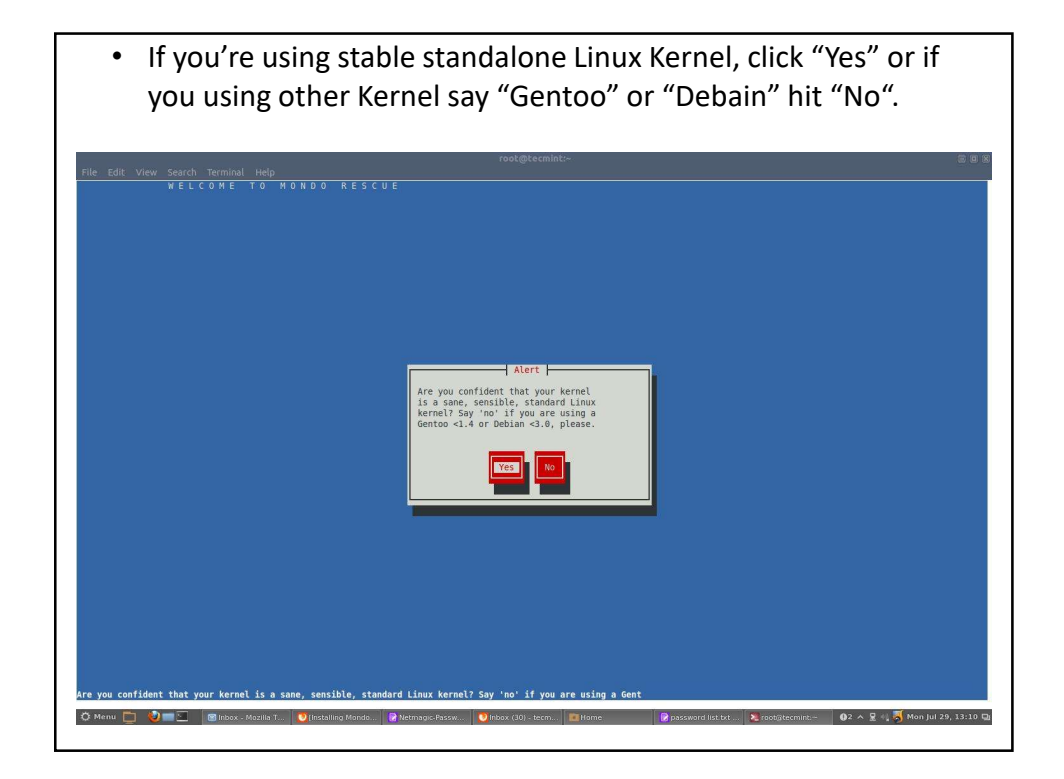

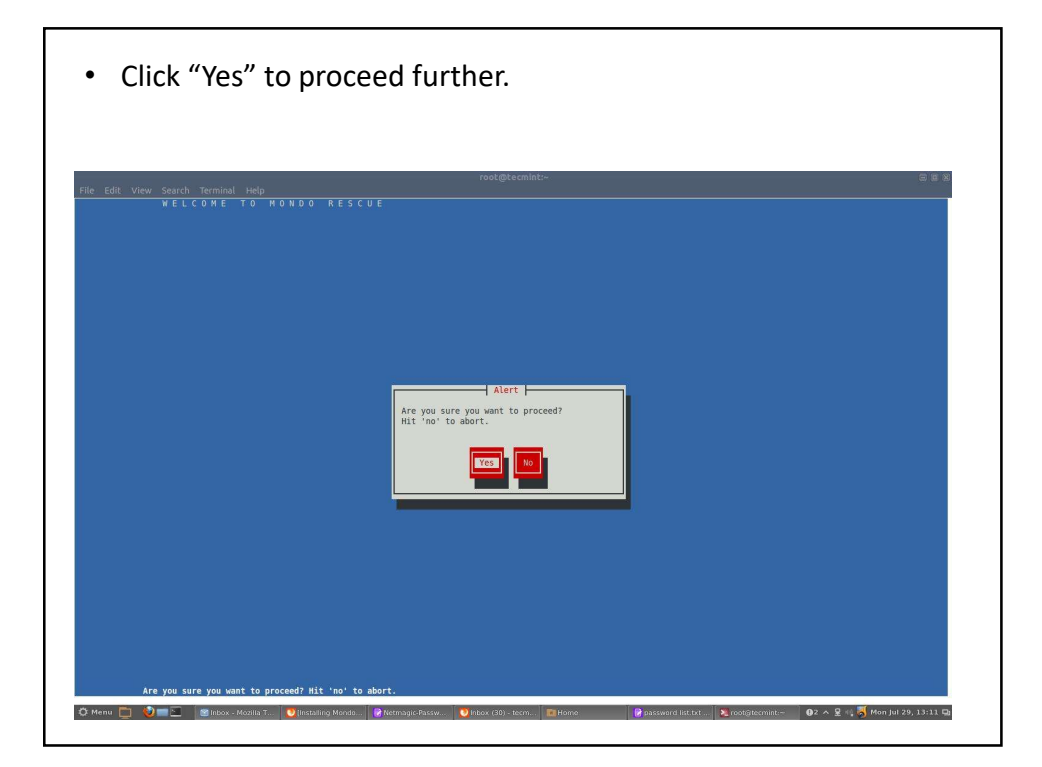

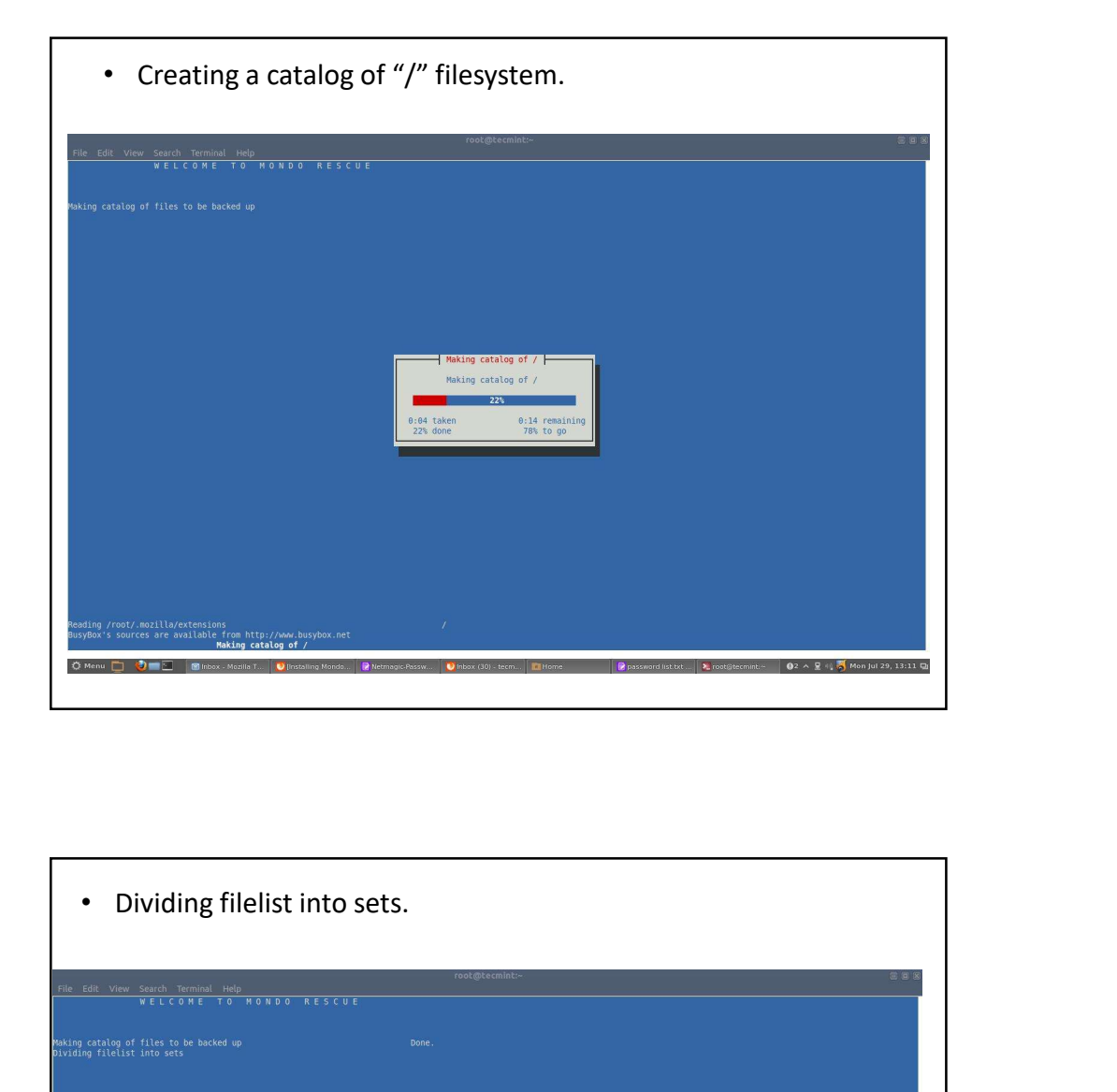

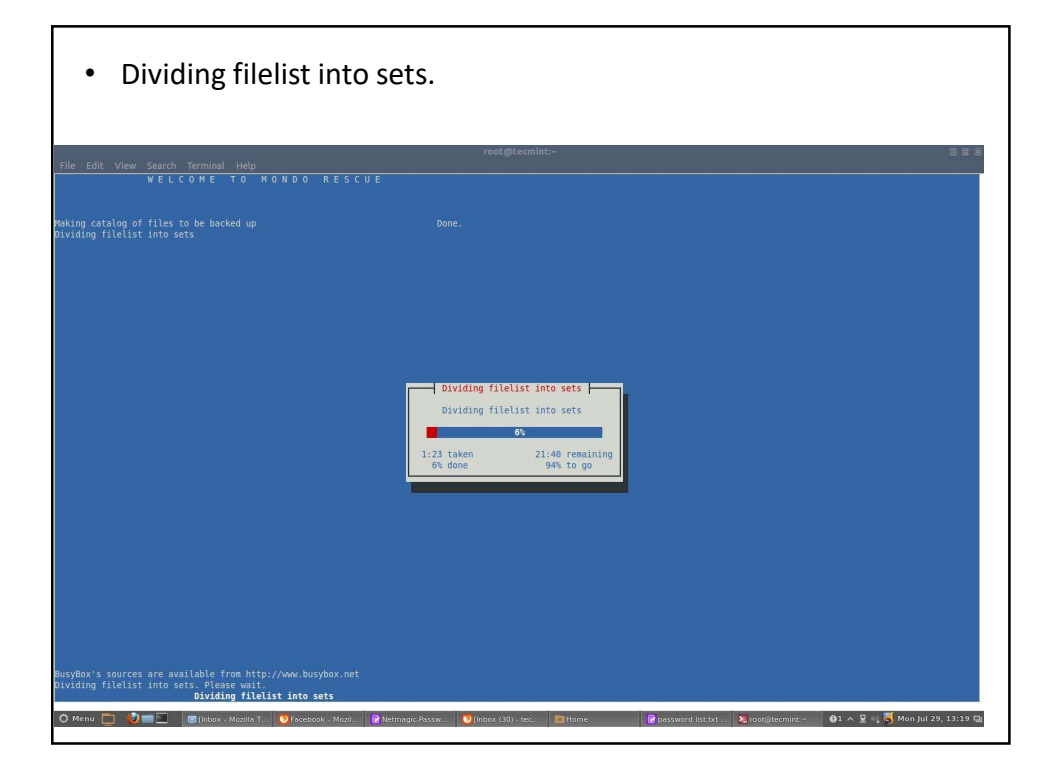

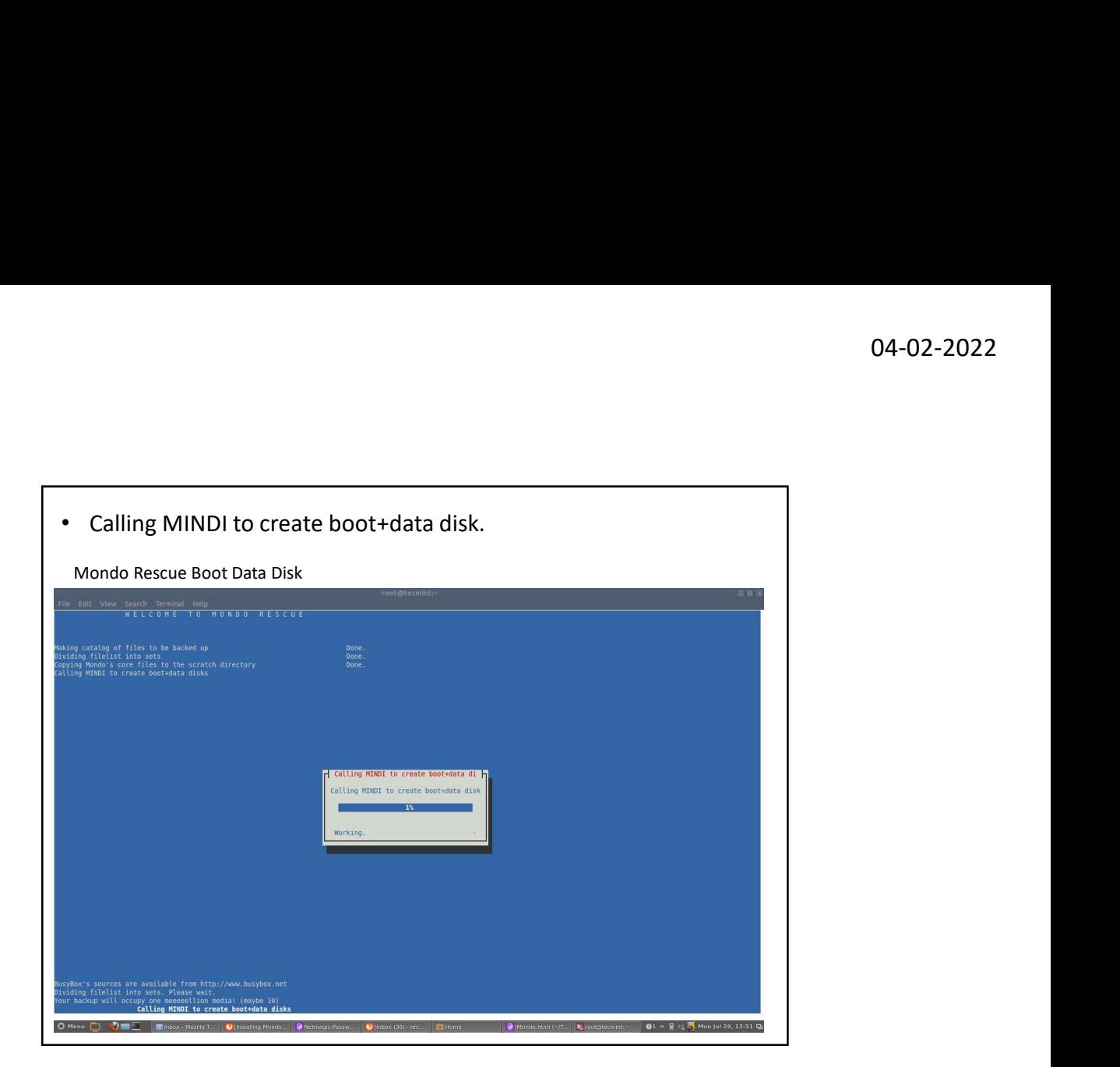

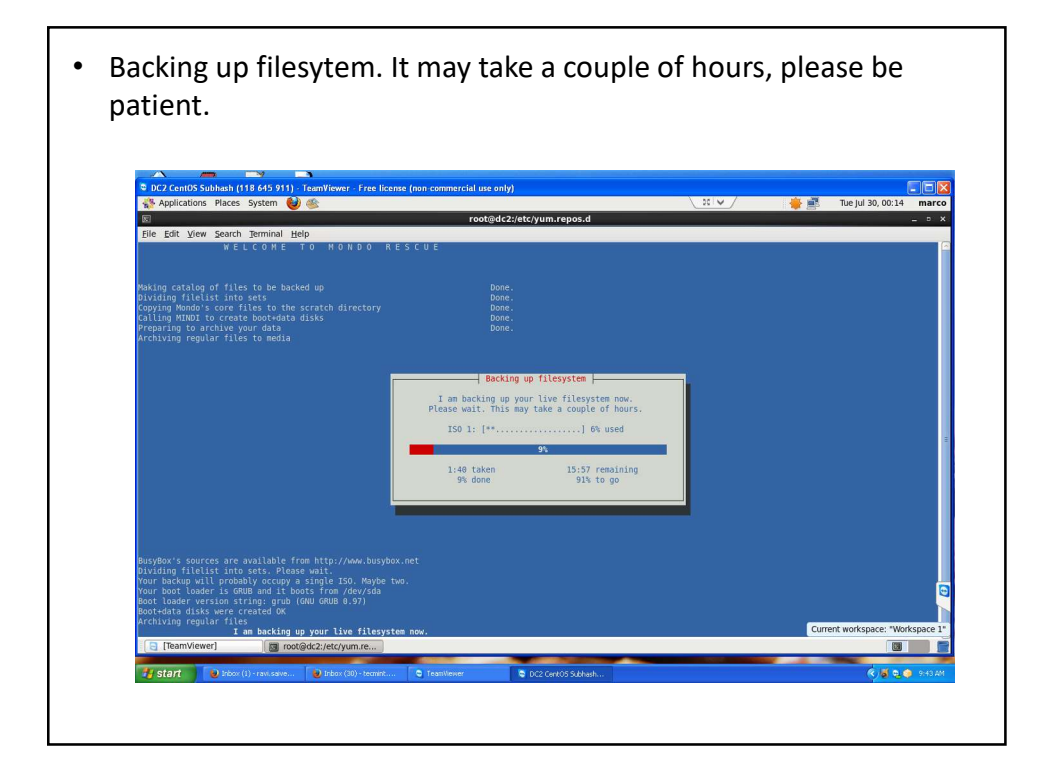

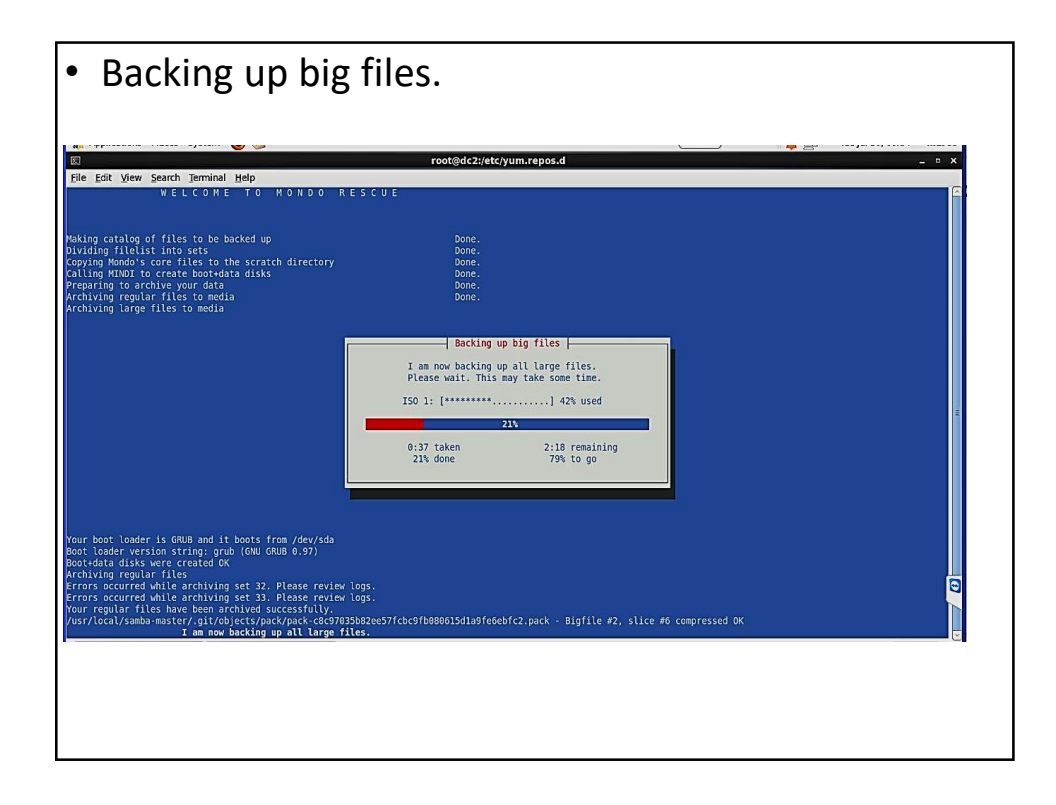

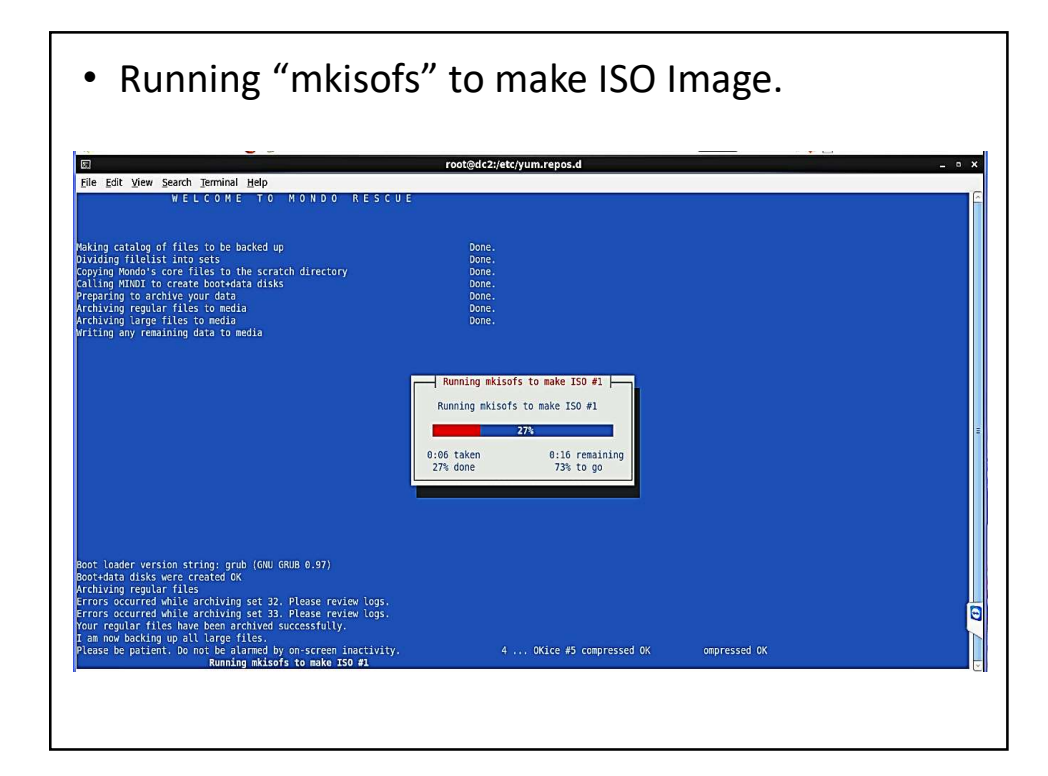

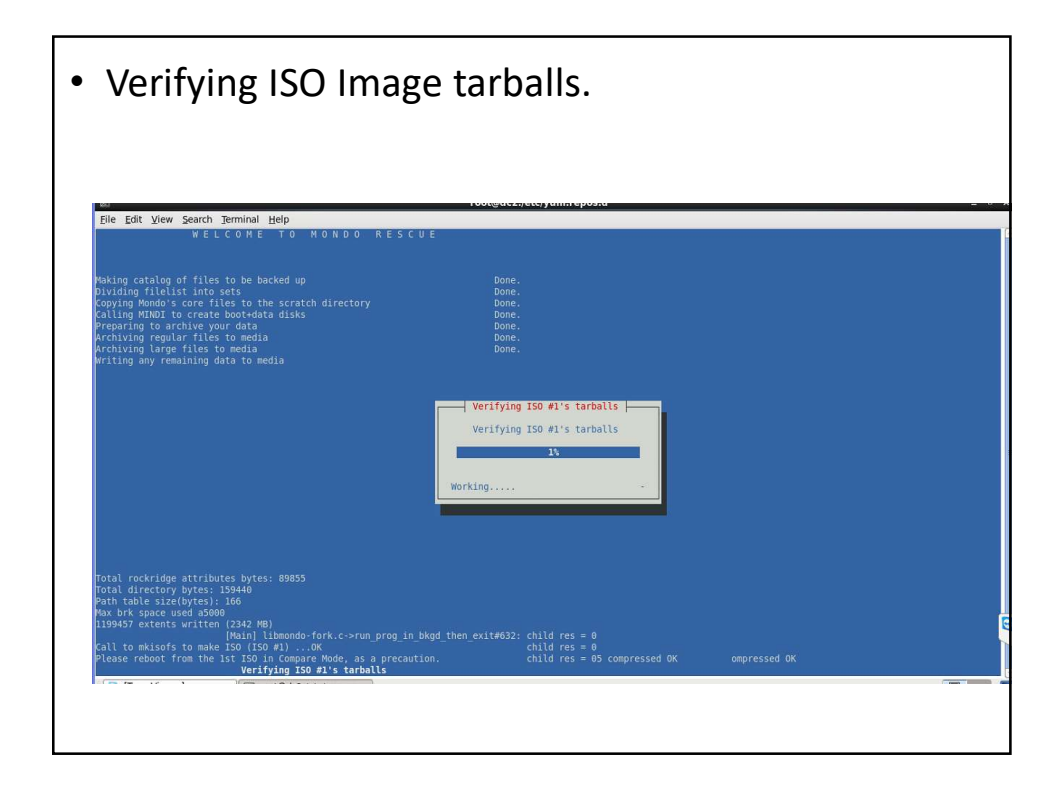

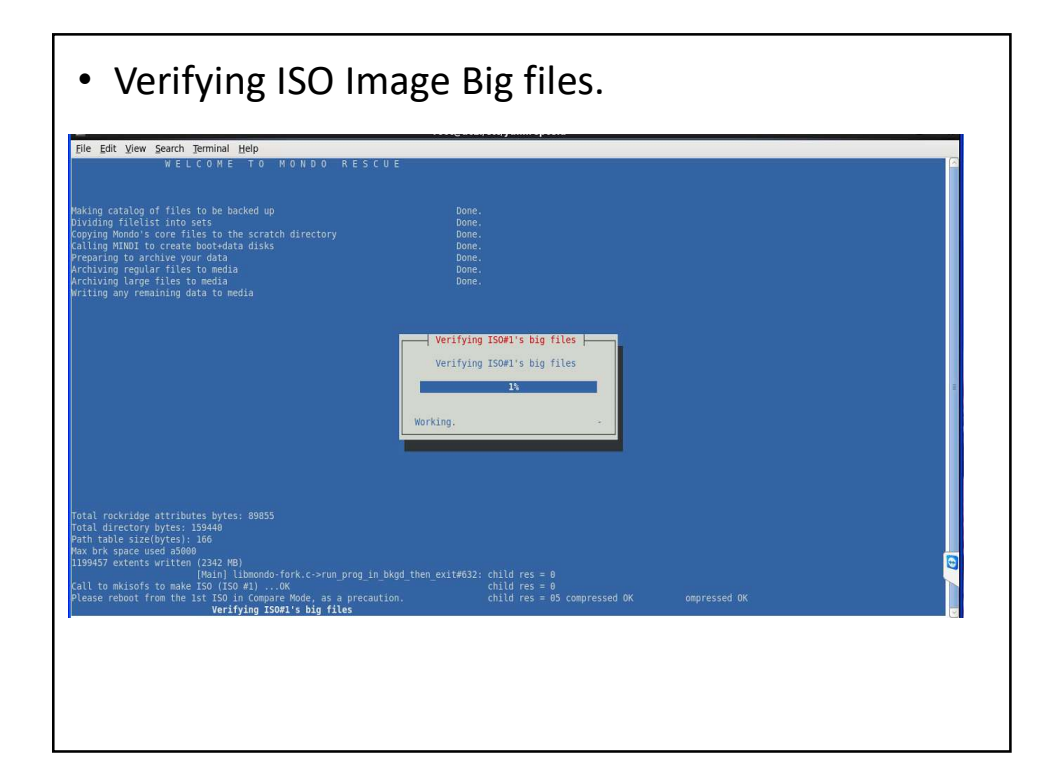

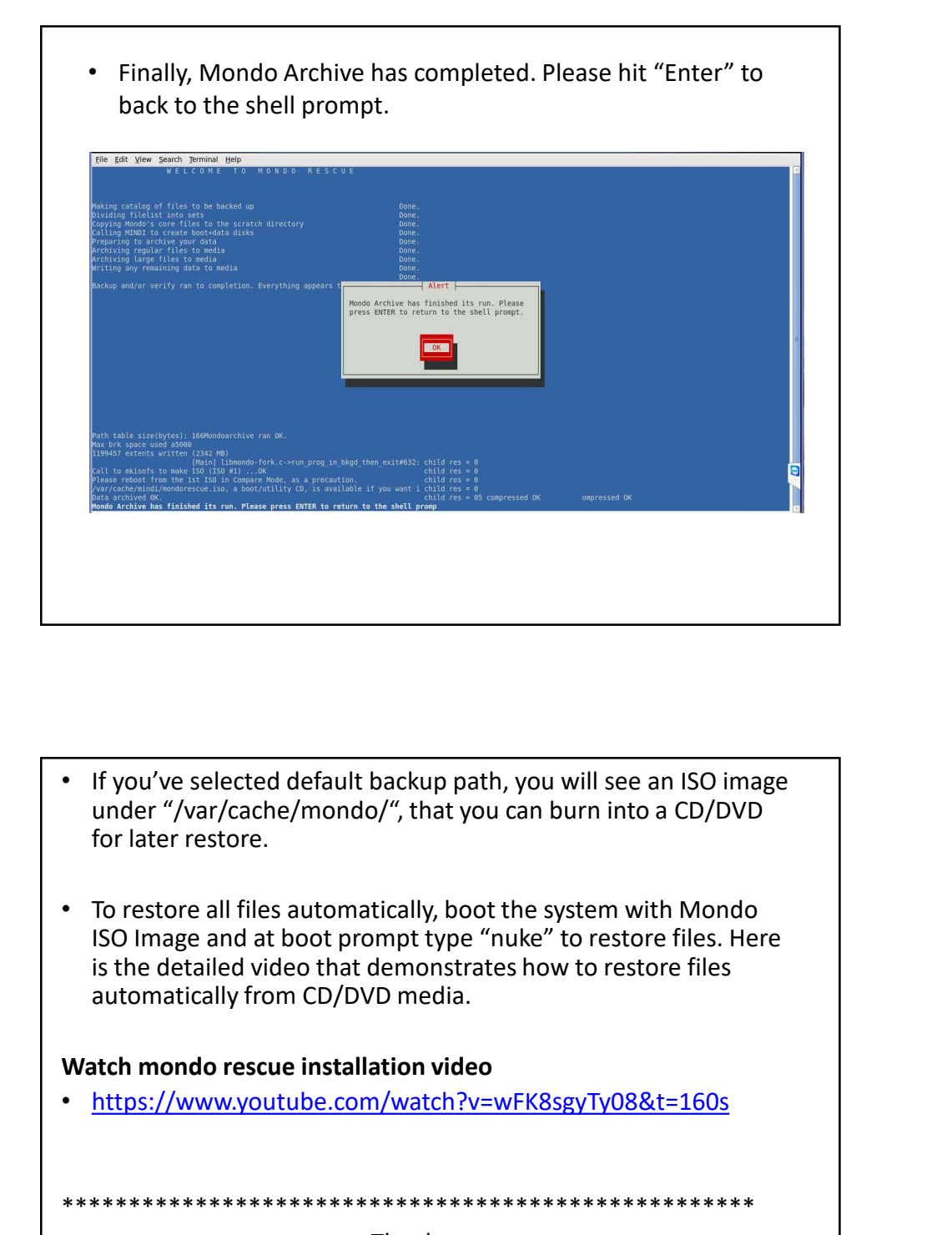

- If you've selected default backup path, you will see an ISO image under "/var/cache/mondo/", that you can burn into a CD/DVD for later restore.
- To restore all files automatically, boot the system with Mondo ISO Image and at boot prompt type "nuke" to restore files. Here is the detailed video that demonstrates how to restore files automatically from CD/DVD media.

• https://www.youtube.com/watch?v=wFK8sgyTy08&t=160s

\*\*\*\*\*\*\*\*\*\*\*\*\*\*\*\*\*\*\*\*\*\*\*\*\*\*\*\*\*\*\*\*\*\*\*\*\*\*\*\*\*\*\*\*\*\*\*\*\*\*\*\*

Thank you \*\*\*\*\*\*\*\*\*\*\*\*\*\*\*\*\*\*\*\*\*\*\*\*\*\*\*\*\*\*\*\*\*\*\*